$\overline{\phantom{0}}$  $\overline{\phantom{a}}$ 

 $\overline{\phantom{0}}$ 

 $\overline{\phantom{0}}$ 

 $\mathsf I$ 

# **show call history fax**

To display the call history table for fax transmissions, use the **show call history fax** command in user EXEC or privileged EXEC mode.

**show call history fax** [**brief** [**id** *identifier*] | **compact** [**duration** {**less** | **more**} *time*] | **id** *identifier* | **last** *number*]

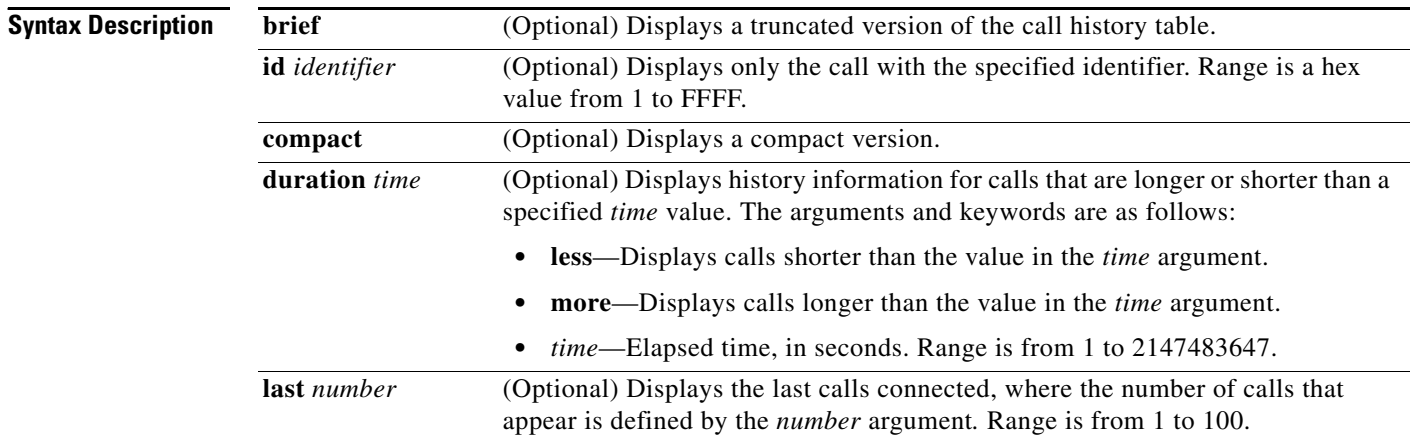

## **Command Modes** User EXEC

Privileged EXEC

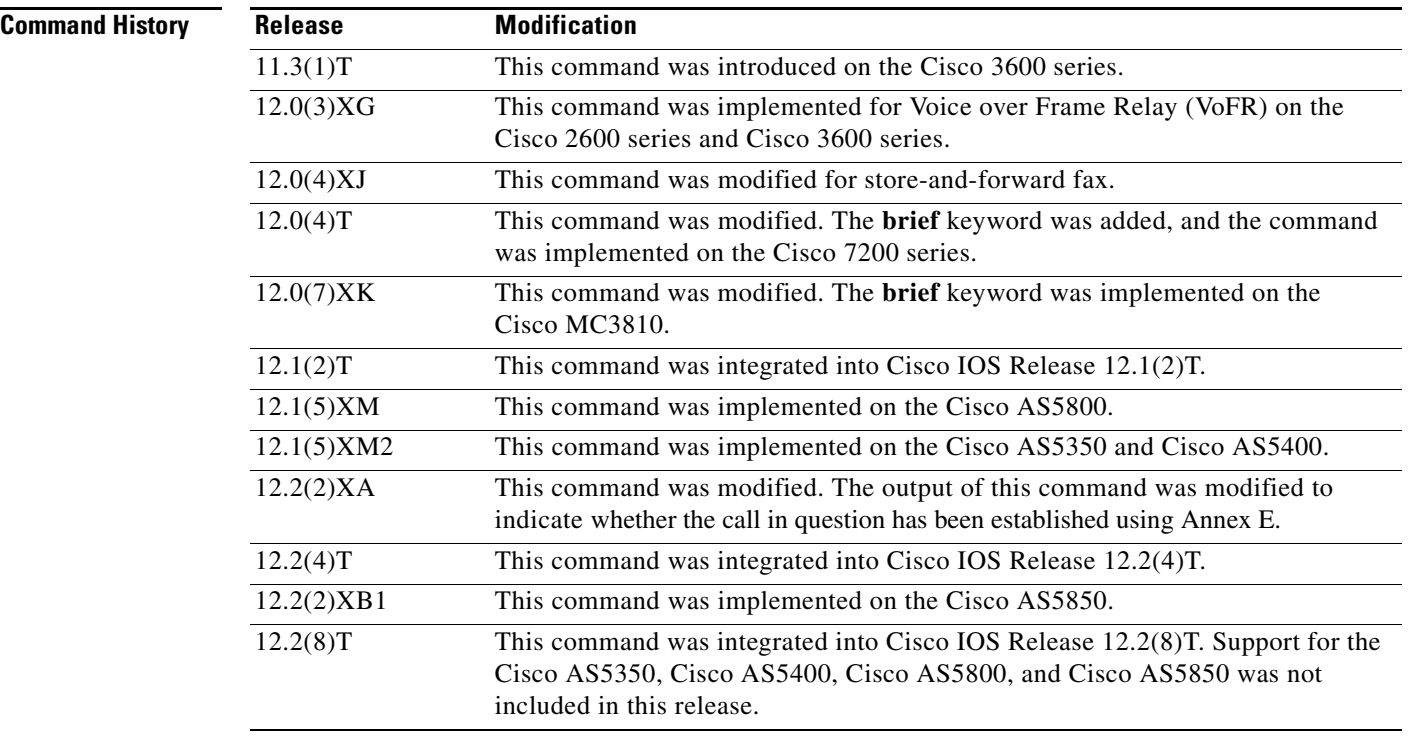

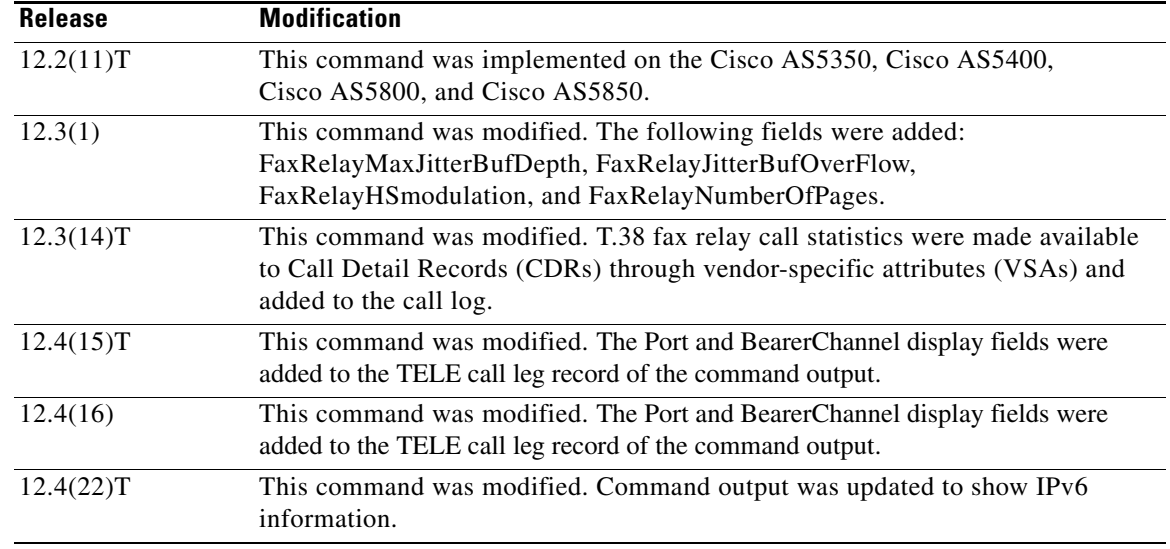

**Usage Guidelines** This command displays a call-history table that contains a list of fax calls connected through the router in descending time order. The maximum number of calls contained in the table can be set to a number from 0 to 500 using the **dial-control-mib** command in global configuration mode. The default maximum number of table entries is 50. Each call record is aged out of the table after a configurable number of minutes has elapsed, also specified by the **dial-control-mib** command. The default timer value is 15 minutes.

> You can display subsets of the call history table by using specific keywords. To display the last calls connected through this router, use the keyword **last**, and define the number of calls to be displayed with the *number* argument.

To display a truncated version of the call history table, use the **brief** keyword.

This command applies to both on-ramp and off-ramp store-and-forward fax functions.

 $\mathbf I$ 

**Examples** The following is sample output from the **show call history fax** command:

Router# **show call history fax**

Telephony call-legs: 1 SIP call-legs: 0 H323 call-legs: 0 MGCP call-legs: 0 Total call-legs: 1

```
GENERIC:
SetupTime=590180 ms
Index=2
PeerAddress=4085452930
PeerSubAddress=
PeerId=81
PeerIfIndex=221
LogicalIfIndex=145
DisconnectCause=10 
DisconnectText=normal call clearing (16)
ConnectTime=59389
DisconnectTime=68204
```
CallDuration=00:01:28 CallOrigin=2 ReleaseSource=1 ChargedUnits=0 InfoType=fax TransmitPackets=295 TransmitBytes=5292 ReceivePackets=2967 ReceiveBytes=82110 TELE: ConnectionId=[0xD9ACDFF1 0x9F5D11D7 0x8002CF18 0xB9C3632] IncomingConnectionId=[0xD9ACDFF1 0x9F5D11D7 0x8002CF18 0xB9C3632] CallID=2 Port=3/0/0 (2) BearerChannel=3/0/0.1 TxDuration=28960 ms VoiceTxDuration=0 ms FaxTxDuration=28960 ms FaxRate=voice bps FaxRelayMaxJitterBufDepth = 0 ms FaxRelayJitterBufOverFlow = 0 FaxRelayHSmodulation = 0 FaxRelayNumberOfPages = 0 NoiseLevel=-120 ACOMLevel=127 SessionTarget= ImgPages=0 CallerName= CallerIDBlocked=False OriginalCallingNumber=4085550130 OriginalCallingOctet=0x0 OriginalCalledNumber=52930 OriginalCalledOctet=0xE9 OriginalRedirectCalledNumber= OriginalRedirectCalledOctet=0xFF TranslatedCallingNumber=4085550130 TranslatedCallingOctet=0x0 TranslatedCalledNumber=52930 TranslatedCalledOctet=0xE9 TranslatedRedirectCalledNumber= TranslatedRedirectCalledOctet=0xFF GwReceivedCalledNumber=52930 GwReceivedCalledOctet3=0xE9 GwReceivedCallingNumber=4085550130 GwReceivedCallingOctet3=0x0 GwReceivedCallingOctet3a=0x80

[Table 69](#page-2-0) provides an alphabetical listing of the fields displayed in the output of the **show call history fax** command and a description of each field.

| <b>Field</b>               | <b>Description</b>                                                                                                    |
|----------------------------|----------------------------------------------------------------------------------------------------|
| <b>ACOM Level</b>          | Current ACOM level for this call. ACOM is the combined loss<br>achieved by the echo canceler, which is the sum of the Echo Return<br>Loss, Echo Return Loss Enhancement, and nonlinear processing<br>loss for the call. |
| <b>BearerChannel</b>       | Identification of the bearer channel carrying the call.                                                                                                    |
| <b>Buffer Drain Events</b> | Total number of jitter buffer drain events.                                                                                                    |

<span id="page-2-0"></span>*Table 69 show call history fax Field Descriptions*

 $\mathbf{I}$ 

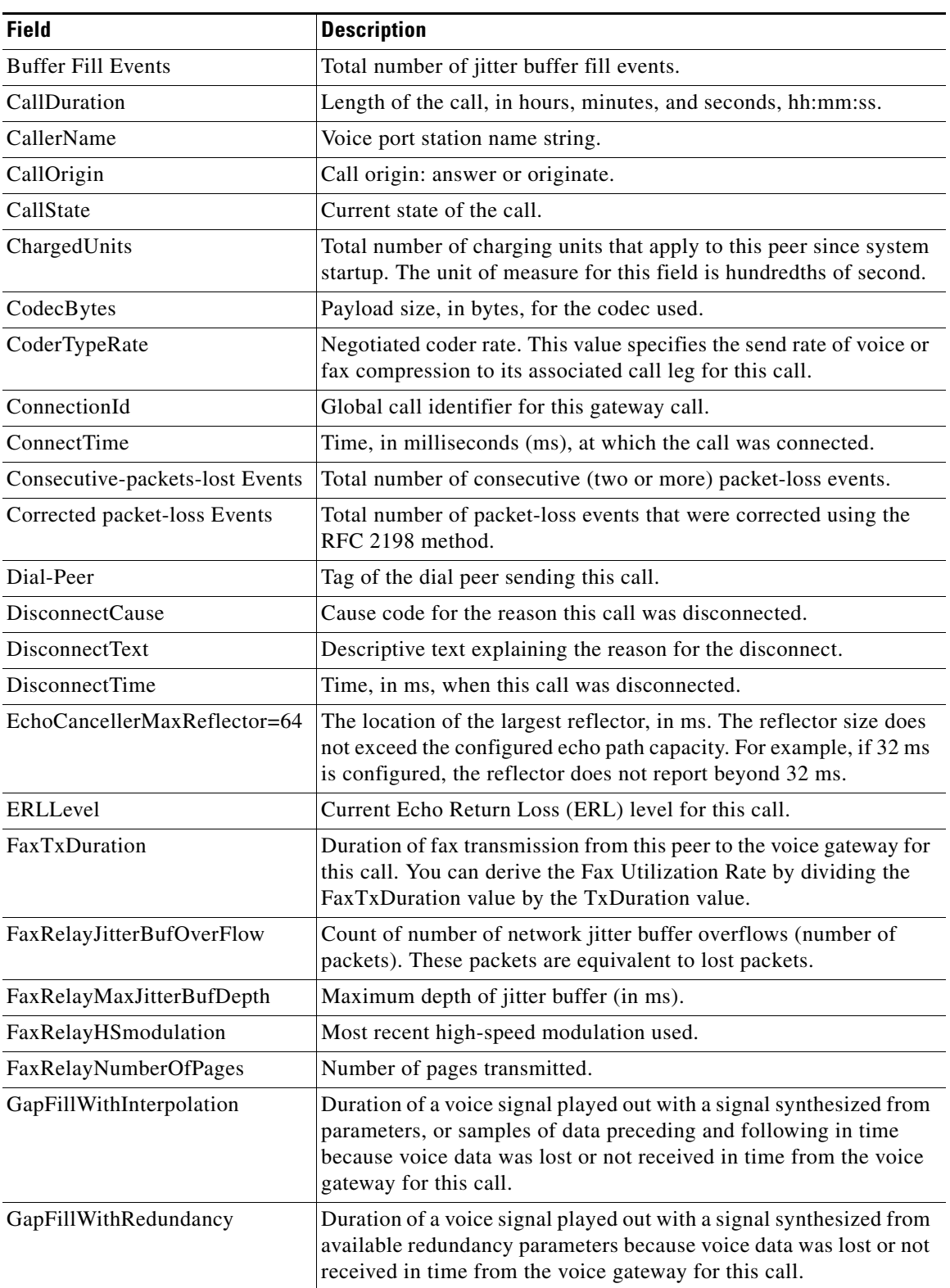

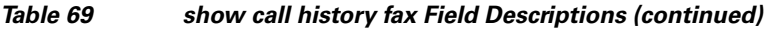

 $\mathcal{L}_{\mathcal{A}}$ 

 $\mathsf I$ 

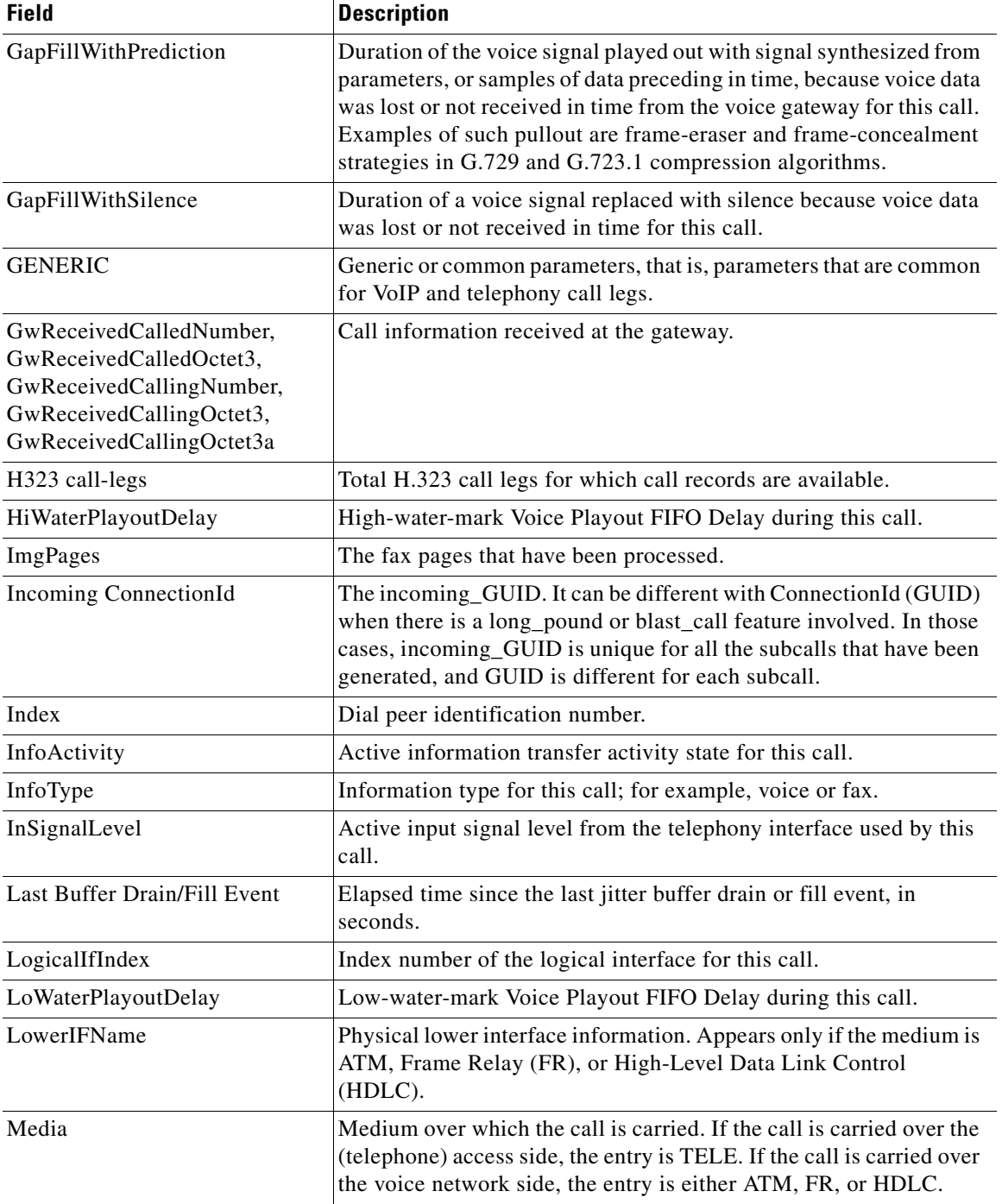

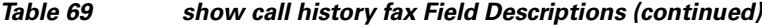

 $\mathbf{I}$ 

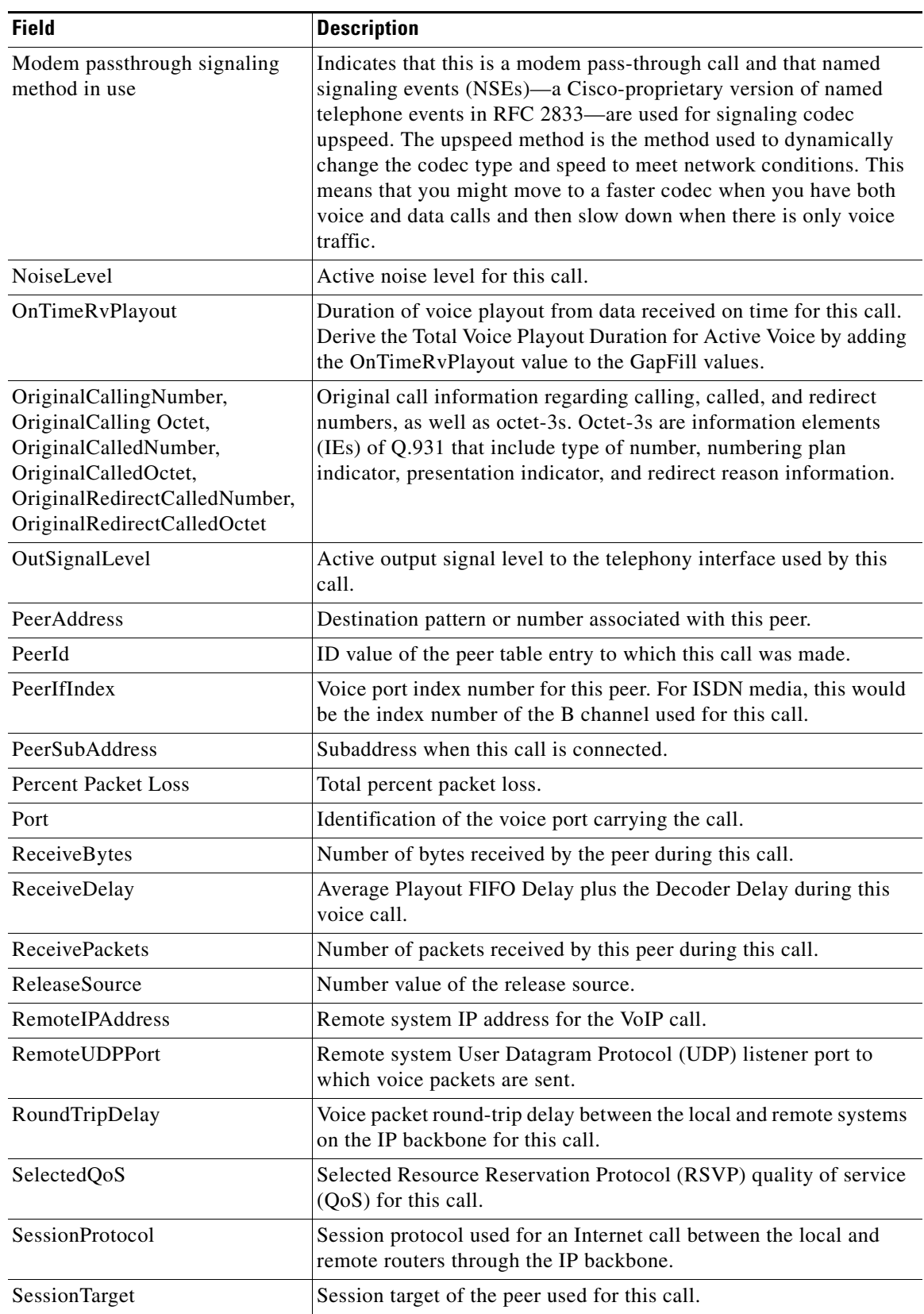

## *Table 69 show call history fax Field Descriptions (continued)*

 $\mathbf{r}$ 

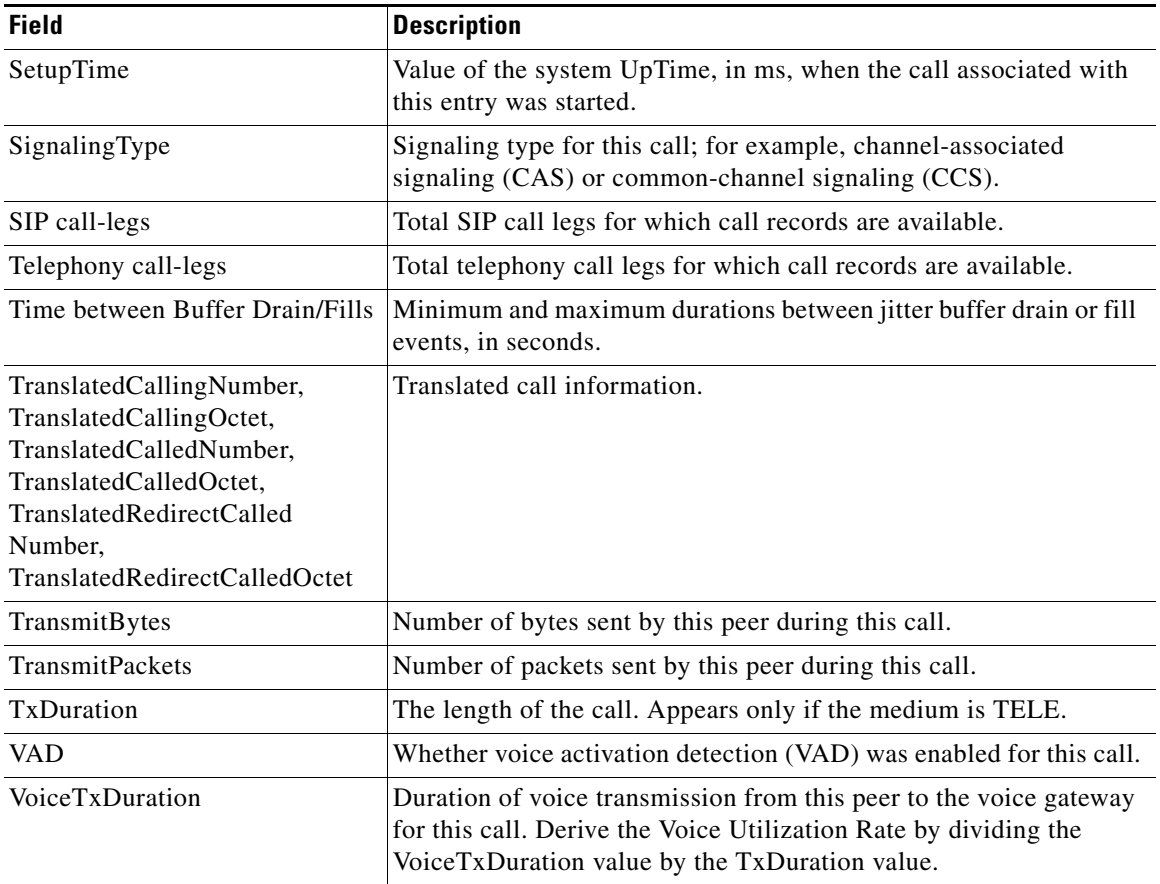

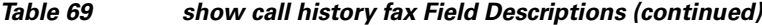

The following is sample output from the **show call history fax brief** command:

## Router# **show call history fax brief**

```
<ID>: <start>hs.<index> +<connect> +<disc> pid:<peer_id> <direction> <addr>
 tx:<packets>/<bytes> rx:<packets>/<bytes> <disc-cause>(<text>)
 IP <ip>:<udp> rtt:<time>ms pl:<play>/<gap>ms lost:<lost>/<early>/<late>
  delay:<last>/<min>/<max>ms <codec>
 Telephony <int>: tx:<tot>/<voice>/<fax>ms <codec> noise:<lvl>dBm acom:<lvl>dBm
2 : 5996450hs.25 +-1 +3802 pid:100 Answer 408
 tx:0/0 rx:0/0 1F (T30 T1 EOM timeout)
 Telephony : tx:38020/38020/0ms g729r8 noise:0dBm acom:0dBm
2 : 5996752hs.26 +-1 +3500 pid:110 Originate uut1@linux2.allegro.com
 tx:0/0 rx:0/0 3F (The e-mail was not sent correctly. Remote SMTP server said: 354 )
 IP 14.0.0.1 AcceptedMime:0 DiscardedMime:0
3 : 6447851hs.27 +1111 +3616 pid:310 Originate 576341.
 tx:11/14419 rx:0/0 10 (Normal connection)
 Telephony : tx:36160/11110/25050ms g729r8 noise:115dBm acom:-14dBm
3 : 6447780hs.28 +1182 +4516 pid:0 Answer
 tx:0/0 rx:0/0 10 (normal call clearing.)
 IP 0.0.0.0 AcceptedMime:0 DiscardedMime:0
4 : 6464816hs.29 +1050 +3555 pid:310 Originate 576341.
```
 $\mathbf I$ 

```
 tx:11/14413 rx:0/0 10 (Normal connection)
 Telephony : tx:35550/10500/25050ms g729r8 noise:115dBm acom:-14dBm
4 : 6464748hs.30 +1118 +4517 pid:0 Answer
 tx:0/0 rx:0/0 10 (normal call clearing.)
 IP 0.0.0.0 AcceptedMime:0 DiscardedMime:0
5 : 6507900hs.31 +1158 +2392 pid:100 Answer 4085763413
  tx:0/0 rx:3/3224 10 (Normal connection)
 Telephony : tx:23920/11580/12340ms g729r8 noise:0dBm acom:0dBm
5 : 6508152hs.32 +1727 +2140 pid:110 Originate uut1@linux2.allegro.com
 tx:0/2754 rx:0/0 3F (service or option not available, unspecified)
 IP 14.0.0.4 AcceptedMime:0 DiscardedMime:0
6 : 6517176hs.33 +1079 +3571 pid:310 Originate 576341.
 tx:11/14447 rx:0/0 10 (Normal connection)
 Telephony : tx:35710/10790/24920ms g729r8 noise:115dBm acom:-14dBm
6 : 6517106hs.34 +1149 +4517 pid:0 Answer
 tx:0/0 rx:0/0 10 (normal call clearing.)
 IP 0.0.0.0 AcceptedMime:0 DiscardedMime:0
7 : 6567382hs.35 +1054 +3550 pid:310 Originate 576341.
 tx:11/14411 rx:0/0 10 (Normal connection)
 Telephony : tx:35500/10540/24960ms g729r8 noise:115dBm acom:-14dBm
7 : 6567308hs.36 +1128 +4517 pid:0 Answer
tx:0/0 rx:0/0 10 (normal call clearing.)
 IP 0.0.0.0 AcceptedMime:0 DiscardedMime:0
```
The following example shows output for the **show call history fax** command with the T.38 Fax Relay statistics:

Router# **show call history fax**

Telephony call-legs: 1 SIP call-legs: 0 H323 call-legs: 0 MGCP call-legs: 0 Total call-legs: 1

```
GENERIC:
SetupTime=9872460 ms
Index=8
PeerAddress=41023
PeerSubAddress=
PeerId=1
PeerIfIndex=242
LogicalIfIndex=180
DisconnectCause=10 
DisconnectText=normal call clearing (16)
ConnectTime=9875610 ms
DisconnectTime=9936000 ms
CallDuration=00:01:00 sec
CallOrigin=2
ReleaseSource=1
ChargedUnits=0
InfoType=fax
TransmitPackets=268
TransmitBytes=4477
ReceivePackets=1650
ReceiveBytes=66882
```
TELE: ConnectionId=[0xD6635DD5 0x9FA411D8 0x8005000A 0xF4107CA0] IncomingConnectionId=[0xD6635DD5 0x9FA411D8 0x8005000A 0xF4107CA0] CallID=7 Port=3/0/0:0 (7) BearerChannel=3/0/0.8 TxDuration=6170 ms VoiceTxDuration=0 ms FaxTxDuration=0 ms FaxRate=disable bps FaxRelayMaxJitterBufDepth=560 ms FaxRelayJitterBufOverFlow=0 FaxRelayMostRecentHSmodulation=V.17/short/14400 FaxRelayNumberOfPages=1 FaxRelayInitHSmodulation=V.17/long/14400 FaxRelayDirection=Transmit FaxRelayPktLossConceal=0 FaxRelayEcmStatus=ENABLED FaxRelayEncapProtocol=T.38 (UDPTL) FaxRelayNsfCountryCode=Japan FaxRelayNsfManufCode=0031B8EE80C48511DD0D0000DDDD0000DDDD000000000000000022ED00B0A400 FaxRelayFaxSuccess=Success NoiseLevel=0 ACOMLevel=0 SessionTarget= ImgPages=0 CallerName=Analog 41023 CallerIDBlocked=False OriginalCallingNumber= OriginalCallingOctet=0x80 OriginalCalledNumber=41021 OriginalCalledOctet=0xA1 OriginalRedirectCalledNumber= OriginalRedirectCalledOctet=0xFF TranslatedCallingNumber=41023 TranslatedCallingOctet=0x80 TranslatedCalledNumber=41021 TranslatedCalledOctet=0xA1 TranslatedRedirectCalledNumber= TranslatedRedirectCalledOctet=0xFF GwReceivedCalledNumber=41021 GwReceivedCalledOctet3=0xA1

[Table 70](#page-8-0) describes the fields not shown in [Table 69.](#page-2-0)

## <span id="page-8-0"></span>*Table 70 show call history fax Field Descriptions*

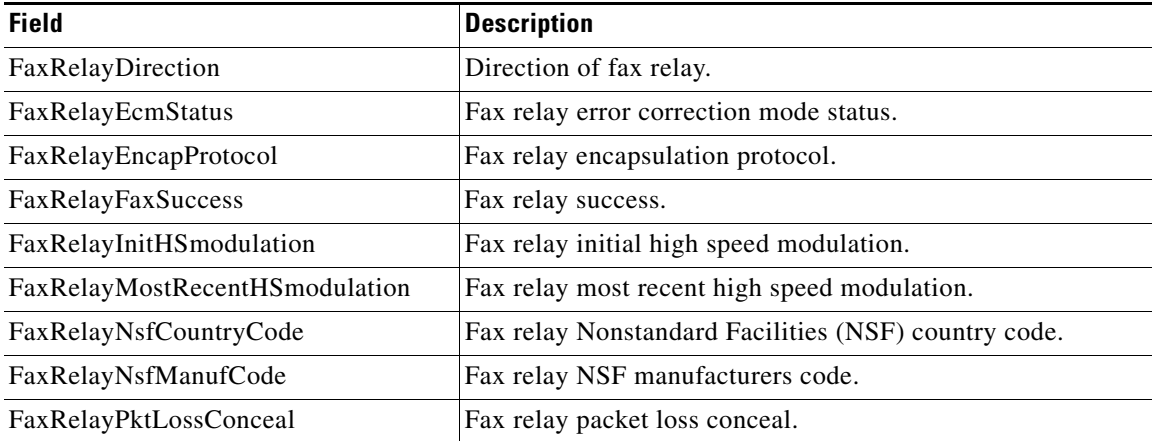

## **Related Commands**

 $\mathbf{I}$ 

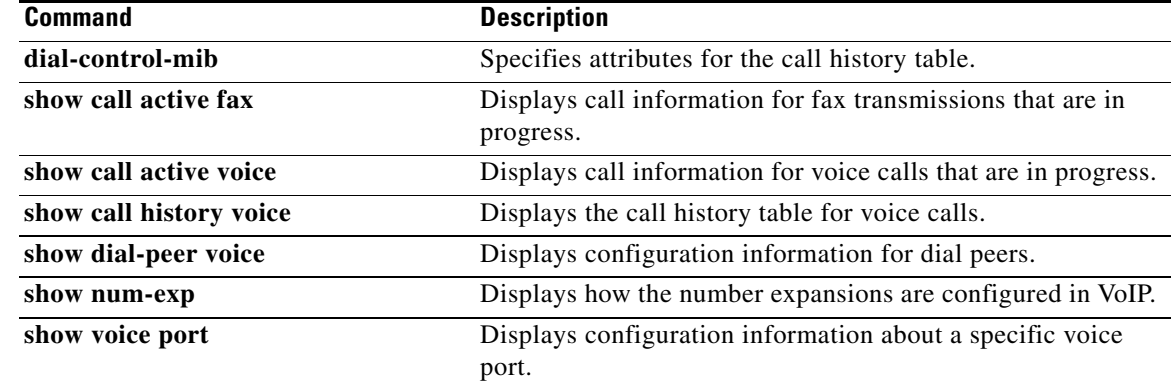

 $\mathcal{L}_{\mathcal{A}}$ 

 $\mathsf I$ 

# **show call history media**

To display the call history table for media calls, use the **show call history media** command in user EXEC or privileged EXEC mode.

**show call history media** [[**brief**] [**id** *identifier*] | **compact** [**duration** {**less** | **more**} *seconds* | **last**  *number*]

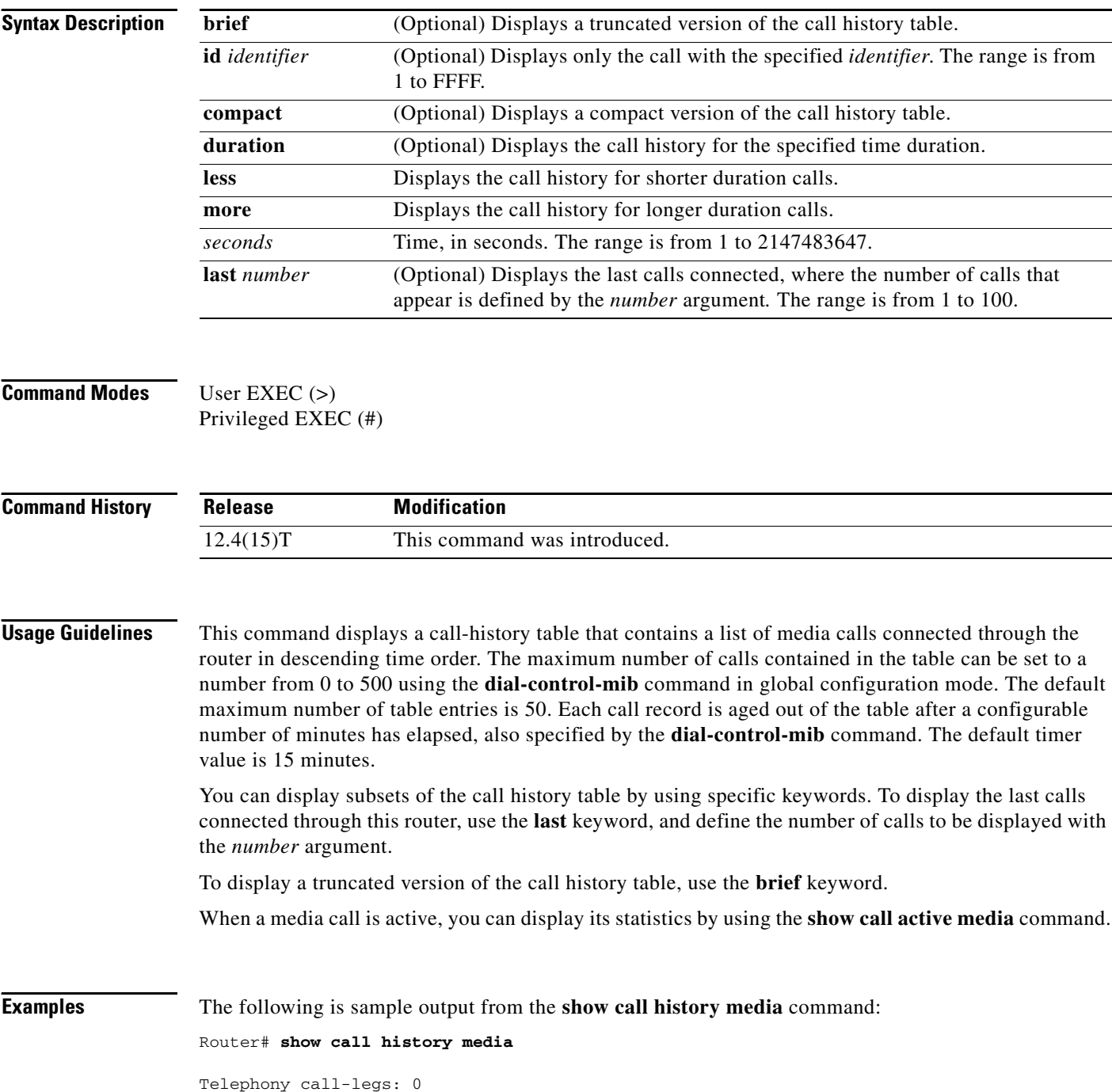

SIP call-legs: 0 H323 call-legs: 0 Call agent controlled call-legs: 0 Media call-legs: 4 Total call-legs: 4 GENERIC: SetupTime=308530 ms Index=4 PeerAddress=sip:mrcpv2ASRServer@10.5.18.224:5060 PeerSubAddress= PeerId=2234 PeerIfIndex=184 LogicalIfIndex=0 DisconnectCause=10 DisconnectText=normal call clearing (16) ConnectTime=309440 ms DisconnectTime=320100 ms CallDuration=00:00:10 sec CallOrigin=1 ReleaseSource=7 ChargedUnits=0 InfoType=speech TransmitPackets=237 TransmitBytes=37920 ReceivePackets=0 ReceiveBytes=0 VOIP: ConnectionId[0x2FB5B737 0xC3511DB 0x8005000B 0x5FDA0EF4] IncomingConnectionId[0x2FB5B737 0xC3511DB 0x8005000B 0x5FDA0EF4] CallID=14 RemoteIPAddress=10.5.18.224 RemoteUDPPort=10002 RemoteSignallingIPAddress=10.5.18.224 RemoteSignallingPort=5060 RemoteMediaIPAddress=10.5.18.224 RemoteMediaPort=10002 SRTP = off TextRelay = off Fallback Icpif=0 Fallback Loss=0 Fallback Delay=0 RoundTripDelay=0 ms SelectedQoS=best-effort tx\_DtmfRelay=rtp-nte FastConnect=FALSE AnnexE=FALSE Separate H245 Connection=FALSE H245 Tunneling=FALSE SessionProtocol=sipv2 ProtocolCallId=2FBDA670-C3511DB-8015C48C-6A894889@10.5.14.2 SessionTarget=10.5.18.224 OnTimeRvPlayout=3000 GapFillWithSilence=0 ms GapFillWithPrediction=0 ms

GapFillWithInterpolation=2740 ms GapFillWithRedundancy=0 ms HiWaterPlayoutDelay=100 ms LoWaterPlayoutDelay=40 ms

 $\mathbf I$ 

```
Cisco IOS Voice Command Reference
```
Source tg label=test5 ReceiveDelay=90 ms LostPackets=0 EarlyPackets=0 LatePackets=0 VAD = disabled CoderTypeRate=g711ulaw CodecBytes=160 cvVoIPCallHistoryIcpif=16 MediaSetting=flow-around CallerName= CallerIDBlocked=False OriginalCallingNumber= OriginalCallingOctet=0x0 OriginalCalledNumber= OriginalCalledOctet=0x0 OriginalRedirectCalledNumber= OriginalRedirectCalledOctet=0x0 TranslatedCallingNumber=555-0100 TranslatedCallingOctet=0x21 TranslatedCalledNumber= TranslatedCalledOctet=0xC1 TranslatedRedirectCalledNumber= TranslatedRedirectCalledOctet=0xFF GwOutpulsedCallingNumber=555-0101 GwOutpulsedCallingOctet3=0x21 GwOutpulsedCallingOctet3a=0x81 MediaInactiveDetected=no MediaInactiveTimestamp= MediaControlReceived= LongDurationCallDetected=no LongDurationCallTimerStamp= LongDurationCallDuration= Username= GENERIC: SetupTime=308520 ms Index=5 PeerAddress=sip:mrcpv2TTSServer@10.5.18.224:5060 PeerSubAddress= PeerId=2235 PeerIfIndex=185 LogicalIfIndex=0 DisconnectCause=10 DisconnectText=normal call clearing (16) ConnectTime=309370 ms DisconnectTime=320100 ms CallDuration=00:00:10 sec CallOrigin=1 ReleaseSource=7 ChargedUnits=0 InfoType=speech TransmitPackets=0 TransmitBytes=0 ReceivePackets=551 ReceiveBytes=88160 VOIP: ConnectionId[0x2FB5B737 0xC3511DB 0x8005000B 0x5FDA0EF4] IncomingConnectionId[0x2FB5B737 0xC3511DB 0x8005000B 0x5FDA0EF4] CallID=13 RemoteIPAddress=10.5.18.224 RemoteUDPPort=10000 RemoteSignallingIPAddress=10.5.18.224 RemoteSignallingPort=5060

RemoteMediaPort=10000  $SRTP = off$ TextRelay = off Fallback Icpif=0 Fallback Loss=0 Fallback Delay=0 RoundTripDelay=0 ms SelectedQoS=best-effort tx\_DtmfRelay=rtp-nte FastConnect=FALSE AnnexE=FALSE Separate H245 Connection=FALSE H245 Tunneling=FALSE SessionProtocol=sipv2 ProtocolCallId=2FBC6E20-C3511DB-8013C48C-6A894889@10.5.14.2 SessionTarget=10.5.18.224 OnTimeRvPlayout=7000 GapFillWithSilence=0 ms GapFillWithPrediction=0 ms GapFillWithInterpolation=2740 ms GapFillWithRedundancy=0 ms HiWaterPlayoutDelay=100 ms LoWaterPlayoutDelay=40 ms Source tg label=test5 ReceiveDelay=95 ms LostPackets=0 EarlyPackets=0 LatePackets=0 VAD = disabled CoderTypeRate=g711ulaw CodecBytes=160 cvVoIPCallHistoryIcpif=16 MediaSetting=flow-around CallerName= CallerIDBlocked=False OriginalCallingNumber= OriginalCallingOctet=0x0 OriginalCalledNumber= OriginalCalledOctet=0x0 OriginalRedirectCalledNumber= OriginalRedirectCalledOctet=0x0 TranslatedCallingNumber=555-0102 TranslatedCallingOctet=0x21 TranslatedCalledNumber= TranslatedCalledOctet=0xC1 TranslatedRedirectCalledNumber= TranslatedRedirectCalledOctet=0xFF GwOutpulsedCallingNumber=555-0103 GwOutpulsedCallingOctet3=0x21 GwOutpulsedCallingOctet3a=0x81 MediaInactiveDetected=no MediaInactiveTimestamp= MediaControlReceived= LongDurationCallDetected=no LongDurationCallTimerStamp= LongDurationCallDuration= Username=

RemoteMediaIPAddress=10.5.18.224

GENERIC:

 $\mathbf I$ 

SetupTime=408050 ms Index=7 PeerAddress=sip:mrcpv2ASRServer@10.5.18.224:5060 PeerSubAddress= PeerId=2234 PeerIfIndex=184 LogicalIfIndex=0 DisconnectCause=10 DisconnectText=normal call clearing (16) ConnectTime=408160 ms DisconnectTime=426260 ms CallDuration=00:00:18 sec CallOrigin=1 ReleaseSource=7 ChargedUnits=0 InfoType=speech TransmitPackets=598 TransmitBytes=95680 ReceivePackets=0 ReceiveBytes=0 VOIP: ConnectionId[0x6B02FC0C 0xC3511DB 0x8006000B 0x5FDA0EF4] IncomingConnectionId[0x6B02FC0C 0xC3511DB 0x8006000B 0x5FDA0EF4] CallID=19 RemoteIPAddress=10.5.18.224 RemoteUDPPort=10002 RemoteSignallingIPAddress=10.5.18.224 RemoteSignallingPort=5060 RemoteMediaIPAddress=10.5.18.224 RemoteMediaPort=10002  $SRTP = off$ TextRelay = off Fallback Icpif=0 Fallback Loss=0 Fallback Delay=0 RoundTripDelay=0 ms SelectedQoS=best-effort tx\_DtmfRelay=rtp-nte FastConnect=FALSE AnnexE=FALSE Separate H245 Connection=FALSE H245 Tunneling=FALSE SessionProtocol=sipv2 ProtocolCallId=6B0E94CD-C3511DB-801DC48C-6A894889@10.5.14.2 SessionTarget=10.5.18.224 OnTimeRvPlayout=11000 GapFillWithSilence=0 ms GapFillWithPrediction=0 ms GapFillWithInterpolation=9560 ms GapFillWithRedundancy=0 ms HiWaterPlayoutDelay=100 ms LoWaterPlayoutDelay=55 ms Source tg label=test5 ReceiveDelay=100 ms LostPackets=0 EarlyPackets=0 LatePackets=0 VAD = disabled CoderTypeRate=g711ulaw CodecBytes=160

 $\mathbf I$ 

cvVoIPCallHistoryIcpif=16

MediaSetting=flow-around CallerName= CallerIDBlocked=False OriginalCallingNumber= OriginalCallingOctet=0x0 OriginalCalledNumber= OriginalCalledOctet=0x0 OriginalRedirectCalledNumber= OriginalRedirectCalledOctet=0x0 TranslatedCallingNumber=555-0100 TranslatedCallingOctet=0x21 TranslatedCalledNumber= TranslatedCalledOctet=0xC1 TranslatedRedirectCalledNumber= TranslatedRedirectCalledOctet=0xFF GwOutpulsedCallingNumber=555-0101 GwOutpulsedCallingOctet3=0x21 GwOutpulsedCallingOctet3a=0x81 MediaInactiveDetected=no MediaInactiveTimestamp= MediaControlReceived= LongDurationCallDetected=no LongDurationCallTimerStamp= LongDurationCallDuration=  $U$ sername $=$ GENERIC: SetupTime=408040 ms Index=8 PeerAddress=sip:mrcpv2TTSServer@10.5.18.224:5060 PeerSubAddress= PeerId=2235 PeerIfIndex=185 LogicalIfIndex=0 DisconnectCause=10 DisconnectText=normal call clearing (16) ConnectTime=408130 ms DisconnectTime=426260 ms CallDuration=00:00:18 sec CallOrigin=1 ReleaseSource=7 ChargedUnits=0 InfoType=speech TransmitPackets=0 TransmitBytes=0 ReceivePackets=911 ReceiveBytes=145760 VOIP: ConnectionId[0x6B02FC0C 0xC3511DB 0x8006000B 0x5FDA0EF4] IncomingConnectionId[0x6B02FC0C 0xC3511DB 0x8006000B 0x5FDA0EF4] CallID=18 RemoteIPAddress=10.5.18.224 RemoteUDPPort=10000 RemoteSignallingIPAddress=10.5.18.224 RemoteSignallingPort=5060 RemoteMediaIPAddress=10.5.18.224 RemoteMediaPort=10000  $SRTP = off$ TextRelay = off Fallback Icpif=0 Fallback Loss=0 Fallback Delay=0 RoundTripDelay=0 ms

SelectedQoS=best-effort tx\_DtmfRelay=rtp-nte FastConnect=FALSE AnnexE=FALSE Separate H245 Connection=FALSE H245 Tunneling=FALSE SessionProtocol=sipv2 ProtocolCallId=6B0CC055-C3511DB-801BC48C-6A894889@10.5.14.2 SessionTarget=10.5.18.224 OnTimeRvPlayout=9000 GapFillWithSilence=0 ms GapFillWithPrediction=0 ms GapFillWithInterpolation=9560 ms GapFillWithRedundancy=0 ms HiWaterPlayoutDelay=100 ms LoWaterPlayoutDelay=55 ms Source tg label=test5 ReceiveDelay=100 ms LostPackets=0 EarlyPackets=0 LatePackets=0 VAD = disabled CoderTypeRate=g711ulaw CodecBytes=160 cvVoIPCallHistoryIcpif=16 MediaSetting=flow-around CallerName= CallerIDBlocked=False OriginalCallingNumber= OriginalCallingOctet=0x0 OriginalCalledNumber= OriginalCalledOctet=0x0 OriginalRedirectCalledNumber= OriginalRedirectCalledOctet=0x0 TranslatedCallingNumber=555-0100 TranslatedCallingOctet=0x21 TranslatedCalledNumber= TranslatedCalledOctet=0xC1 TranslatedRedirectCalledNumber= TranslatedRedirectCalledOctet=0xFF GwOutpulsedCallingNumber=555-0101 GwOutpulsedCallingOctet3=0x21 GwOutpulsedCallingOctet3a=0x81 MediaInactiveDetected=no MediaInactiveTimestamp= MediaControlReceived= LongDurationCallDetected=no LongDurationCallTimerStamp= LongDurationCallDuration= Username=

 $\mathbf{I}$ 

[Table 71](#page-17-0) describes the significant fields shown in the display, in alphabetical order.

<span id="page-17-0"></span>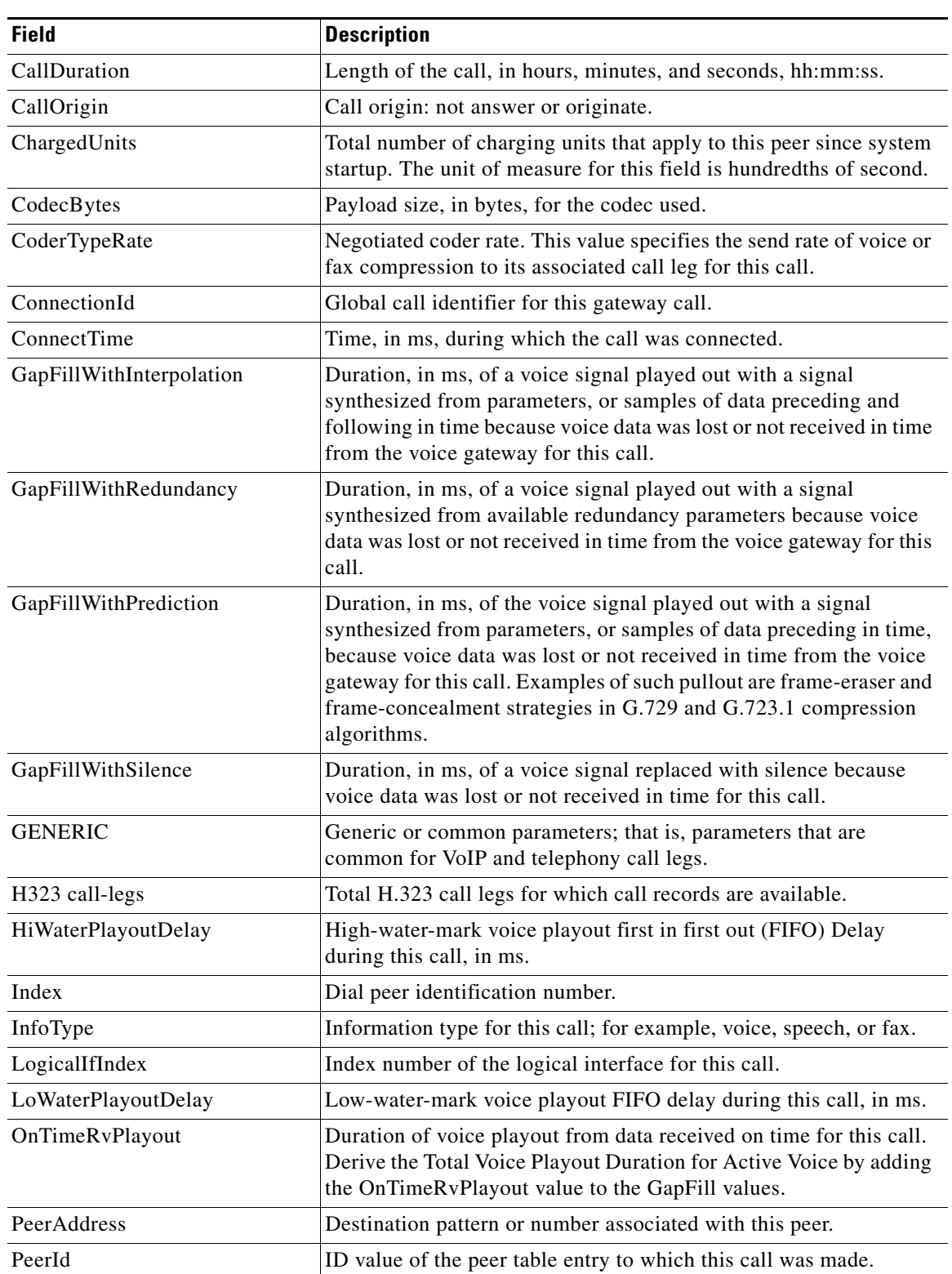

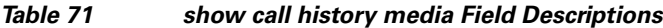

 $\mathsf I$ 

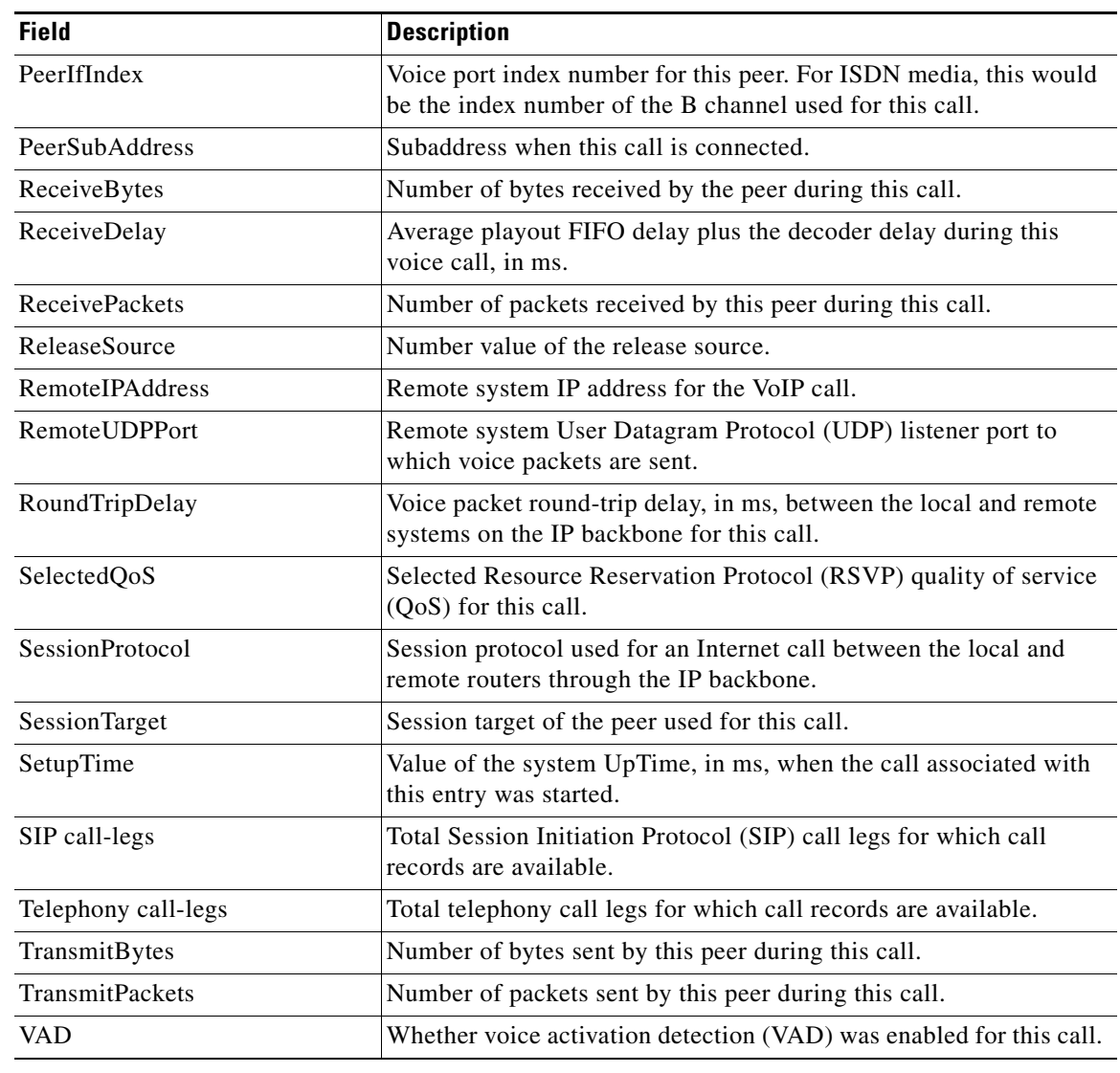

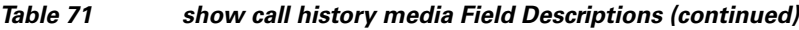

## **Related Commands**

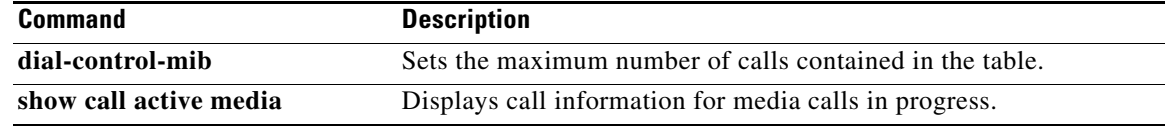

 $\mathbf{I}$ 

# **show call history video**

To display call history information for signaling connection control protocol (SCCP) video calls, use the **show call history video** command in user EXEC or privileged EXEC mode.

**show call history video** [[**brief**] [**id** *identifier*] | **compact** [**duration** {**less** | **more**} *seconds*] | **last** *number*]

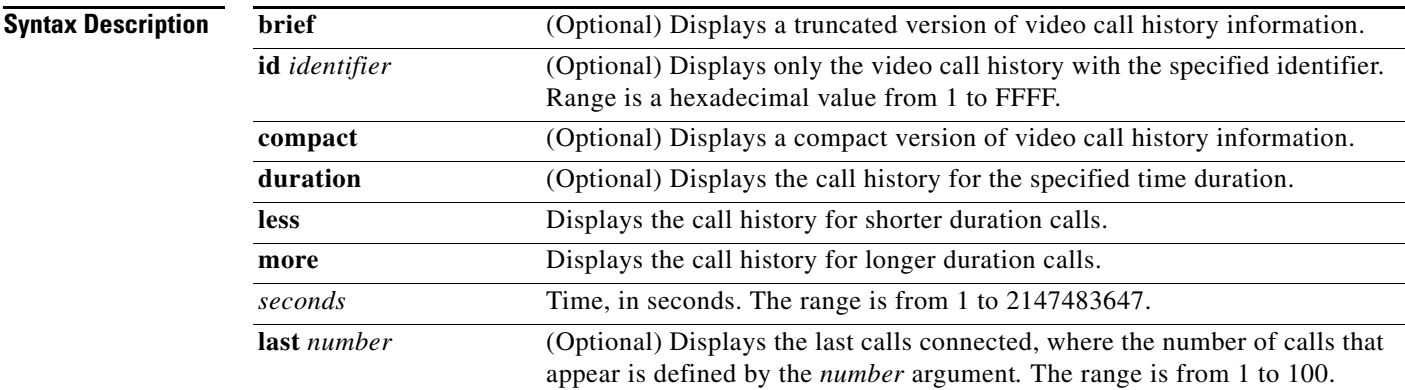

## **Command Modes** User EXEC (>)

Privileged EXEC (#)

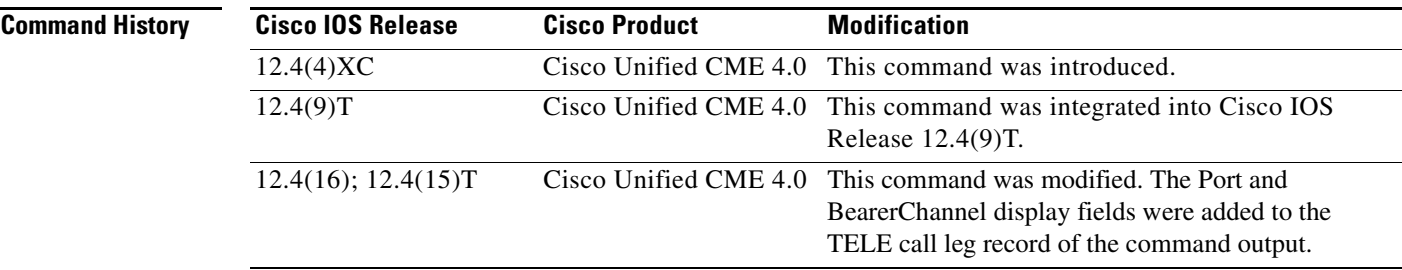

 $\Gamma$ 

**Examples** The following is sample output from the **show call history video** command with the **compact** option: Router# **show call history video compact**

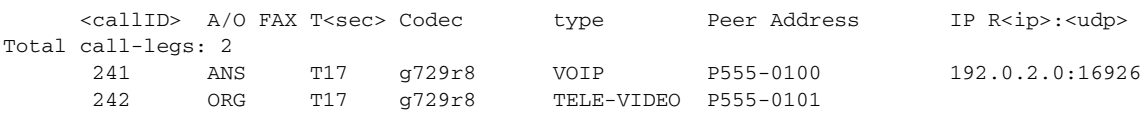

[Table 72](#page-20-0) describes the significant fields shown in the display.

 $\mathsf I$ 

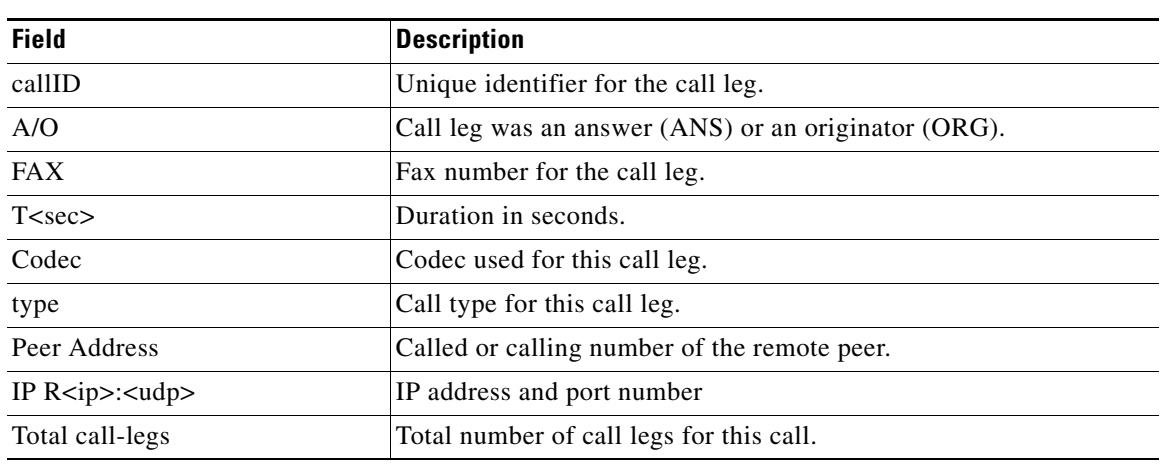

## <span id="page-20-0"></span>*Table 72 show call history video Field Descriptions*

## **Related Commands**

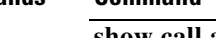

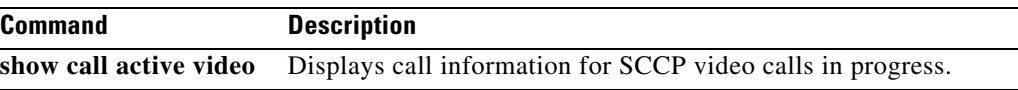

# **show call history video record**

To display information about incoming and outgoing video calls, use the **show call history video record**  command in privileged EXEC mode.

## **show call history video record**

**Syntax Description** This command has no arguments or keywords.

## **Command Modes** Privileged EXEC

**Command History Release Modification** 12.0(5)XK This command was introduced on the Cisco MC3810. 12.0(7)T This command was integrated into Cisco IOS Release 12.0(7)T.

I

**Examples** The following example displays information about two video calls:

```
Router# show call history video record
```

```
CallId = 4CalledNumber = 221
CallDuration = 39006 seconds
DisconnectText = remote hangup
SVC: call ID = 8598630
Remote NSAP = 47.0091810000000002F26D4901.00107B09C645.C8
Local NSAP = 47.0091810000000002F26D4901.00107B4832E1.C8
vcd = 414, vpi = 0, vci = 158
SerialPort = Serial0
VideoSlot = 1, VideoPort = 0
CallId = 3CalledNumber = 221
CallDuration = 557 seconds
DisconnectText = local hangup
SVC: call ID = 8598581
Remote NSAP = 47.0091810000000002F26D4901.00107B09C645.C8
Local NSAP = 47.0091810000000002F26D4901.00107B4832E1.C8
vcd = 364, vpi = 0, vci = 108
SerialPort = Serial0
VideoSlot = 1, VideoPort = 0
```
 $\mathsf I$ 

# **show call history voice**

To display the call history table for voice calls, use the **show call history voice** command in user EXEC or privileged EXEC mode.

**show call history voice** [**brief** [**id** *identifier*] | **compact** [**duration** {**less** | **more**} *seconds*] | **id** *identifier* | **last** *number* | **redirect** {**rtpvt** | **tbct**} | **stats**]

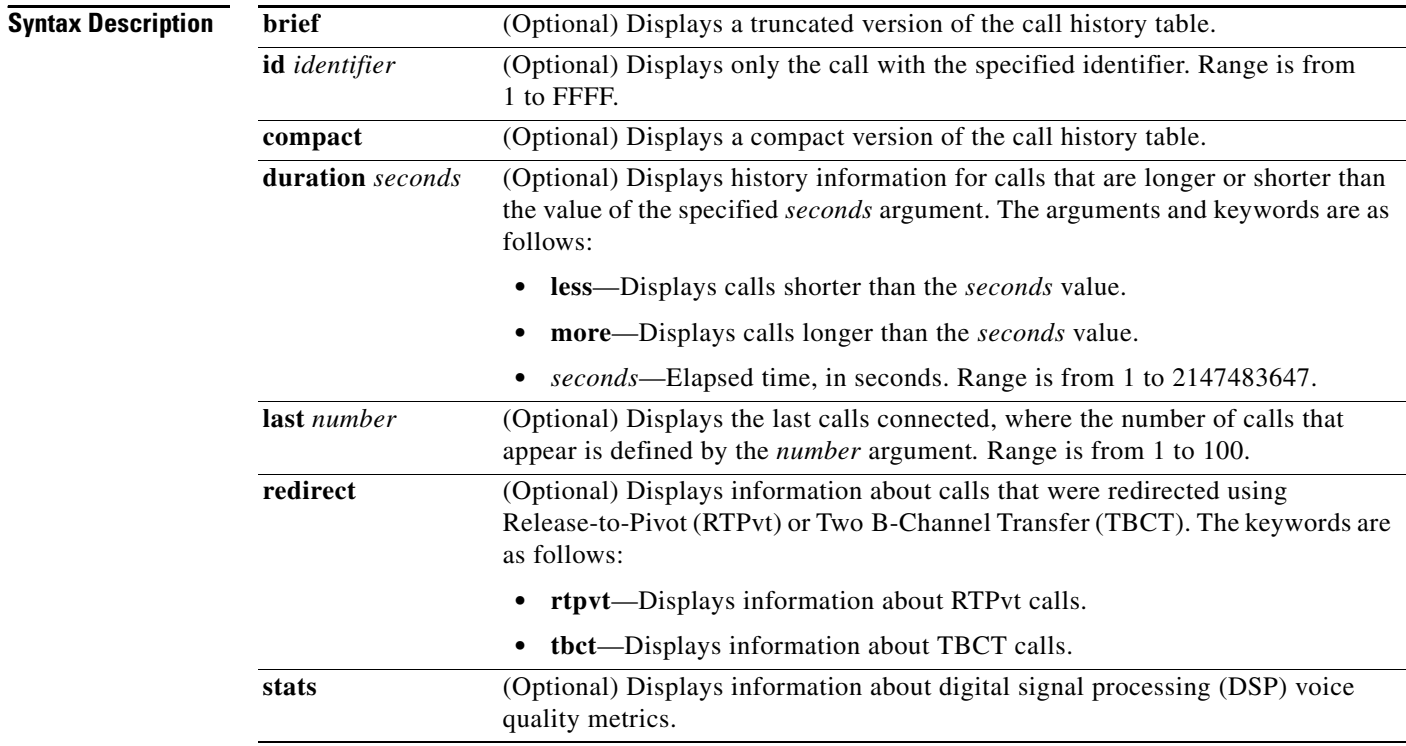

## **Command Modes** User EXEC

Privileged EXEC

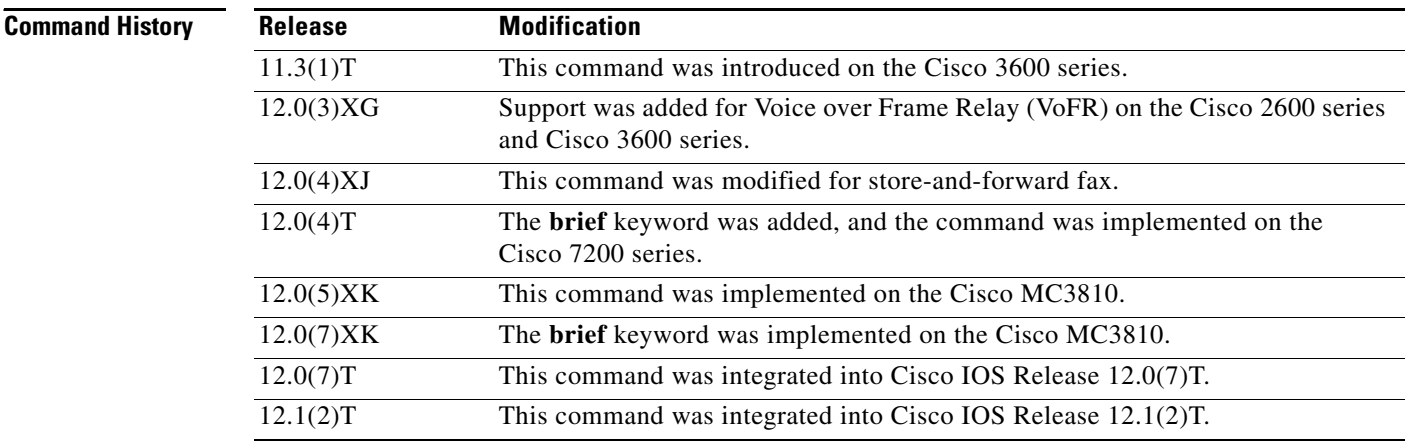

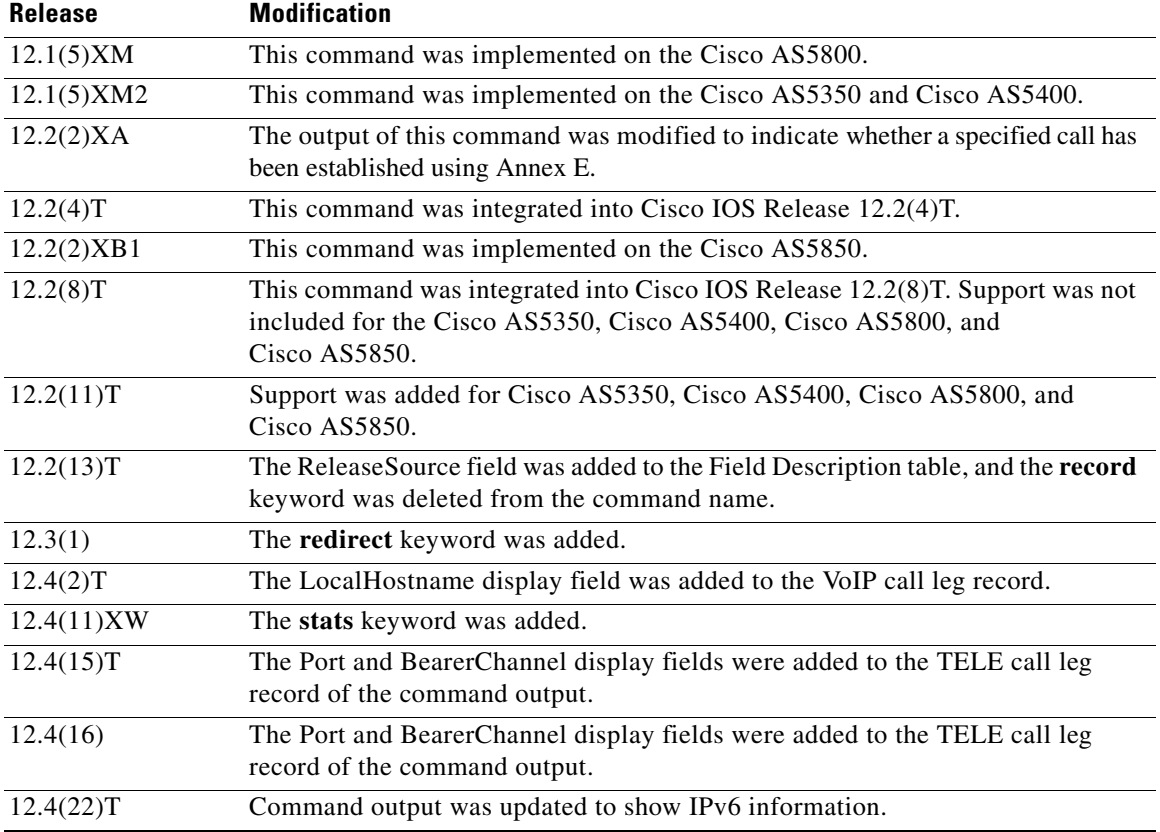

**Usage Guidelines** This command displays a call-history table that contains a list of voice calls connected through the router in descending time order. The maximum number of calls contained in the table can be set to a number from 0 to 500 using the **dial-control-mib** command in global configuration mode. The default maximum number of table entries is 50. Each call record is aged out of the table after a configurable number of minutes has elapsed. The timer value is also specified by the **dial-control-mib** command. The default timer value is 15 minutes.

> You can display subsets of the call history table by using specific keywords. To display the last calls connected through this router, use the **last** keyword, and define the number of calls to be displayed with the *number* argument.

To display a truncated version of the call history table, use the **brief** keyword.

Use the **show call active voice redirect** command to review records for calls that implemented RTPvt or TBCT.

When a call is active, you can display its statistics by using the **show call active voice** command.

 $\mathbf I$ 

**Examples** The following is sample output from the **show call history voice** command:

Router# **show call history voice**

GENERIC: SetupTime=104648 ms Index=1 PeerAddress=55240 PeerSubAddress=

PeerId=2 PeerIfIndex=105 LogicalIfIndex=0 DisconnectCause=10 DisconnectText=normal call clearing. ConnectTime=104964 DisconectTime=143329 CallDuration=00:06:23 CallOrigin=1 ChargedUnits=0 InfoType=speech TransmitPackets=37668 TransmitBytes=6157536 ReceivePackets=37717 ReceiveBytes=6158452 VOIP: ConnectionId[0x4B091A27 0x3EDD0003 0x0 0xFEFD4] CallID=2 RemoteIPAddress=10.14.82.14 RemoteUDPPort=18202 RoundTripDelay=2 ms SelectedQoS=best-effort tx\_DtmfRelay=inband-voice FastConnect=TRUE SessionProtocol=cisco SessionTarget=ipv4:10.14.82.14 OnTimeRvPlayout=40 GapFillWithSilence=0 ms GapFillWithPrediction=0 ms GapFillWithInterpolation=0 ms GapFillWithRedundancy=0 ms HiWaterPlayoutDelay=67 ms LoWaterPlayoutDelay=67 ms ReceiveDelay=67 ms LostPackets=0 ms EarlyPackets=0 ms LatePackets=0 ms VAD = enabled CoderTypeRate=g729r8 CodecBytes=20 cvVoIPCallHistoryIcpif=0 SignalingType=cas Modem passthrough signaling method is nse Buffer Fill Events = 0 Buffer Drain Events = 0 Percent Packet Loss = 0 Consecutive-packets-lost Events = 0 Corrected packet-loss Events = 0 Last Buffer Drain/Fill Event = 373sec Time between Buffer Drain/Fills = Min 0sec Max 0sec GENERIC: SetupTime=104443 ms Index=2 PeerAddress=50110 PeerSubAddress= PeerId=100 PeerIfIndex=104

**Cisco IOS Voice Command Reference**

LogicalIfIndex=10 DisconnectCause=10

ConnectTime=104964

DisconnectText=normal call clearing.

 $\mathbf I$ 

```
DisconectTime=143330
CallDuration=00:06:23
CallOrigin=2
ChargedUnits=0
InfoType=speech
TransmitPackets=37717
TransmitBytes=5706436
ReceivePackets=37668
ReceiveBytes=6609552
TELE:
ConnectionId=[0x4B091A27 0x3EDD0003 0x0 0xFEFD4]
CallID=3
Port=3/0/0 (3)
BearerChannel=3/0/0.1
TxDuration=375300 ms
VoiceTxDuration=375300 ms
FaxTxDuration=0 ms
CoderTypeRate=g711ulaw
NoiseLevel=-75
ACOMLevel=11
SessionTarget=
ImgPages=0
```
The following example from a Cisco AS5350 router displays a sample of voice call history records showing release source information:

```
Router# show call history voice
```

```
Telephony call-legs: 1
SIP call-legs: 0
H323 call-legs: 1
Total call-legs: 2
GENERIC:
SetupTime=85975291 ms
.
.
.
DisconnectCause=10 
DisconnectText=normal call clearing (16)
ConnectTime=85975335
DisconnectTime=85979339
CallDuration=00:00:40
CallOrigin=1
ReleaseSource=1
.
.
.
DisconnectCause=10 
DisconnectText=normal call clearing (16)
ConnectTime=85975335
DisconnectTime=85979339
CallDuration=00:00:40
CallOrigin=1
ReleaseSource=1
.
.
.
VOIP:
ConnectionId[0x2868AD84 0x375B11D4 0x8012F7A5 0x74DE971E]
CallID=1
.
.
```
I

```
.
GENERIC:
SetupTime=85975290 ms
.
.
.
DisconnectCause=10 
DisconnectText=normal call clearing (16)
ConnectTime=85975336
DisconnectTime=85979340
CallDuration=00:00:40
CallOrigin=2
ReleaseSource=1
.
.
.
TELE:
ConnectionId=[0x2868AD84 0x375B11D4 0x8012F7A5 0x74DE971E]
CallID=2
Port=3/0/0 (2)
BearerChannel=3/0/0.1
```
## The following is sample output from the **show call history voice brief** command:

## Router# **show call history voice brief**

```
<ID>: <CallID> <start>hs.<index> +<connect> +<disc> pid:<peer_id> <direction> <addr>>dr>
dur hh:mm:ss tx:<packets>/<br/> />
chtiss> rx:<packets>/<br/> />
chtiss> <disc-cause>(<text>)
IP <ip>:<udp> rtt:<time>ms pl:<play>/<gap>ms lost:<lost>/<early>/<late>
delay:<last>/<min>/<max>ms <codec>
media inactive detected:<y/n> media cntrl rcvd:<y/n> timestamp:<time>
MODEMPASS <method> buf:<fills>/<drains> loss <overall%> <multipkt>/<corrected>
last <buf event time>s dur:<Min>/<Max>s
FR <protocol> [int dlci cid] vad:<y/n> dtmf:<y/n> seq:<y/n>
<codec> (payload size)
ATM <protocol> [int vpi/vci cid] vad:<y/n> dtmf:<y/n> seq:<y/n>
<codec> (payload size)
Telephony <int> (callID) [channel_id] tx:<tot>/<voice>/<fax>ms <codec> noise:<lvl>dBm 
acom:<lvl>dBm
MODEMRELAY info:<rcvd>/<sent>/<resent> xid:<rcvd>/<sent> total:<rcvd>/<sent>/<drops>
disc:<cause code>
speeds(bps): local <rx>/<tx> remote <rx>/<tx>
Proxy <ip>:<audio udp>,<video udp>,<tcp0>,<tcp1>,<tcp2>,<tcp3> endpt: <type>/<manf>
bw: <req>/<act> codec: <audio>/<video>
tx: <audio pkts>/<audio bytes>,<video pkts>/<video bytes>,<t120 pkts>/<t120 bytes>
rx: <audio pkts>/<audio bytes>,<video pkts>/<video bytes>,<t120 pkts>/<t120 bytes>
```
### The following is sample output from the **show call history voice redirect** command:

## Router# **show call history voice redirect tbct**

```
index=2, xfr=tbct-notify, status=redirect_success, start_time=*00:12:25.981 UTC Mon Mar 1 
1993, ctrl name=T1-2/0, tag=13
index=3, xfr=tbct-notify, status=redirect_success, start_time=*00:12:25.981 UTC Mon Mar 1 
1993, ctrl name=T1-2/0, tag=13
index=4, xfr=tbct-notify, status=redirect_success, start_time=*00:13:07.091 UTC Mon Mar 1 
1993, ctrl name=T1-2/0, tag=12
index=5, xfr=tbct-notify, status=redirect_success, start_time=*00:13:07.091 UTC Mon Mar 1 
1993, ctrl name=T1-2/0, tag=12
```
Number of call-legs redirected using tbct with notify:4

[Table 73](#page-27-0) describes the significant fields shown in the **show call history voice redirect tbct** display.

<span id="page-27-0"></span>

| <b>Field</b>                             | <b>Description</b>                                                      |
|------------------------------------------|-------------------------------------------------------------------------|
| index                                    | Index number of the record in the history file.                         |
| $x$ fr                                   | Whether TBCT or TBCT with notify has been invoked.                      |
| status                                   | Status of the redirect request.                                         |
| start time                               | Time, in hours, minutes, and seconds when the redirected<br>call began. |
| ctrl name                                | Name of the T1 controller where the call originated.                    |
| tag                                      | Call tag number that identifies the call.                               |
| Number of call-legs redirected using the | Total number of call legs that were redirected using TBCT               |

*Table 73 show call history voice redirect Field Descriptions*

## **Related Commands**

 $\overline{\phantom{a}}$ 

with notify

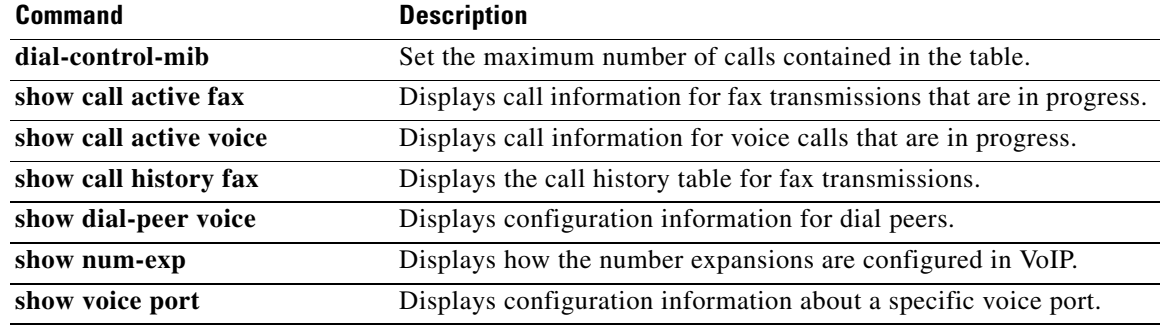

with notify.

## **show call language voice**

To display a summary of languages configured and the URLs of the corresponding Tool Command Language (TCL) modules for the languages that are not built-in languages, use the **show call language voice command in** EXEC mode.

**show call language voice** [*language* | **summary**]

```
Syntax Description
Command Modes EXEC
Command History
Usage Guidelines This command is similar to the show call application voice command. If a language is built in, the URL 
                   listed reads "fixed." If you decide to overwrite the built-in language with your own language, the word 
                   "fixed" in the URL column changes to the actual URL where your new application lives.
Examples The following command displays a summary of the configured languages:
                   Router# show call language voice summary
                   name url
                   sp fixed
                   ch fixed
                   en fixed
                   ru tftp://dirt/fwarlau/scripts/multilag/ru_translate.tcl
                   The following command displays information about Russian-language configuration:
                   Router# show call language voice ru
                   ru_translate.tcl
                   ru_translate.tcl~
                   singapore.cfg
                   test.tcl
                   people% more ru_translate.tcl
                   # Script Locked by: farmerj
                   # Script Version: 1.1.0.0
                   # Script Lock Date: Sept 24 2000
                   # ca_translate.tcl
                   #------------------------------------------------------------------
                   # Sept 24, 2000 Farmer Joe
                    #
                    language (Optional) Two-character prefix configured with the call language voice
                                       command in global configuration mode, either for a prefix for a built-in language 
                                       or one that you have defined; for example, "en" for English or "ru" for Russian.
                    summary (Optional) Summary of all the languages configured and the URLs for the TCL 
                                       modules other than built-in languages.
                    Release Modification
                    12.2(2)T This command was introduced.
```

```
# Copyright (c) 2000 by Cisco Systems, Inc.
# All rights reserved.
#------------------------------------------------------------------
#<snip>...
...set prefix ""
#puts "argc"
#foreach arg $argv {
#puts "$arg"
# translates $arg
# puts "\t\t**** $prompt RETURNED"
#}
```
Field descriptions should be self-explanatory.

## **Related Commands**

 $\overline{\phantom{a}}$ 

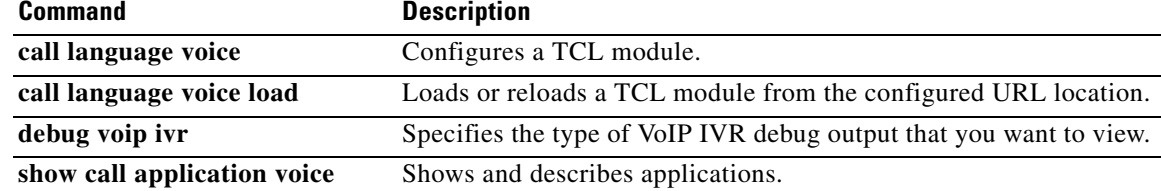

 $\mathsf I$ 

# **show call leg**

To display event logs and statistics for voice call legs, use the **show call leg** command in privileged EXEC mode.

**show call leg** {**active** | **history**} [**summary** | [**last** *number* | **leg-id** *leg-id*] [**event-log** | **info**]]

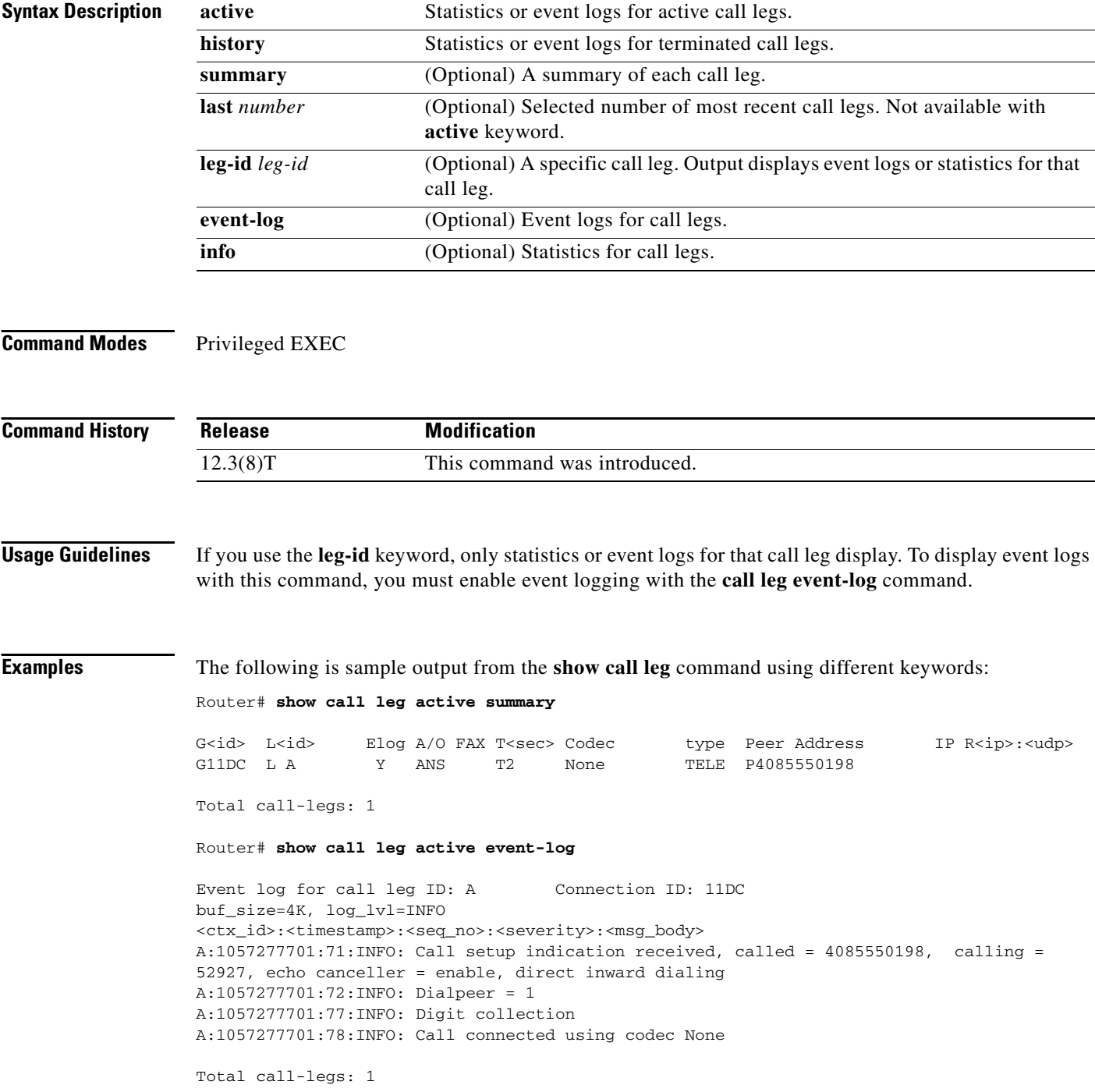

Router# **show call leg active info**

Information for call leg ID: A Connection ID: 11DC GENERIC: SetupTime=3012940 ms Index=1 PeerAddress=4085550198 PeerSubAddress= PeerId=1 PeerIfIndex=329 LogicalIfIndex=253 ConnectTime=301295 CallDuration=00:00:20 CallState=4 CallOrigin=2 ChargedUnits=0 InfoType=2 TransmitPackets=412 TransmitBytes=98880 ReceivePackets=0 ReceiveBytes=0 TELE: ConnectionId=[0x632D2CAB 0xACEB11D7 0x80050030 0x96F8006E] IncomingConnectionId=[0x632D2CAB 0xACEB11D7 0x80050030 0x96F8006E] TxDuration=20685 ms VoiceTxDuration=0 ms FaxTxDuration=0 ms CoderTypeRate=None NoiseLevel=-120 ACOMLevel=90 OutSignalLevel=-50 InSignalLevel=-41 InfoActivity=0 ERLLevel=38 EchoCancellerMaxReflector=16685 SessionTarget= ImgPages=0 CallerName= CallerIDBlocked=False OriginalCallingNumber=4085550198 OriginalCallingOctet=0x0 OriginalCalledNumber=52927 OriginalCalledOctet=0xE9 OriginalRedirectCalledNumber= OriginalRedirectCalledOctet=0xFF TranslatedCallingNumber=4085550198 TranslatedCallingOctet=0x0 TranslatedCalledNumber=52927 TranslatedCalledOctet=0xE9 TranslatedRedirectCalledNumber= TranslatedRedirectCalledOctet=0xFF GwReceivedCalledNumber=52927 GwReceivedCalledOctet3=0xE9 GwReceivedCallingNumber=4085550198 GwReceivedCallingOctet3=0x0 GwReceivedCallingOctet3a=0x81 Total call-legs: 1

For a description of the call leg statistics, see the description for the **show call active voice** command.

Router# **show call leg active leg-id A**

 $\mathbf I$ 

Call Information - Connection ID: 11DC , Call Leg ID: A

**Cisco IOS Voice Command Reference**

 GENERIC: SetupTime=3012940 ms Index=1 PeerAddress=4085550198 PeerSubAddress= PeerId=1 PeerIfIndex=329 LogicalIfIndex=253 ConnectTime=301295 CallDuration=00:00:40 CallState=4 CallOrigin=2 ChargedUnits=0 InfoType=2 TransmitPackets=824 TransmitBytes=197760 ReceivePackets=0 ReceiveBytes=0 TELE: ConnectionId=[0x632D2CAB 0xACEB11D7 0x80050030 0x96F8006E] IncomingConnectionId=[0x632D2CAB 0xACEB11D7 0x80050030 0x96F8006E] TxDuration=20685 ms VoiceTxDuration=0 ms FaxTxDuration=0 ms CoderTypeRate=None NoiseLevel=-120 ACOMLevel=90 OutSignalLevel=-50 InSignalLevel=-41 InfoActivity=0 ERLLevel=38 EchoCancellerMaxReflector=16685 SessionTarget= ImgPages=0 CallerName= CallerIDBlocked=False OriginalCallingNumber=4085550198 OriginalCallingOctet=0x0 OriginalCalledNumber=52927 OriginalCalledOctet=0xE9 OriginalRedirectCalledNumber= OriginalRedirectCalledOctet=0xFF TranslatedCallingNumber=4085550198 TranslatedCallingOctet=0x0 TranslatedCalledNumber=52927 TranslatedCalledOctet=0xE9 TranslatedRedirectCalledNumber= TranslatedRedirectCalledOctet=0xFF GwReceivedCalledNumber=52927 GwReceivedCalledOctet3=0xE9 GwReceivedCallingNumber=4085550198 GwReceivedCallingOctet3=0x0 GwReceivedCallingOctet3a=0x81 Call Event Log - Connection ID: 11DC , Call Leg ID: A buf\_size=4K, log\_lvl=INFO <ctx\_id>:<timestamp>:<seq\_no>:<severity>:<msg\_body> A:1057277701:71:INFO: Call setup indication received, called = 4085550198, calling = 52927, echo canceller = enable, direct inward dialing A:1057277701:72:INFO: Dialpeer = 1 A:1057277701:77:INFO: Digit collection

A:1057277701:78:INFO: Call connected using codec None

 $\mathbf I$ 

Call-leg found: 1

### Router# **show call leg active leg-id A event-log**

```
Call Event Log - Connection ID: 11DC , Call Leg ID: A 
buf_size=4K, log_lvl=INFO
<ctx_id>:<timestamp>:<seq_no>:<severity>:<msg_body>
A:1057277701:71:INFO: Call setup indication received, called = 4085550198, calling = 
52927, echo canceller = enable, direct inward dialing
A:1057277701:72:INFO: Dialpeer = 1
A:1057277701:77:INFO: Digit collection
A:1057277701:78:INFO: Call connected using codec None
```
Call-leg found: 1

Router# **show call leg history summary**

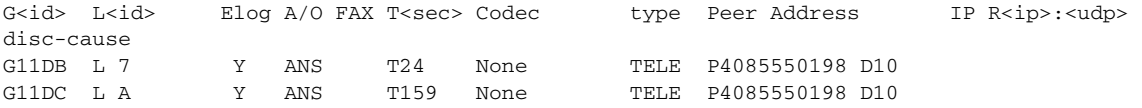

Total call-legs: 2

## Router# **show call leg history last 1**

Call Information - Connection ID: 11DC , Call Leg ID: A

GENERIC: SetupTime=3012940 ms Index=4 PeerAddress=4085550198 PeerSubAddress= PeerId=1 PeerIfIndex=329 LogicalIfIndex=253 DisconnectCause=10 DisconnectText=normal call clearing (16) ConnectTime=301295 DisconnectTime=317235 CallDuration=00:02:39 CallOrigin=2 ReleaseSource=1 ChargedUnits=0 InfoType=speech TransmitPackets=2940 TransmitBytes=705600 ReceivePackets=0 ReceiveBytes=0 TELE: ConnectionId=[0x632D2CAB 0xACEB11D7 0x80050030 0x96F8006E] IncomingConnectionId=[0x632D2CAB 0xACEB11D7 0x80050030 0x96F8006E] TxDuration=20685 ms VoiceTxDuration=0 ms FaxTxDuration=0 ms CoderTypeRate=None NoiseLevel=-120  $ACOMI$ <sub>e</sub> $v = 1 = 90$ SessionTarget= ImgPages=0 CallerName= CallerIDBlocked=False OriginalCallingNumber=4085550198

OriginalCallingOctet=0x0 OriginalCalledNumber=52927 OriginalCalledOctet=0xE9 OriginalRedirectCalledNumber= OriginalRedirectCalledOctet=0xFF TranslatedCallingNumber=4085550198 TranslatedCallingOctet=0x0 TranslatedCalledNumber=52927 TranslatedCalledOctet=0xE9 TranslatedRedirectCalledNumber= TranslatedRedirectCalledOctet=0xFF GwReceivedCalledNumber=52927 GwReceivedCalledOctet3=0xE9 GwReceivedCallingNumber=4085550198 GwReceivedCallingOctet3=0x0 GwReceivedCallingOctet3a=0x81 Call Event Log - Connection ID: 11DC , Call Leg ID: A buf\_size=4K, log\_lvl=INFO <ctx\_id>:<timestamp>:<seq\_no>:<severity>:<msg\_body> A:1057277701:71:INFO: Call setup indication received, called = 4085550198, calling = 52927, echo canceller = enable, direct inward dialing A:1057277701:72:INFO: Dialpeer = 1 A:1057277701:77:INFO: Digit collection A:1057277701:78:INFO: Call connected using codec None A:1057277860:150:INFO: Inform application call disconnected (cause = normal call clearing  $(16)$ A:1057277860:154:INFO: Call disconnected (cause = normal call clearing (16)) A:1057277860:155:INFO: Call released Total call-legs: 1 Total call-legs with event log: 1 Router# **show call leg history leg-id A event-log** Call Event Log - Connection ID: 11DC , Call Leg ID: A buf\_size=4K, log\_lvl=INFO <ctx\_id>:<timestamp>:<seq\_no>:<severity>:<msg\_body> A:1057277701:71:INFO: Call setup indication received, called = 4085550198, calling = 52927, echo canceller = enable, direct inward dialing A:1057277701:72:INFO: Dialpeer = 1 A:1057277701:77:INFO: Digit collection A:1057277701:78:INFO: Call connected using codec None A:1057277860:150:INFO: Inform application call disconnected (cause = normal call clearing (16)) A:1057277860:154:INFO: Call disconnected (cause = normal call clearing (16)) A:1057277860:155:INFO: Call released Call-leg matched ID found: 1 Call-legs matched ID with event log: 1

Field descriptions should be self-explanatory.

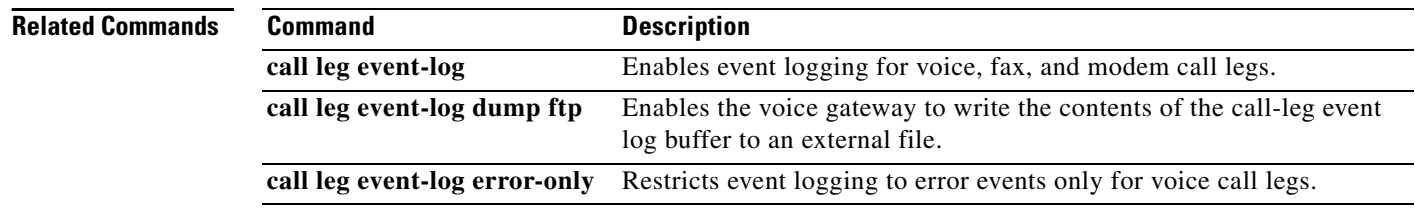

 $\mathbf{I}$ 

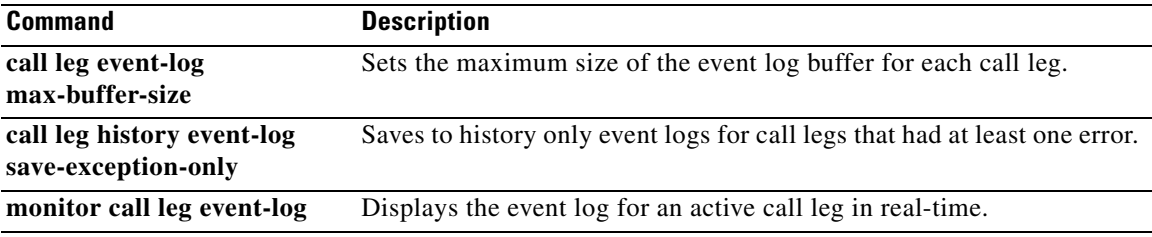

 $\overline{\phantom{a}}$
# **show callmon**

To display call monitor information, use the **show callmon** command in user EXEC or privileged EXEC mode.

**show callmon** {**call** | **gcid** | **subscription** | **trace** {**all** | **event** {**all** | **call** | **connection**} | **exec** | **server** | **subscription** | **trigger**}}

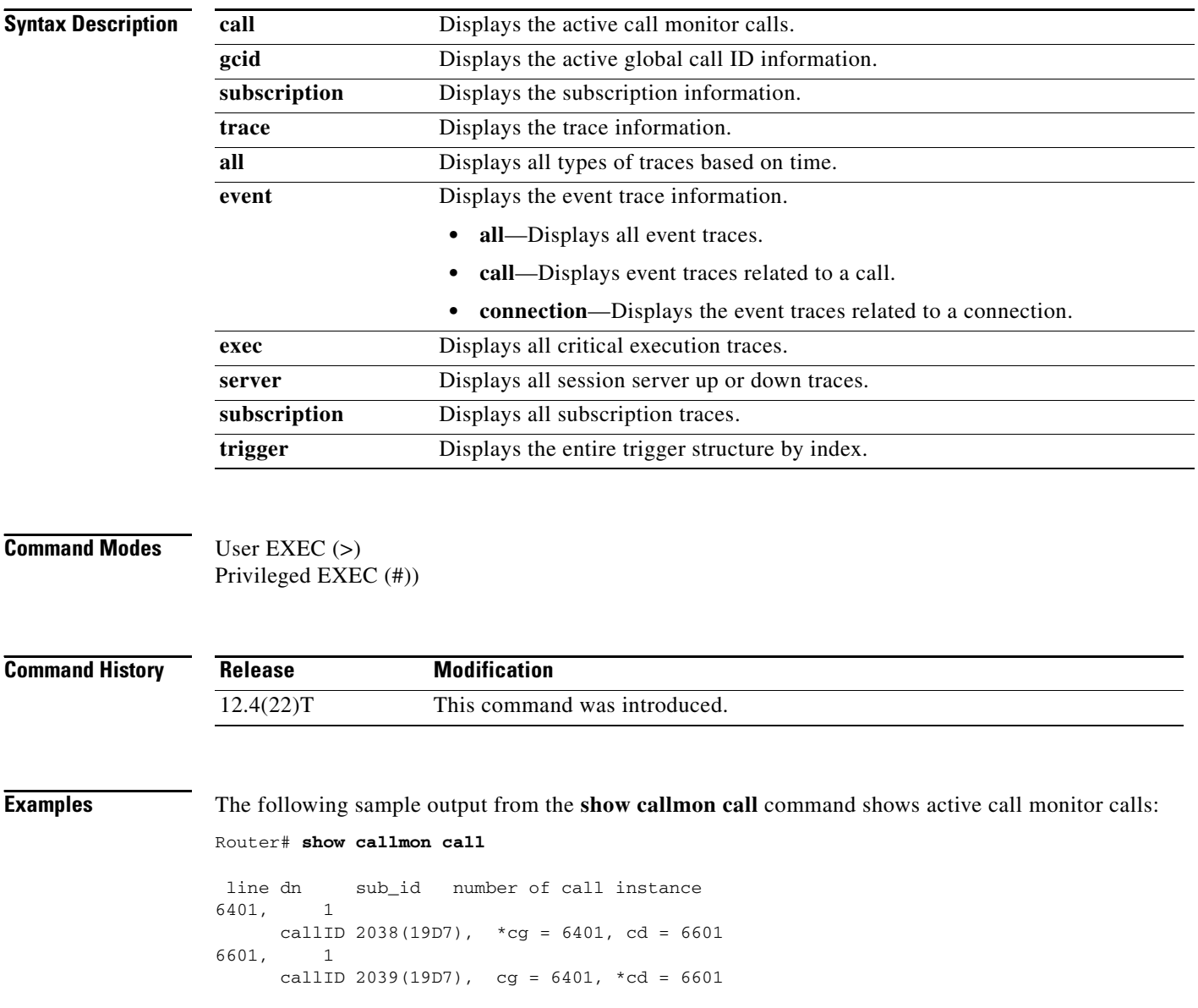

 $\Gamma$ 

<span id="page-37-0"></span>[Table 74](#page-37-0) describes the significant fields shown in the display.

*Table 74 show callmon call Field Descriptions*

| <b>Field</b>   | <b>Description</b>             |
|----------------|--------------------------------|
| dn             | Directory number.              |
| number of call | Number of call instances.      |
| instance       | Contents of the call instance. |

The following sample output from the **show callmon gcid** command shows the active global call ID information:

Router# **show callmon gcid**

```
GCID callIDs(active_entry_id)
AE48ECBC-D89311DB-87FC996E-115FF692
 isConfGcid:FALSE gcid_conf:00000000-00000000-00000000-00000000
, 2038(19D7), 2039(19D7)
```
[Table 75](#page-37-1) describes the significant fields shown in the display.

#### *Table 75 show callmon gcid Field Descriptions*

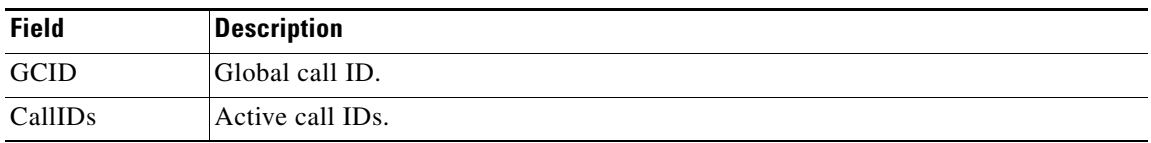

<span id="page-37-1"></span>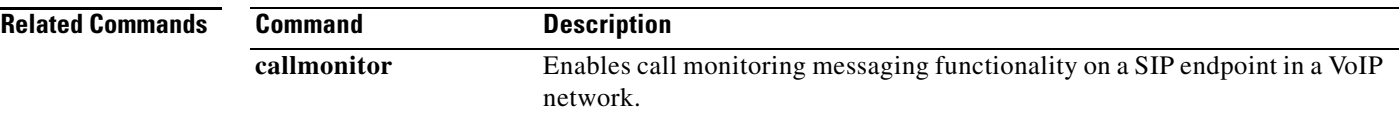

# **show call prompt-mem-usage**

To display the amount of memory used by prompts, use the **show call prompt-mem-usage** command in privileged EXEC mode.

**show call prompt-mem-usage** [**detail**]

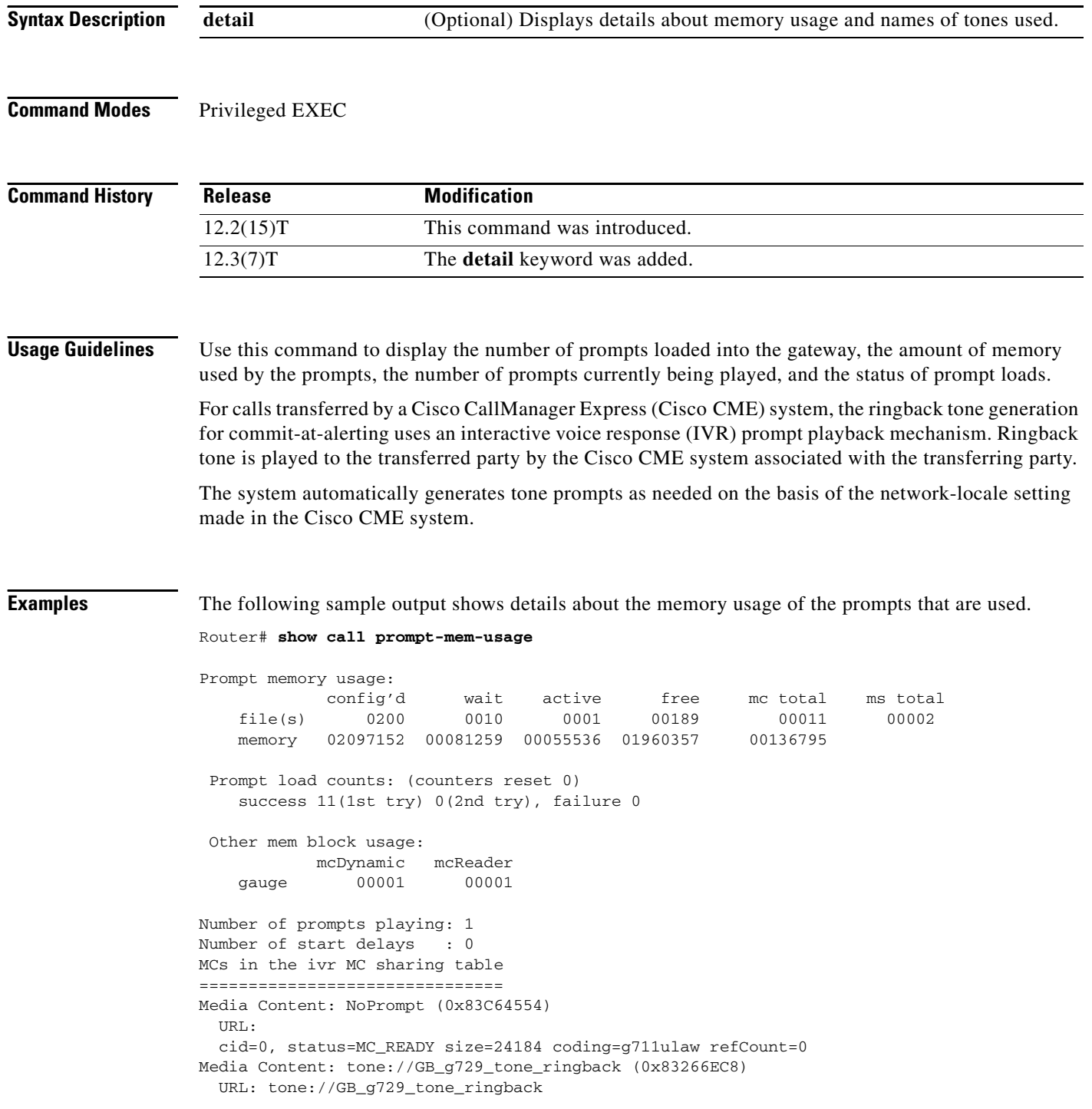

 $\mathbf{I}$ 

[Table 76](#page-39-0) describes the significant fields shown in the display.

<span id="page-39-0"></span>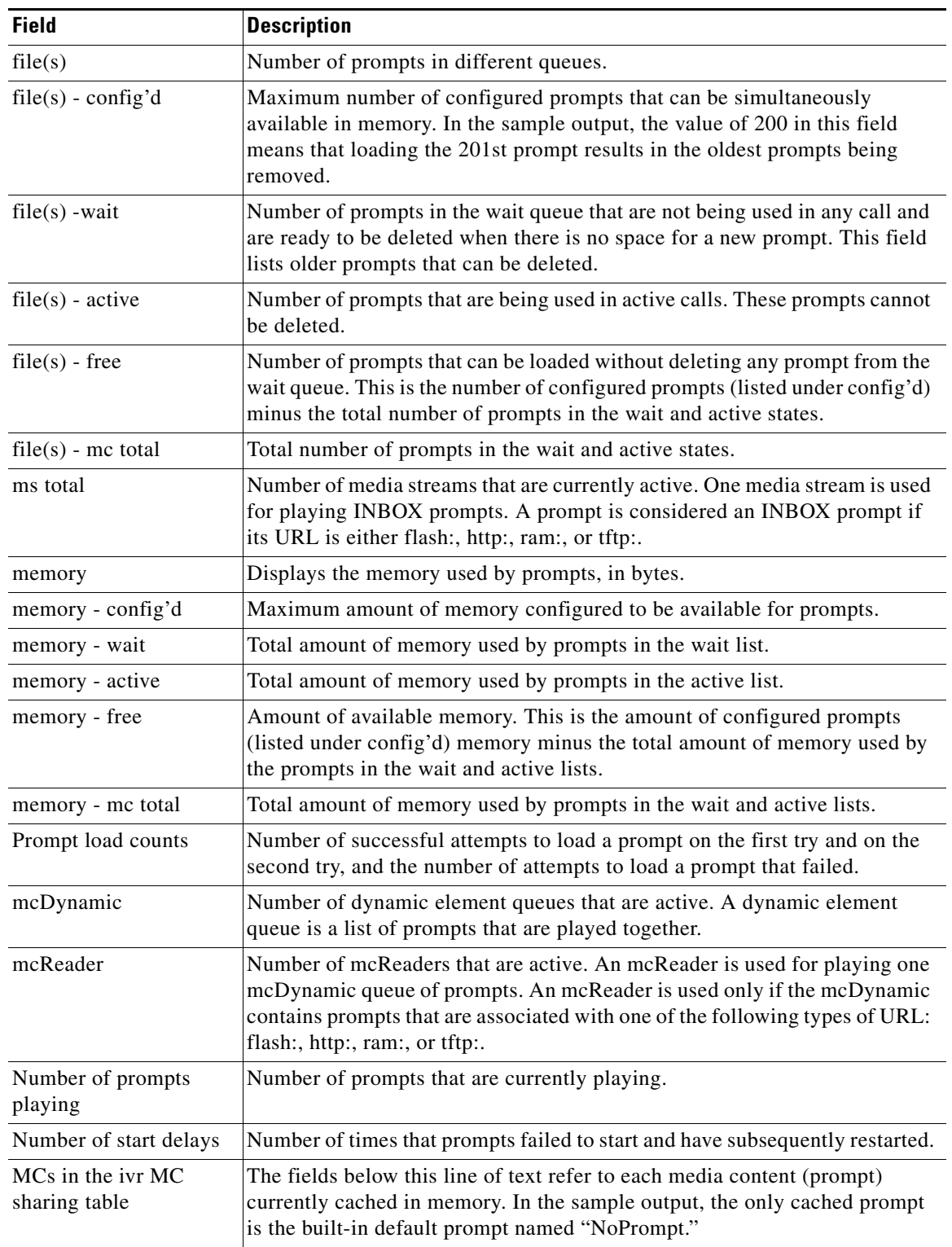

### *Table 76 show call prompt-mem-usage Field Descriptions*

![](_page_40_Picture_74.jpeg)

![](_page_40_Picture_75.jpeg)

# **show call resource voice stats**

To display resource statistics for an H.323 gateway, use the **show call resource voice stats** command in privileged EXEC mode.

**show call resource voice stats** [**ds0** | **dsp**]

![](_page_41_Picture_149.jpeg)

Total channels: 0 Addressable channels: 0 Inuse channels: 0 Disabled channels: 0 Free channels: 0

[Table 77](#page-42-0) describes significant fields shown in this output.

<span id="page-42-0"></span>*Table 77 show call resource voice stats Field Descriptions*

| <b>Statistic</b>     | <b>Definition</b>                                                                                                    |
|----------------------|----------------------------------------------------------------------------------------------------|
| Total channels       | Number of channels physically configured for the resource.                                                                                                    |
| Inuse channels       | Number of addressable channels that are in use. This value includes<br>all channels that either have active calls or have been reserved for<br>testing.                                                                              |
| Disabled channels    | Number of addressable channels that are physically down or that<br>have been disabled administratively with the shutdown or busyout<br>command.                                                                                      |
| Pending channels     | Number of addressable channels that are pending in loadware<br>download.                                                                                                    |
| Free channels        | Number of addressable channels that are free.                                                                                                    |
| Addressable channels | Number of channels that can be used for a specific type of dialup<br>service, such as H.323, which includes all the DS0 resources that<br>have been associated with a voice plain old telephone service<br>(POTS) dial plan profile. |

![](_page_42_Picture_120.jpeg)

# **show call resource voice threshold**

To display the threshold configuration settings and status for an H.323 gateway, use the **show call resource voice threshold** command in privileged EXEC mode.

**show call resource voice threshold** [**ds0** | **dsp**]

![](_page_43_Picture_144.jpeg)

[Table 78](#page-44-0) describes the significant fields shown in the display.

![](_page_44_Picture_73.jpeg)

<span id="page-44-0"></span>![](_page_44_Picture_74.jpeg)

#### **Related Comma**

![](_page_44_Picture_75.jpeg)

 $\mathbf{I}$ 

## **show call rsvp-sync conf**

To display the configuration settings for Resource Reservation Protocol (RSVP) synchronization, use the **show call rsvp-sync conf** command in privileged EXEC mode.

**show call rsvp**-**sync conf**

**Syntax Description** This command has no arguments or keywords.

#### **Command Modes** Privileged EXEC

![](_page_45_Picture_139.jpeg)

 $\mathbf I$ 

**Examples** The following example shows sample output from this command:

Router# **show call rsvp-sync conf**

VoIP QoS: RSVP/Voice Signaling Synchronization config:

Overture Synchronization is ON Reservation Timer is set to 10 seconds

[Table 79](#page-45-0) describes significant fields shown in this output.

#### <span id="page-45-0"></span>*Table 79 show call rsvp-sync conf Field Descriptions*

![](_page_45_Picture_140.jpeg)

![](_page_46_Picture_55.jpeg)

### **show call rsvp-sync stats**

To display statistics for calls that attempted Resource Reservation Protocol (RSVP) reservation, use the **show call rsvp-sync stats** command in privileged EXEC mode.

**show call rsvp**-**sync stats**

**Syntax Description** This command has no arguments or keywords.

**Command Modes** Privileged EXEC

**Command History Release Modification** 12.1(3)XI1 This command was introduced. 12.1(5)T This command was integrated into Cisco IOS Release 12.1(5)T. 12.2(2)XB1 This command was implemented on the Cisco AS5850. 12.2(11)T This command was integrated into Cisco IOS Release 12.2(11)T.

I

**Examples** The following example shows sample output from this command:

Router# **show call rsvp-sync stats**

VoIP QoS:Statistics Information: Number of calls for which QoS was initiated : 18478 Number of calls for which QoS was torn down : 18478 Number of calls for which Reservation Success was notified : 0 Total Number of PATH Errors encountered : 0 Total Number of RESV Errors encountered : 0 Total Number of Reservation Timeouts encountered : 0

[Table 80](#page-47-0) describes significant fields shown in this output.

![](_page_47_Picture_166.jpeg)

<span id="page-47-0"></span>![](_page_47_Picture_167.jpeg)

![](_page_48_Picture_87.jpeg)

### *Table 80 show call rsvp-sync stats Field Descriptions (continued)*

![](_page_48_Picture_88.jpeg)

## **show call spike status**

To display the configured call spike threshold and statistics for incoming calls, use the **show call spike status** command in privileged EXEC mode.

**show call spike status** [**dial-peer** *tag*]

![](_page_49_Picture_143.jpeg)

 Call Spiking:Configured Call spiking :NOT TRIGGERED total call count in sliding window ::20

[Table 81](#page-49-0) describes the significant fields shown in the display.

#### <span id="page-49-0"></span>*Table 81 show call spike status Field Descriptions*

![](_page_49_Picture_144.jpeg)

![](_page_49_Picture_11.jpeg)

![](_page_50_Picture_98.jpeg)

### *Table 81 show call spike status Field Descriptions (continued)*

#### Router# **show call spike status dial-peer 400**

![](_page_50_Picture_99.jpeg)

[Table 82](#page-50-0) describes the significant fields shown in the display.

### <span id="page-50-0"></span>*Table 82 show call spike status (dial peer) Field Descriptions*

![](_page_50_Picture_100.jpeg)

![](_page_50_Picture_101.jpeg)

## **show call threshold**

To display enabled triggers, current values for configured triggers, and number of application programming interface (API) calls that were made to global and interface resources, use the **show call threshold** command in privileged EXEC mode.

**show call threshold** {**config** | **status** [**unavailable**] | **stats**}

![](_page_51_Picture_166.jpeg)

**Command Modes** Privileged EXEC

![](_page_51_Picture_167.jpeg)

 $\Gamma$ 

**Examples** The following is sample output from the **show call threshold config** command:

Router# **show call threshold config**

Some resource polling interval: CPU\_AVG interval: 60 Memory interval: 5 IF Type Value Low High Enable ----- ---- ----- ---- ---- ------ Serial3/1:23 int-calls 0 107 107 N/A N/A cpu-avg 0 70 90 busy&treat

 $\mathbf I$ 

The following is sample output from the **show call threshold status** command:

Router# **show call threshold status**

![](_page_52_Picture_146.jpeg)

The following is sample output from the **show call threshold status unavailable** command:

```
Router# show call threshold status unavailable
```
![](_page_52_Picture_147.jpeg)

The following is sample output from the **show call threshold stats** command:

```
Router# show call threshold stats
```

```
Total resource check: 0
 successful: 0
 failed: 0
```
[Table 83](#page-52-0) describes significant fields shown in this output.

#### <span id="page-52-0"></span>*Table 83 show call threshold Field Descriptions*

![](_page_52_Picture_148.jpeg)

#### **Related Commands**

![](_page_52_Picture_149.jpeg)

 $\mathbf{I}$ 

## **show call treatment**

To display the call-treatment configuration and statistics for handling the calls on the basis of resource availability, use the **show call treatment** command in privileged EXEC mode.

**show call treatment** {**config** | **stats**}

![](_page_53_Picture_160.jpeg)

### **Command Modes** Privileged EXEC

![](_page_53_Picture_161.jpeg)

 $\Gamma$ 

**Examples** The following is sample output from this command:

Router# **show call treatment config**

Call Treatment Config --------------------- Call treatment is OFF. Call treatment action is: Reject Call treatment disconnect cause is: no-resource Call treatment ISDN reject cause-code is: 41

[Table 84](#page-53-0) describes significant fields shown in this output.

#### *Table 84 show call treatment config Field Descriptions*

<span id="page-53-0"></span>![](_page_53_Picture_162.jpeg)

 $\mathbf I$ 

#### *Table 84 show call treatment config Field Descriptions (continued)*

![](_page_54_Picture_165.jpeg)

#### The following is sample output from the **show call treatment** command:

```
Router# show call treatment stats
Call Treatment Statistics
-------------------------
Total Calls by call treatment: 0
Calls accepted by call treatment: 0
Calls rejected by call treatment: 0
Reason Num. of calls rejected
------ ----------------------
cpu-5sec: 0
cpu-avg: 0
total-mem: 0
io-mem: 0
proc-mem: 0
total-calls: 0
```
[Table 85](#page-54-0) describes significant fields shown in this output.

#### <span id="page-54-0"></span>*Table 85 show call treatment stats Field Descriptions*

![](_page_54_Picture_166.jpeg)

#### **Related Co**

![](_page_54_Picture_167.jpeg)

# **show call-router routes**

To display the routes cached in the current border element (BE), use the **show call**-**router routes** in EXEC mode.

**show call**-**router routes** [**static** | **dynamic** | **all**]

![](_page_55_Picture_164.jpeg)

 DescriptorID= 506174726F6E6F757300000000000003 lastChanged = 19930228190012 IP addr :port Prefix 172.18.195.65 :2099 555301 DescriptorID= 506174726F6E6F757300000000000004

 lastChanged = 19930228190012 IP addr :port Prefix 172.18.195.65 :2099 555302

 $\mathbf I$ 

```
DescriptorID= 506174726F6E6F757300000000000005
  lastChanged = 19930228190012
  IP addr : port Prefix
   172.18.195.65 :2099 818
  DescriptorID= 506174726F6E6F757300000000000001
  lastChanged = 19930228190012
 IP addr :port Prefix
 172.18.195.65 :2099 1005
```
Field descriptions should be self-explanatory.

![](_page_56_Picture_82.jpeg)

**The College** 

# **show call-router status**

To display the Annex G border element status, use the **show call-router status** command in user EXEC mode.

**show call-router status** [**neighbors**]

![](_page_57_Picture_171.jpeg)

![](_page_58_Picture_184.jpeg)

[Table 86](#page-58-0) describes significant fields shown in this output.

#### *Table 86 show call-router status Field Descriptions*

<span id="page-58-0"></span>![](_page_58_Picture_185.jpeg)

**local** Defines the local domain, including the IP address and port border elements that the border element should use for interacting with remote border elements.

**Related Commands**

 $\mathbf{I}$ 

![](_page_59_Picture_35.jpeg)

 $\mathcal{L}_{\mathcal{A}}$ 

# **show ccm-manager**

To display a list of Cisco CallManager servers and their current status and availability, use the **show ccm**-**manager** command in privileged EXEC mode.

#### **show ccm**-**manager** [**backhaul** | **config-download** | **fallback-mgcp** | **hosts** | **music-on-hold** | **redundancy** | **download-tones** [**c1** | **c2**]]

![](_page_60_Picture_199.jpeg)

![](_page_61_Picture_189.jpeg)

#### **Usage Guidelines** Use the **show ccm-manager config-download** command to determine the status of Cisco Unified Communications Manager servers and the automatic download information and statistics.

 $\mathbf I$ 

!

**Examples** The following sample output shows the configured amplitudes, frequencies, and cadences of custom tone 1, Hong Kong:

#### Router# **show ccm-manager download-tones c1**

Custom Tone 1 : Hong Kong Pulse dial:normal, Percent make:35%, DTMF low Amp.= 65424, high Amp.= 65446, Pcm:u-Law FXS FXO E&M FXS FXO E&M Dual Tone DR NF FOF FOS AOF AOF AOF AOS AOS AOS ONTF OFTF ONTS OFTS ONTT OFTT ONT4 OFT4 (optional) FOF2 FOS2 FOF3 FOS3 FOF4 FOS4 FOT FO4 AOT AO4 RCT1 RCT2 RCT3 RCT4 BUSY 0 2 480 620 -120 -120 -120 -120 -120 -120 500 500 0 0 0 0 0 0 RING\_BACK 0 2 440 520 -120 -120 -120 -120 -120 -120 400 200 400 3000 CONGESTION 0 2 480 620 -200 -200 -200 -240 -240 -240 250 250 0 0 NUMBER\_UNOBTAINABLE 0 2 480 620 -120 -120 -120 -120 -120 -120 65535 0 0 0 DIAL\_TONE 0 2 350 440 -150 -150 -150 -150 -150 -150 65535 0 0 0 DIAL\_TONE2 0 2 350 440 -150 -150 -150 -150 -150 -150 65535 0 0 0 OUT\_OF\_SERVICE 0 1 950 0 -150 -150 -150 0 0 0 330 330 0 0 ADDR\_ACK 0 1 600 0 -240 -240 -240 0 0 0 125 125 125 65535 DISCONNECT 0 1 600 0 -150 -150 -150 0 0 0 330 330 330 65535 OFF\_HOOK\_NOTICE 0 2 1400 2040 -240 -240 -240 -240 -240 -240 100 100 0 0 OFF\_HOOK\_ALERT 0 2 1400 2040 -240 -240 -240 -240 -240 -240 100 100 0 0 WAITING 0 0 0 0 0 0 0 0 0 0 0 0 0 0 CONFIRM 0 0 0 0 0 0 0 0 0 0 0 0 0 0 CNFWRN\_J 0 1 950 0 -170 -170 -190 0 0 0 100 100 100 65535 CNFWRN\_D 0 1 600 0 -170 -170 -190 0 0 0 100 100 100 65535 STUTT\_DIALTONE 0 2 350 440 -150 -150 -150 -150 -150 -150 100 100 100 100 100 100 65535 0 PERM\_SIG\_TONE 0 1 480 0 -170 -170 -170 0 0 0 65535 0 0 0 WAITING1 0 0 0 0 0 0 0 0 0 0 0 0 0 0 WAITING2 0 0 0 0 0 0 0 0 0 0 0 0 0 0 WAITING3 0 0 0 0 0 0 0 0 0 0 0 0 0 0 WAITING4 0 0 0 0 0 0 0 0 0 0 0 0 0 0 MSGWAIT\_IND 0 0 0 0 0 0 0 0 0 0 0 0 0 0 OFF\_HOOK\_WARN 0 0 0 0 0 0 0 0 0 0 0 0 0 0 Sequence Tone DR NF F1C1 F2C1 AOF AOS C1ONT C1OFT C2ONT C2OFT C3ONT C3OFT C4ONT C4OFT F1C2 F2C2 F1C3 F2C3 F1C4 F2C4 INTERCEPT 0 0 0 0 0 0 0 0 0 0 0 0 TONE\_ON\_HOLD 0 0 0 0 0 0 0 0 0 0 0 0 NO\_CIRCUIT 0 0 0 0 0 0 0 0 0 0 0 0

Legend:

DR: direction NF: number of frequency FO<F,S,T,4>: frequency of<1st,2nd,3rd,4th> AO<F,S,T,4>: amplitude of<1st,2nd,3rd,4th> FOF<1-4>: frequency of 1st, cadence<1-4> FOS<1-4>: frequency of 2nd, cadence<1-4> RCT<1-4>: repeat count for cadence<l-4> F(1-4>C<1-4> : frequency<1-4> of cadence<1-4>

C<1-4>ONT: cadence<1-4> on time C<1-4>OFT: cadence<1-4> off time

 $\mathbf I$ 

[Table 87,](#page-62-0) [Table 88,](#page-62-1) and [Table 89](#page-63-0) give descriptions of significant fields once the tones are automatically downloaded to the gateway.

<span id="page-62-0"></span>**Field Description** Percent make Pulse ratio in percentage of make. DTMF low Amp.  $\vert$  Low frequency level. high Amp. **High frequency level.** 

*Table 87 show ccm-manager download-tones Significant Output Fields*

<span id="page-62-1"></span>![](_page_62_Picture_150.jpeg)

Pcm Pulse Code Modulation (mu-law or a-law).

![](_page_62_Picture_151.jpeg)

| FOS3             | Frequency of Second component for the third cadence.         |
|------------------|--------------------------------------------------------------|
| FOF4             | Frequency of First component for the fourth cadence.         |
| FOS <sub>4</sub> | Frequency of Second component for the fourth cadence.        |
| <b>FOT</b>       | Frequency of Third component (in Hertz).                     |
| FO4              | Frequency of Fourth component (in Hertz).                    |
| AOT              | Amplitude of Third component (from 1 to $65535 = +3$ dBm0).  |
| AO4              | Amplitude of Fourth component (from 1 to $65535 = +3$ dBm0). |
| RCT1             | Number of repeat for the first cadence.                      |
| RCT2             | Number of repeat for the second cadence.                     |
| RCT3             | Number of repeat for the third cadence.                      |
| RCT4             | Number of repeat for the fourth cadence.                     |

*Table 88 show ccm-manager download-tones Output Fields for Dual Tones (continued)*

<span id="page-63-0"></span>*Table 89 show ccm-manager download-tones Output Fields for Sequence Tones*

| <b>Field of Sequence Tone</b> | <b>Description</b>                               |
|-------------------------------|--------------------------------------------------|
| D <sub>R</sub>                | Direction to PSTN (0) or Packet Network (1).     |
| <b>NF</b>                     | Number of Frequency (from 1 to 4).               |
| F1C1                          | Frequency 1 of Cadence 1.                        |
| F2C1                          | Frequency 2 of Cadence 1.                        |
| <b>AOF</b>                    | Amplitude of First component (from 1 to 65535).  |
| AOS                           | Amplitude of Second component (from 1 to 65535). |
| C <sub>1</sub> ONT            | Cadence 1 On Time.                               |
| C <sub>1</sub> OFT            | Cadence 1 Off Time.                              |
| C <sub>2</sub> ONT            | Cadence 2 On Time.                               |
| C <sub>2</sub> OFT            | Cadence 2 Off Time.                              |
| C <sub>3</sub> ONT            | Cadence 3 On Time.                               |
| C <sub>3</sub> OFT            | Cadence 3 Off Time.                              |
| C <sub>4</sub> ONT            | Cadence 4 On Time.                               |
| C <sub>4</sub> OFT            | Cadence 4 Off Time.                              |
| F <sub>1</sub> C <sub>2</sub> | Frequency 1 of Cadence 2.                        |
| F <sub>2</sub> C <sub>2</sub> | Frequency 2 of Cadence 2.                        |
| F <sub>1</sub> C <sub>3</sub> | Frequency 1 of Cadence 3.                        |
| F <sub>2</sub> C <sub>3</sub> | Frequency 2 of Cadence 3.                        |
| F <sub>1</sub> C <sub>4</sub> | Frequency 1 of Cadence 4.                        |
| F2C4                          | Frequency 2 of Cadence 4.                        |

Ι

The following is sample output from the **show ccm**-**manager** command for displaying the status and availability of both the primary and the backup Cisco Unified Communications Manager server:

Router# **show ccm-manager**

```
MGCP Domain Name: Router2821.cisco.com
Priority Status Host
============================================================
Primary Registered 10.78.236.222
First Backup None 
Second Backup None 
Current active Call Manager: 10.78.236.222
Backhaul/Redundant link port: 2428
Failover Interval:
Keepalive Interval: 15 seconds
Last keepalive sent: 21:48:37 UTC Nov 4 2007 (elapsed time: 00:00:15)
Last MGCP traffic time: 21:48:51 UTC Nov 4 2007 (elapsed time: 00:00:02)
Last failover time: None
Last switchback time: None
Switchback mode: Graceful
MGCP Fallback mode: Not Selected
Last MGCP Fallback start time: None
Last MGCP Fallback end time: None
MGCP Download Tones: Disabled 
TFTP retry count to shut Ports: 3
PRI Backhaul Link info:
    Link Protocol: TCP
    Remote Port Number: 2428
    Remote IP Address: 172.20.71.38
    Current Link State: OPEN
    Statistics:
       Packets recvd: 1
        Recv failures: 0
        Packets xmitted: 3
       Xmit failures: 0
    PRI Ports being backhauled:
       Slot 1, port 1
MGCP Download Tones: Enabled
Configuration Auto-Download Information
=======================================
Current version-id: {1645327B-F59A-4417-8E01-7312C61216AE}
Last config-downloaded:00:00:49
Current state: Waiting for commands
Configuration Download statistics:
       Download Attempted : 6
         Download Successful : 6
        Download Failed : 0
       Configuration Attempted : 1
         Configuration Successful : 1
         Configuration Failed(Parsing): 0
          Configuration Failed(config) : 0
Last config download command: New Registration
Configuration Error History:
FAX mode: cisco
```
 $\mathbf{I}$ 

[Table 90](#page-65-0) describes the significant fields shown in the display.

<span id="page-65-0"></span>

| <b>Field</b>                     | <b>Description</b>                                                                                                    |
|----------------------------------|----------------------------------------------------------------------------------------------------|
| <b>MGCP</b> Domain Name (system) | System used in the Internet for translating domain names of network<br>nodes into IP addresses.                                                                                                    |
| Priority                         | Priority of the Cisco CallManager servers present in the network.<br>Possible priorities are primary, first backup, and second backup.                                                                                                    |
| <b>Status</b>                    | Current usage of the Cisco Unified Communications Manager<br>server. Values are Registered, Idle, Backup Polling, and Undefined.                                                                                                    |
| Host                             | Host IP address of the Cisco CallManager server.                                                                                                    |
| Current active Call Manager      | IP address of the active Cisco Communications Manager server.<br>This field can be the IP address of any one of the following<br>Cisco Communications Manager servers: Primary, First Backup,<br>and Second Backup.                                                                                       |
| Backhaul/Redundant link port     | Port that the Cisco CallManager server is to use.                                                                                                    |
| Failover Interval                | Maximum amount of time that can elapse without the gateway<br>receiving messages from the currently active Cisco Call Manager<br>before the gateway switches to the backup Cisco Call Manager.                                                                                                    |
| Keepalive Interval               | Interval following which, if the gateway has not received any<br>messages from the currently active Cisco Communications<br>Manager server within the specified amount of time, the gateway<br>sends a keepalive message to the Cisco Communications Manager<br>server to determine if it is operational. |
| Last keepalive sent              | Time in hours (military format), minutes and seconds at which the<br>last keepalive message was sent.                                                                                                    |
| Last MGCP traffic time           | Time in hours (military format), minutes and seconds at which the<br>last MGCP traffic message was sent.                                                                                                    |
| Switchback mode                  | Displays the switchback mode configuration that determines when<br>the primary Cisco CallManager server is used if it becomes<br>available again while a backup Cisco CallManager server is being<br>used.                                                                                                |
|                                  | Values that can appear in this field are Graceful, Immediate,<br>Schedule-time, and Uptime-delay.                                                                                                    |
| MGCP Fallback mode               | Displays the MGCP fallback mode configuration. If "Not Selected"<br>displays, then fallback is not configured. If "Enabled/OFF"<br>displays, then fallback is configured but not in effect. If<br>"Enabled/ON" displays, then fallback is configured and in effect.                                       |
| Last MGCP Fallback start time    | Start time stamp in hours (military format), minutes and seconds of<br>the last fallback.                                                                                                    |
| Lasts MGCP Fallback end time     | End time stamp in hours (military format), minutes and seconds of<br>the last fallback.                                                                                                    |
| <b>MGCP</b> Download Tones       | Displays if the customized tone download is enabled.                                                                                                    |
| TFTP retry count to shut Ports   | Number of TFTP download failures allowed before endpoints are<br>shutdown.                                                                                                    |

*Table 90 show ccm-manager Field Descriptions*

Ι

The following is sample output from the **show ccm-manager config-download** command showing the status of the SCCP download:

```
Router# show ccm-manager config-download
Configuration Auto-Download Information
=======================================
Current version-id:{4171F93A-D8FC-49D8-B1C4-CE33FA8095BF}
Last config-downloaded:00:00:47
Current state:Waiting for commands
Configuration Download statistics:
        Download Attempted :6
          Download Successful :6
         Download Failed : 0
       Configuration Attempted :1
          Configuration Successful :1
          Configuration Failed(Parsing):0
          Configuration Failed(config) :0
Last config download command:New Registration
SCCP auto-configuration status
===============================================================
Registered with Call Manager: No
Local interface: FastEthernet0/0 (000c.8522.6910)
Current version-id: {D3A886A2-9BC9-41F8-9DB2-0E565CF51E5A}
Current config applied at: 04:44:45 EST Jan 9 2003
Gateway downloads succeeded: 1
Gateway download attempts: 1
Last gateway download attempt: 04:44:45 EST Jan 9 2003
Last successful gateway download: 04:44:45 EST Jan 9 2003
Current TFTP server: 10.2.6.101
Gateway resets: 0
Gateway restarts: 0
Managed endpoints: 6
Endpoint downloads succeeded: 6
Endpoint download attempts: 6
Last endpoint download attempt: 04:44:45 EST Jan 9 2003
Last successful endpoint download: 04:44:45 EST Jan 9 2003
Endpoint resets: 0
Endpoint restarts: 0
Configuration Error History:
sccp ccm CCM-PUB7 identifier 1
end
controller T1 2/0no shut
controller T1 2/0no shut
controller T1 2/0no shut
isdn switch-type primary-ni
end
```
a ka

[Table 91](#page-67-0) describes the significant fields shown in the display.

| <b>Field</b>                       | <b>Description</b>                                                                                                    |
|------------------------------------|----------------------------------------------------------------------------------------------------|
| Current state                      | Current configuration state.                                                                                                    |
| Download Attempted                 | Number of times the gateway has tried to download the<br>configuration file. The number of successes and failures is<br>displayed.                       |
| Configuration Attempted            | Number of times the gateway has tried to configure the gateway<br>based on the configuration file. The number of successes and<br>failures is displayed. |
| Managed endpoints                  | Number of SSCP-controlled endpoints (analog and BRI phones).                                                                                             |
| Endpoint downloads succeeded       | Number of times the gateway has successfully downloaded the<br>configuration files for SCCP-controlled endpoints.                                        |
| Endpoint download attempts         | Number of times the gateway has tried to download the<br>configuration files for SCCP-controlled endpoints.                                              |
| <b>Endpoint resets</b>             | Number of SCCP gateway resets.                                                                                                    |
| Endpoint restarts                  | Number of SCCP gateway restarts.                                                                                                    |
| <b>Configuration Error History</b> | Displays SCCP autoconfiguration errors.                                                                                                    |

<span id="page-67-0"></span>*Table 91 show ccm-manager config-download Field Descriptions*

The following is sample output from the **show ccm**-**manager fallback**-**mgcp** command:

Router# **show ccm-manager fallback-mgcp**

![](_page_67_Picture_145.jpeg)

[Table 92](#page-67-1) displays te mode. Modes are as follows:

<span id="page-67-1"></span>![](_page_67_Picture_146.jpeg)

![](_page_67_Picture_147.jpeg)

The following is sample output from the **show ccm**-**manager music**-**on**-**hold** command:

Router# **show ccm-manager music-on-hold**

![](_page_68_Picture_146.jpeg)

[Table 93](#page-68-0) describes the significant fields shown in the display.

<span id="page-68-0"></span>*Table 93 show ccm-manager music-on-hold Field Descriptions*

| <b>Field</b>                      | <b>Description</b>                                                                |
|-----------------------------------|-----------------------------------------------------------------------------------|
| Current active multicast sessions | Number of active calls on hold.                                                   |
| Multicast Address                 | Valid class D address from which the gateway is getting the RTP<br>streams.       |
| RTP port number                   | Valid RTP port number on which the gateway receives the RTP<br>packets.           |
| Packets in/out                    | Number of RTP packets received and sent to the digital signal<br>processor (DSP). |
| Call id                           | Call ID of the call that is on hold.                                              |
| Codec                             | Codec number.                                                                     |
| Incoming Interface                | Interface through which the gateway is receiving the RTP stream.                  |

#### **Related Commands**

![](_page_68_Picture_147.jpeg)

### **show cdapi**

To display the Call Distributor Application Programming Interface (CDAPI), use the **show cdapi**  command in privileged EXEC mode.

**show cdapi**

**Syntax Description** This command has no arguments or keywords.

**Command Modes** Privileged EXEC

**Command History Release Modification** 12.0(7)T This command was introduced on the Cisco AS5300. 12.3(4)T This command was enhanced to display V.120 call types registering with the modem.

**Usage Guidelines** CDAPI is the internal application programming interface (API) that provides an interface between signaling stacks and applications.

**Examples** The following is sample output from the **show cdapi** command. The reports are self-explanatory and display the following information:

- **•** Signaling stacks that register with CDAPI
- **•** Applications that register with CDAPI
- **•** Active calls
- **•** Call type of each active call
- **•** Message buffers in use

Enbloc is the mode where all call establishment information is sent in the setup message (opposite of overlap mode, where additional messages are needed to establish the call). Cot is the Continuity Test (COT) subsystem that supports the Continuity Test required by the Signaling System 7 (SS7) network to conduct loopback and tone check testing on the path before a circuit is established.

Router# **show cdapi**

```
Registered CDAPI Applications/Stacks
====================================
Signaling Stack: ISDN
         Interface: Se6/0:23
Application: TSP CDAPI Application Voice
         Application Type(s) : Voice Data Facility Signaling V110 V120 
         Application Level : Tunnel
         Application Mode : Enbloc
```
Application: TSP CDAPI Application COT

 $\mathbf I$ 

```
 Application Type(s) : Cot 
         Application Level : Tunnel
         Application Mode : Enbloc
Application: CSM
         Application Type(s) : Modem V110 V120 
        Application Level : Basic<br>Application Mode : Enbloc
        Application Mode
Signaling Stack: XCSP
Application: dialer
         Application Type(s) : Data 
         Application Level : Basic
         Application Mode : Enbloc
Active CDAPI Calls
==================
        Se7/7:23 Call ID = 0x7717, Call Type = V.120, Application = CSM
CDAPI Message Buffers
=====================
Free Msg Buffers: 320
Free Raw Buffers: 320
Free Large-Raw Buffers: 120
```
![](_page_70_Picture_94.jpeg)

# **show ces clock-select**

To display the setting of the network clock for the specified port, use the **show ces clock**-**select** command in privileged EXEC mode.

**show ces** *slot*/*port* **clock-select**

![](_page_71_Picture_114.jpeg)
# **show connect**

To display configuration information about drop-and-insert connections that have been configured on a router, use the **show connect** command in privileged EXEC mode.

 **show connect** {**all** | **elements** | **name** | **id** | **port** {**T1** | **E1**} *slot/port*}}

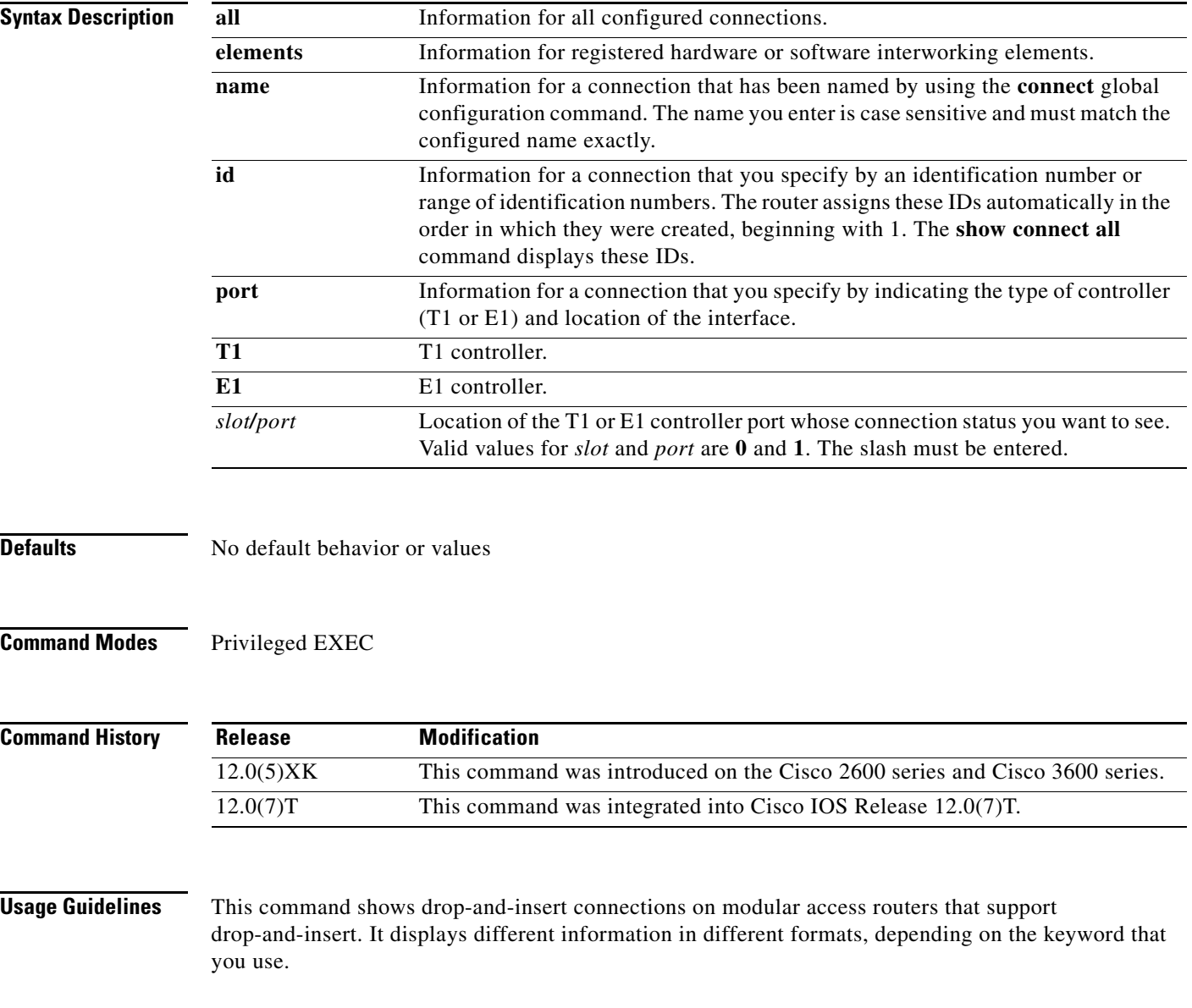

 $\mathbf I$ 

 $\Gamma$ 

**Examples** The following examples show how the same tabular information appears when you enter different keywords:

Router# **show connect all**

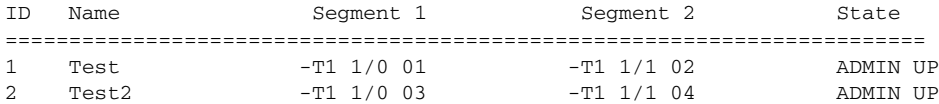

#### Router# **show connect id 1-2**

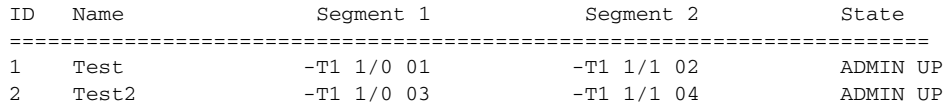

#### Router# **show connect port t1 1/1**

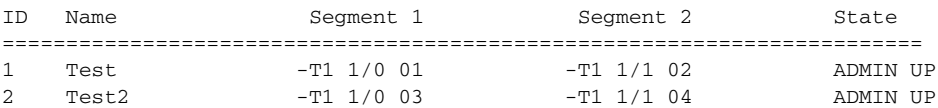

The following examples show details about specific connections, including the number of time slots in use and the switching elements:

```
Router# show connect id 2
```

```
Connection: 2 - Test2
 Current State: ADMIN UP
  Segment 1: -T1 1/0 03
  TDM timeslots in use: 14-18 (5 total)
  Segment 2: -T1 1/1 04
  TDM timeslots in use: 14-18
Internal Switching Elements: VIC TDM Switch
```
#### Router# **show connect name Test**

```
 Connection: 1 - Test
 Current State: ADMIN UP
 Segment 1: -T1 1/0 01
  TDM timeslots in use: 1-13 (13 total)
 Segment 2: -T1 1/1 02
  TDM timeslots in use: 1-13
Internal Switching Elements: VIC TDM Switch
```
Field descriptions should be self-explanatory.

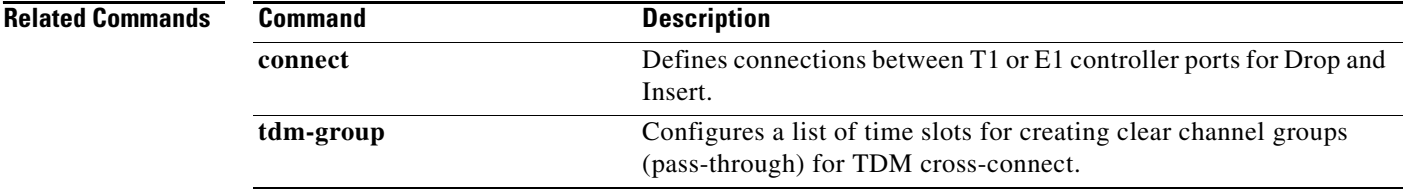

 $\mathbf I$ 

# **show controllers rs366**

To display information about the RS-366 video interface on the video dialing module (VDM), use the **show controllers rs366** command in privileged EXEC mode.

**show controllers rs366** *slot port*

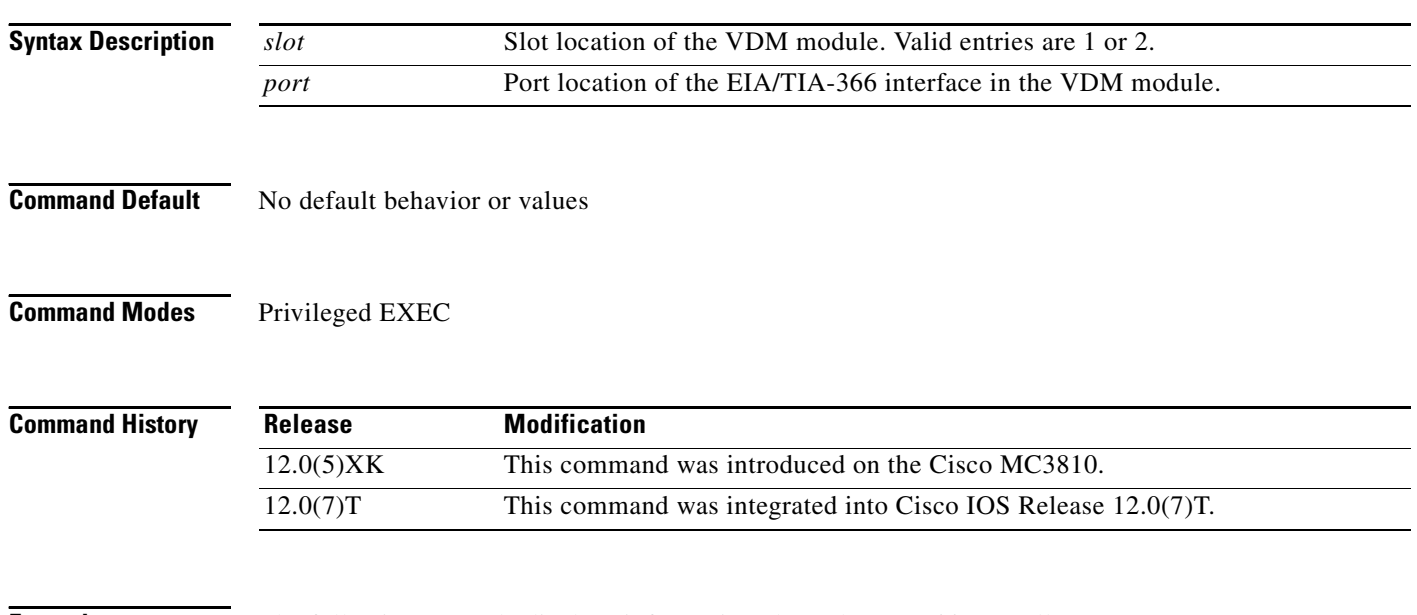

**Examples** The following example displays information about the RS-366 controller:

Router# **show controllers rs366 0 1**

```
RS366:driver is initialized in slot 1, port 0:
```
STATUS STATE LSR LCR ICSR EXT T1 T2 T3 T4 T5 0x02 0x01 0x00 0x50 0xE0 0x00 5000 5000 5000 20000 10000 Dial string: 121C

[Table 94](#page-74-0) describes significant fields shown in this output.

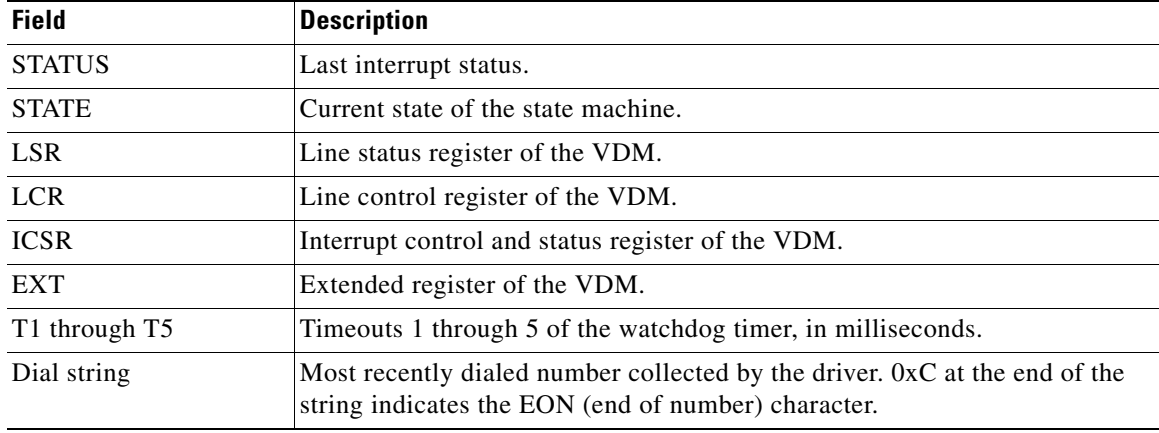

#### <span id="page-74-0"></span>*Table 94 show controllers rs366 Field Descriptions*

 $\overline{\phantom{a}}$ 

**The College** 

# **show controllers timeslots**

To display the channel-associated signaling (CAS) and ISDN PRI state in detail, use the **show controllers timeslots** command in privileged EXEC mode.

**show controllers t1/e1** *controller*-*number* **timeslots** *timeslot*-*range*

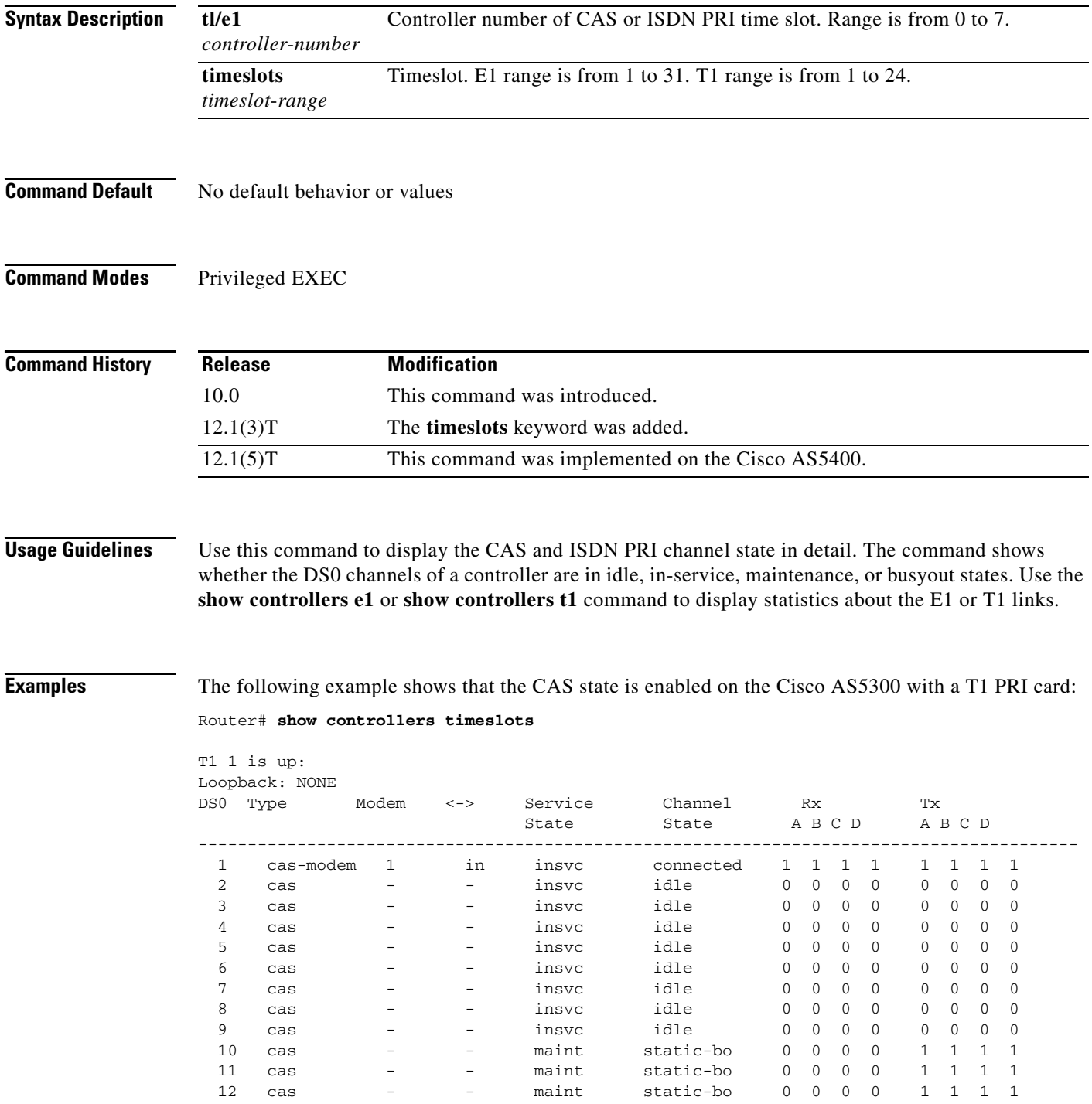

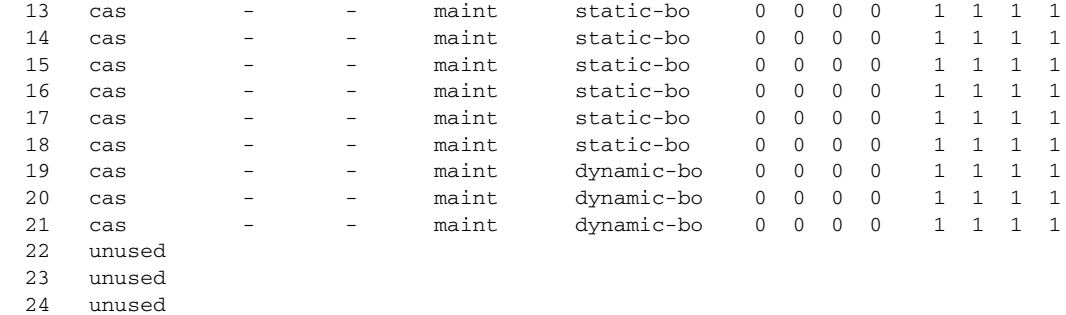

The following example shows that the ISDN PRI state is enabled on the Cisco AS5300 with a T1 PRI card:

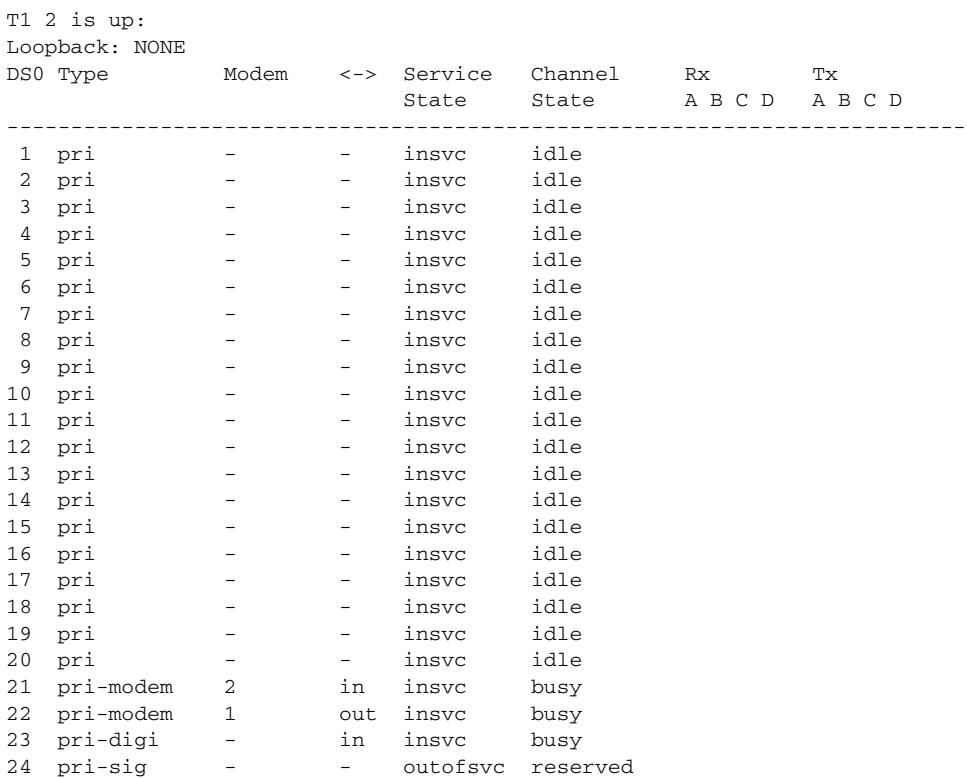

Field descriptions should be self-explanatory.

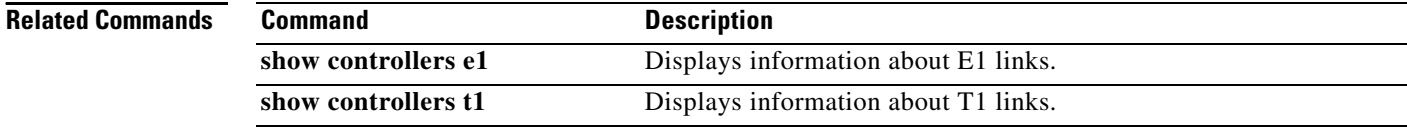

## **show controllers voice**

To display information about voice-related hardware, use the **show controllers voice** command in privileged EXEC mode.

**Syntax Description** This command has no arguments or keywords.

- **Command Default** No default behavior or values
- **Command Modes** Privileged EXEC

**Command History Release Modification** 12.0(5)XQ This command was introduced on the Cisco 1750.

**Usage Guidelines** This command displays interface status information that is specific to voice-related hardware, such as the registers of the TDM switch, the host port interface of the digital signal processor (DSP), and the DSP firmware versions. The information displayed is generally useful only for diagnostic tasks performed by technical support.

#### **Examples** The following is sample output from this command:

Router# **show controllers voice**

EPIC Switch registers: STDA 0xFF STDB 0xFF SARA 0xAD SARB 0xFF SAXA 0xFF SAXB 0x0 STCR 0x3F MFAIR 0x3F STAR 0x65 OMDR 0xE2 VNSR 0x0 PMOD 0x4C PBNR 0xFF POFD 0xF0 POFU 0x18 PCSR 0x1 PICM 0x0 CMD1 0xA0 CMD2 0x70 CBNR 0xFF CTAR 0x2 CBSR 0x20 CSCR  $0x0$ 

DSP 0 Host Port Interface: HPI Control Register 0x202 InterfaceStatus 0x2A MaxMessageSize 0x80 RxRingBufferSize 0x6 TxRingBufferSize 0x9 pInsertRx 0x4 pRemoveRx 0x4 pInsertTx 0x6 pRemoveTx 0x6

Rx Message 0: packet\_length 100 channel\_id 2 packet\_id 0 process id 0x1 0000: 0000 4AC7 5F08 91D1 0000 0000 7DF1 69E5 63E1 63E2 0020: 6E7C ED67 DE5D DB5C DC60 EC7E 6BE1 58D3 50CD 4DCE 0040: 50D2 5AE5 7868 DA52 CE4A C746 C647 C94B D25A EAF4 0060: 5DD7 4FCD 4ACA 4ACC 4FD3 5DE8 F769 DC58 D352 D253 0080: D65B E573 6CDF 59D3 4ECF 4FD0

Rx Message 1: packet\_length 100 channel\_id 1 packet\_id 0 process id 0x1 0000: 0000 1CDD 3E48 3B74 0000 0000 3437 3D4C F0C8 BBB5 0020: B2B3 B7BF D25B 4138 3331 3339 435F CFBD B6B2 B1B4

Ι

0040: BBC8 7E48 3B34 3131 363D 4FDE C3B9 B3B1 B3B8 C2DB 0060: 533F 3833 3235 3B48 71CC BDB7 B4B5 B8BF CF67 483D 0080: 3836 383C 455B DAC6 BDB9 B9BB Rx Message 2: packet\_length 100 channel\_id 2 packet\_id 0 process id 0x1 0000: 0000 4AC8 5F08 9221 0000 0000 54DA 61F5 EF60 DA53 0020: CF4F CD4E D256 DB63 FCEE 5FDA 55D1 50CF 4FD3 56D8 0040: 5DE1 6E7C EC60 DC59 D655 D456 D85D DF6A F4F4 69E2 0060: 5CDD 5BDC 5BDE 61E9 6DF1 FF76 F16D E96A E566 EA6A 0080: EB6F F16D EF79 F776 F5F5 73F0 Rx Message 3: packet\_length 100 channel\_id 1 packet\_id 0 process id 0x1 0000: 0000 1CDE 3E48 3BC4 0000 0000 C0CC EC54 453E 3C3C 0020: 3F47 56F3 D1C7 C1BF C0C6 CEE1 6752 4A46 4648 4E59 0040: 6FE4 D6CF CDCE D2DA E57E 675E 5B5B 5E62 6B76 FCF6 0060: F6FA 7D75 7373 7BF5 EAE1 DCDA DADD E6FE 6559 514D 0080: 4D4E 5563 EFD9 CDC8 C5C6 CAD1 Rx Message 4: packet\_length 100 channel\_id 2 packet\_id 0 process id 0x1 0000: 0000 4AC6 5F08 9181 0000 0000 DD5B DC5E E161 E468 0020: FAFD 6CE1 5AD3 53D1 53D7 61EC EA59 CF4A C644 C344 0040: CA4E D86C 60D0 48C2 3EBD 3CBD 3EC0 47CF 5976 DF4F 0060: C945 C242 C146 C94E D668 73DB 54CE 4DCC 4DCE 53DB 0080: 64F9 ED63 DC59 DA58 DC5D E46C Rx Message 5: packet\_length 100 channel\_id 1 packet\_id 0 process id 0x1 0000: 0000 1CDC 3E48 3B24 0000 0000 5B5B 5D62 6A76 FCF5 0020: F5F9 7D78 7374 7CF5 EAE1 DDDA DBDD E7FE 6559 514E 0040: 4D4F 5663 EFD8 CDC8 C6C6 CAD1 E760 4E46 403F 4047 0060: 5173 D5C7 BFBC BCBE C5D4 6D4C 3F3B 3939 3D46 5ADB 0080: C5BC B7B6 B8BD C8E8 4F3F 3835 Tx Message 0: packet\_length 100 channel\_id 1 packet\_id 0 process id 0x1 0000: 0000 4AC6 5F08 9181 0000 003C DD5B DC5E E161 E468 0020: FAFD 6CE1 5AD3 53D1 53D7 61EC EA59 CF4A C644 C344 0040: CA4E D86C 60D0 48C2 3EBD 3CBD 3EC0 47CF 5976 DF4F 0060: C945 C242 C146 C94E D668 73DB 54CE 4DCC 4DCE 53DB 0080: 64F9 ED63 DC59 DA58 DC5D E46C Tx Message 1: packet\_length 100 channel\_id 2 packet\_id 0 process id 0x1 0000: 0000 1CDC 3E48 3B24 0000 003C 5B5B 5D62 6A76 FCF5 0020: F5F9 7D78 7374 7CF5 EAE1 DDDA DBDD E7FE 6559 514E 0040: 4D4F 5663 EFD8 CDC8 C6C6 CAD1 E760 4E46 403F 4047 0060: 5173 D5C7 BFBC BCBE C5D4 6D4C 3F3B 3939 3D46 5ADB 0080: C5BC B7B6 B8BD C8E8 4F3F 3835 Tx Message 2: packet\_length 100 channel\_id 1 packet\_id 0 process id 0x1 0000: 0000 4AC7 5F08 91D1 0000 003C 7DF1 69E5 63E1 63E2 0020: 6E7C ED67 DE5D DB5C DC60 EC7E 6BE1 58D3 50CD 4DCE 0040: 50D2 5AE5 7868 DA52 CE4A C746 C647 C94B D25A EAF4 0060: 5DD7 4FCD 4ACA 4ACC 4FD3 5DE8 F769 DC58 D352 D253 0080: D65B E573 6CDF 59D3 4ECF 4FD0 Tx Message 3: packet\_length 100 channel\_id 2 packet\_id 0 process id 0x1

0020: B2B3 B7BF D25B 4138 3331 3339 435F CFBD B6B2 B1B4

0000: 0000 1CDD 3E48 3B74 0000 003C 3437 3D4C F0C8 BBB5

 $\mathbf I$ 

0040: BBC8 7E48 3B34 3131 363D 4FDE C3B9 B3B1 B3B8 C2DB 0060: 533F 3833 3235 3B48 71CC BDB7 B4B5 B8BF CF67 483D 0080: 3836 383C 455B DAC6 BDB9 B9BB Tx Message 4: packet\_length 100 channel\_id 1 packet\_id 0 process id 0x1 0000: 0000 4AC8 5F08 9221 0000 003C 54DA 61F5 EF60 DA53 0020: CF4F CD4E D256 DB63 FCEE 5FDA 55D1 50CF 4FD3 56D8 0040: 5DE1 6E7C EC60 DC59 D655 D456 D85D DF6A F4F4 69E2 0060: 5CDD 5BDC 5BDE 61E9 6DF1 FF76 F16D E96A E566 EA6A 0080: EB6F F16D EF79 F776 F5F5 73F0 Tx Message 5: packet\_length 100 channel\_id 2 packet\_id 0 process id 0x1 0000: 0000 1CDE 3E48 3BC4 0000 003C C0CC EC54 453E 3C3C 0020: 3F47 56F3 D1C7 C1BF C0C6 CEE1 6752 4A46 4648 4E59 0040: 6FE4 D6CF CDCE D2DA E57E 675E 5B5B 5E62 6B76 FCF6 0060: F6FA 7D75 7373 7BF5 EAE1 DCDA DADD E6FE 6559 514D 0080: 4D4E 5563 EFD9 CDC8 C5C6 CAD1 Tx Message 6: packet\_length 100 channel\_id 2 packet\_id 0 process id 0x1 0000: 0000 1CDA 3E48 3A84 0000 003C E75F 4E46 403F 4147 0020: 5174 D5C7 BFBC BCBE C5D4 6C4C 3F3B 3939 3D46 5BDA 0040: C5BC B7B6 B8BD C8E9 4F3F 3834 3437 3D4C EEC8 BBB5 0060: B2B3 B8BF D35A 4138 3331 3339 435F CEBD B6B1 B1B4 0080: BBC9 7C48 3B34 3131 363D 4FDE Tx Message 7: packet\_length 100 channel\_id 1 packet\_id 0 process id 0x1 0000: 0000 4AC5 5F08 9131 0000 003C 66DE 66EB 67EE FE6E 0020: F7E7 6B68 E068 EE6A DF5C DF62 EDF1 6FF2 7A78 67DC 0040: 5EDF 62E7 64E6 66E0 7071 EA69 F86E E260 DE5D E665 0060: EB75 F0FB 6DE9 64E4 69E3 66EA 67E9 6DF9 F177 EC6E 0080: EB6E F876 F875 7D6E E966 E05D Tx Message 8: packet\_length 100 channel\_id 2 packet\_id 0 process id 0x1 0000: 0000 1CDB 3E48 3AD4 0000 003C C2B9 B3B1 B3B8 C2DC 0020: 523F 3733 3235 3C49 72CB BDB7 B4B5 B8BF CF67 483C 0040: 3836 373C 455C DAC6 BDB9 B9BB C0CC EE54 453E 3C3C 0060: 3F47 56F1 D1C7 C1BF C0C6 CEE1 6651 4A46 4648 4D59 0080: 70E3 D6CF CDCE D2D9 E67E 675E Bootloader 1.8, Appn 3.1 Application firmware 3.1.8, Built by claux on Thu Jun 17 11:00:05 1999 VIC Interface Foreign Exchange Station 0/0, DSP instance (0x19543C0) Singalling channel num 128 Signalling proxy 0x0 Signaling dsp 0x19543C0 tx outstanding 0, max tx outstanding 32 ptr 0x0, length 0x0, max length 0x0 dsp\_number 0, Channel ID 1 received 0 packets, 0 bytes, 0 gaint packets 0 drops, 0 no buffers, 0 input errors 0 input overruns 650070 bytes output, 4976 frames output, 0 output errors, 0 output underrun 0 unaligned frames VIC Interface Foreign Exchange Station 0/1, DSP instance (0x1954604) Singalling channel num 129 Signalling proxy 0x0 Signaling dsp 0x1954604 tx outstanding 0, max tx outstanding 32 ptr 0x0, length 0x0, max length 0x0 dsp\_number 0, Channel ID 2 received 0 packets, 0 bytes, 0 gaint packets

 $\mathbf I$ 

0 drops, 0 no buffers, 0 input errors 0 input overruns 393976 bytes output, 3982 frames output, 0 output errors, 0 output underrun 0 unaligned frames

Field descriptions are hardware-dependent and are meant for use by trained technical support.

#### **Related Commands**

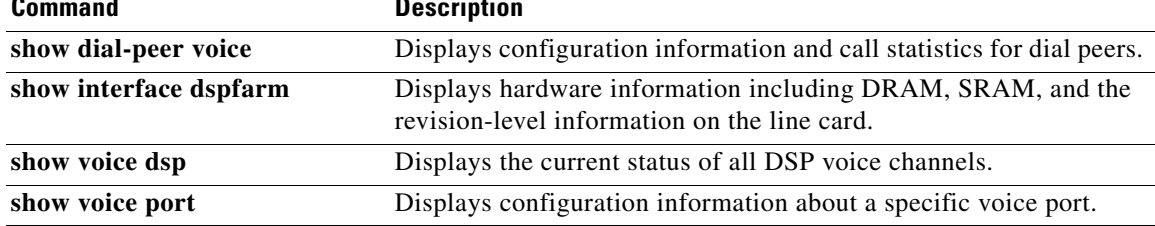

## **show crm**

To display the carrier call capacities statistics, use the **show crm** command in privileged EXEC mode.

**show crm**

- **Syntax Description** This command has no arguments or keywords.
- **Command Default** No default behavior or values
- **Command Modes** Privileged EXEC

**Command History Release Modification** 12.2(11)T This command was introduced.

**Usage Guidelines** Both the **show trunk group** command and the **show crm** command display values for the maximum number of calls. These values originate from different configuration procedures:

- **•** In the **show trunk group** command, the Max Calls value originates from the **max-calls** command in the trunk group configuration.
- **•** In the **show crm** command, Max calls indicates the maximum number of available channels after the carrier ID or trunk group label is assigned to an interface using the **trunk-group** (interface) command.

 $\mathbf I$ 

**Examples** The following example illustrates the carrier call capacities statistics:

Router# **show crm**

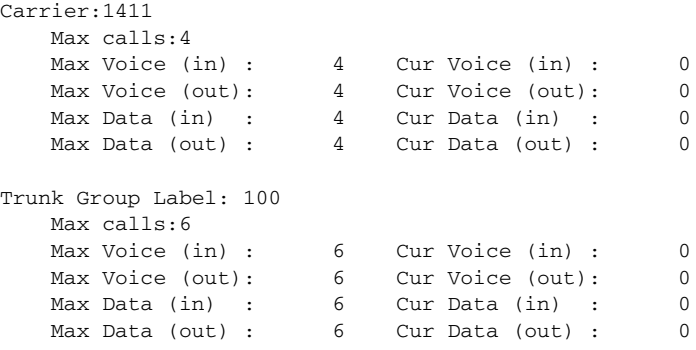

[Table 95](#page-82-0) describes the fields shown in this output, in alphabetical order.

| <b>Field</b>      | <b>Description</b>                                                                        |  |
|-------------------|-------------------------------------------------------------------------------------------|--|
| Carrier           | ID of the carrier that handles the calls.                                                 |  |
| Cur Data (in)     | Current number of incoming data calls that are handled by the<br>carrier or trunk group.  |  |
| Cur Data (out)    | Current number of outgoing data calls that are handled by the carrier<br>or trunk group.  |  |
| Cur Voice (in)    | Current number of incoming voice calls that are handled by the<br>carrier or trunk group. |  |
| Cur Voice (out)   | Current number of outgoing voice calls that are handled by the<br>carrier or trunk group. |  |
| Max Calls         | Maximum number of calls that are handled by the carrier or trunk<br>group.                |  |
| Max Data (in)     | Maximum number of incoming data calls that are handled by the<br>carrier or trunk group.  |  |
| Max Data (out)    | Maximum number of outgoing data calls that are handled by the<br>carrier or trunk group.  |  |
| Max Voice (in)    | Maximum number of incoming voice calls that are handled by the<br>carrier or trunk group. |  |
| Max Voice (out)   | Maximum number of outgoing voice calls that are handled by the<br>carrier or trunk group. |  |
| Trunk Group Label | Label of the trunk group that handles the calls.                                          |  |

<span id="page-82-0"></span>*Table 95 show crm Field Descriptions*

#### **Related Commands**

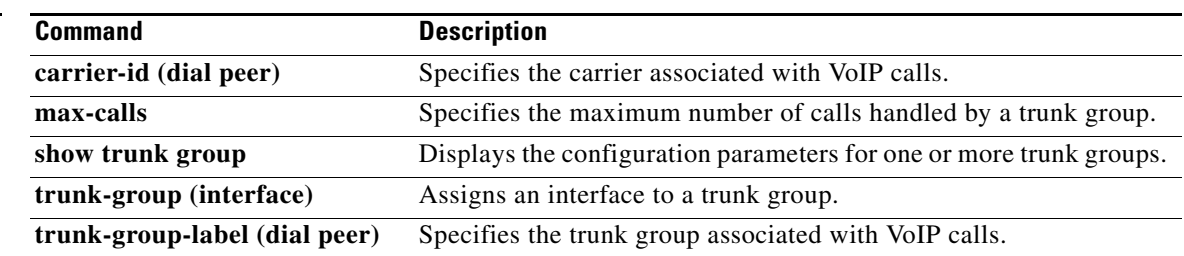

## **show csm**

To display the call switching module (CSM) statistics for a particular digital signal processor (DSP) channel, all DSP channels, or a specific modem or DSP channel, use the **show csm** command in privileged EXEC mode.

#### **Cisco AS5300 Universal Access Server**

**show csm** {**call-rate** [**table**] | **call-resource** | **modem** [*slot***/***port* | **group** *modem*-*group*-*number*] | **signaling-channel**}

#### **Cisco AS5400Series Router**

**show csm** {**call rate** [**table**] | **call-resource** | **modem** [*slot***/***port* | **group** *modem*-*group*-*number*] | **signaling-channel** | **voice** [*slot***/***port*]}

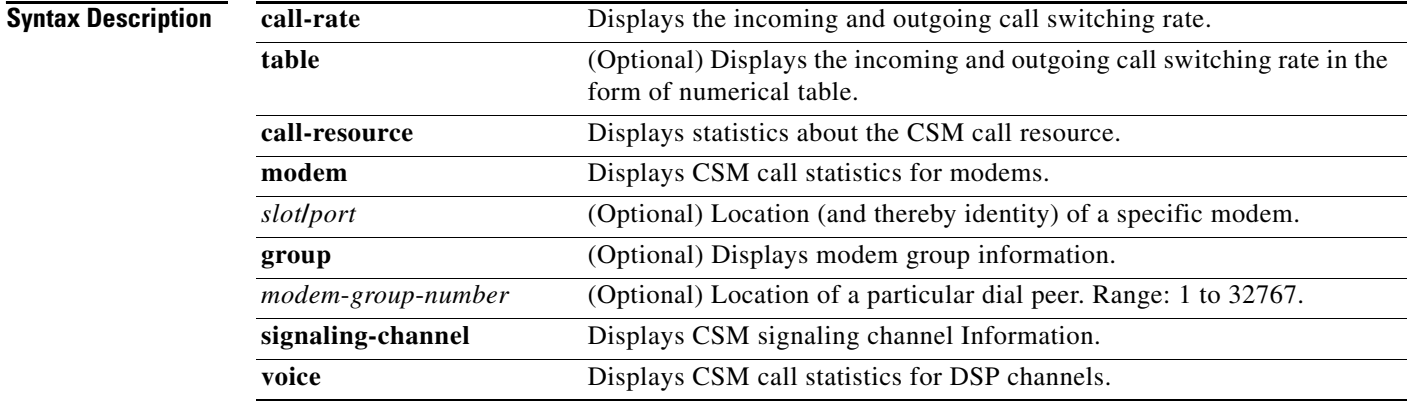

**Command Modes** Privileged EXEC (#)

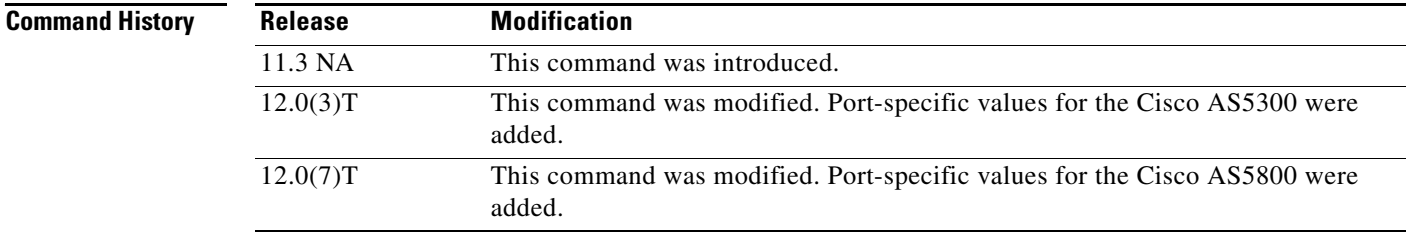

 $\mathbf I$ 

**Usage Guidelines** This command shows the information related to CSM, which includes the DSP channel, the start time of the call, the end time of the call, and the channel on the controller used by the call.

> Use the **show csm modem** command to display the CSM call statistics for a specific modem, for a group of modems, or for all modems. If a *slot***/***port* argument is specified, then CSM call statistics are displayed for the specified modem. If the *modem-group-number* argument is specified, the CSM call statistics for all of the modems associated with that modem group are displayed. If no keyword is specified, CSM call statistics for all modems on the Cisco AS5300 universal access server are displayed.

 $\mathsf{l}$ 

Use the **show csm voice** command to display CSM statistics for a particular DSP channel. If the *slot***/***dspm***/***dsp***/***dsp-channel* or *shelf***/***slot***/***port* argument is specified, the CSM call statistics for calls using the identified DSP channel are displayed. If no argument is specified, all CSM call statistics for all DSP channels are displayed.

#### **Examples** The following is sample output from the **show csm** command for the Cisco AS5300 universal access server: Router# **show csm voice 2/4/4/0**

 slot 2, dspm 4, dsp 4, dsp channel 0, slot 2, port 56, tone, device\_status(0x0002): VDEV\_STATUS\_ACTIVE\_CALL.

```
csm_state(0x0406)=CSM_OC6_CONNECTED, csm_event_proc=0x600E2678, current call thru PRI line
invalid_event_count=0, wdt_timeout_count=0
wdt_timestamp_started is not activated
wait_for_dialing:False, wait_for_bchan:False
pri_chnl=TDM_PRI_STREAM(s0, u0, c22), tdm_chnl=TDM_DSP_STREAM(s2, c27)
dchan_idb_start_index=0, dchan_idb_index=0, call_id=0xA003, bchan_num=22
csm_event=CSM_EVENT_ISDN_CONNECTED, cause=0x0000
ring_no_answer=0, ic_failure=0, ic_complete=0
dial_failure=0, oc_failure=0, oc_complete=3
oc_busy=0, oc_no_dial_tone=0, oc_dial_timeout=0
remote_link_disc=0, stat_busyout=0
oobp_failure=0
call_duration_started=00:06:53, call_duration_ended=00:00:00, total_call_duration=00:00:44
The calling party phone number = 408
The called party phone number = 5271086
total_free_rbs_timeslot = 0, total_busy_rbs_timeslot = 0, total_dynamic_busy_rbs_timeslot 
= 0, total_static_busy_rbs_timeslot = 0,
total_sw56_rbs_timeslot = 0, total_sw56_rbs_static_bo_ts = 0,
total_free_isdn_channels = 21, total_busy_isdn_channels = 0,total_auto_busy_isdn_channels 
= 0,min_free_device_threshold = 0
```
[Table 96](#page-84-0) describes the significant fields shown in the display.

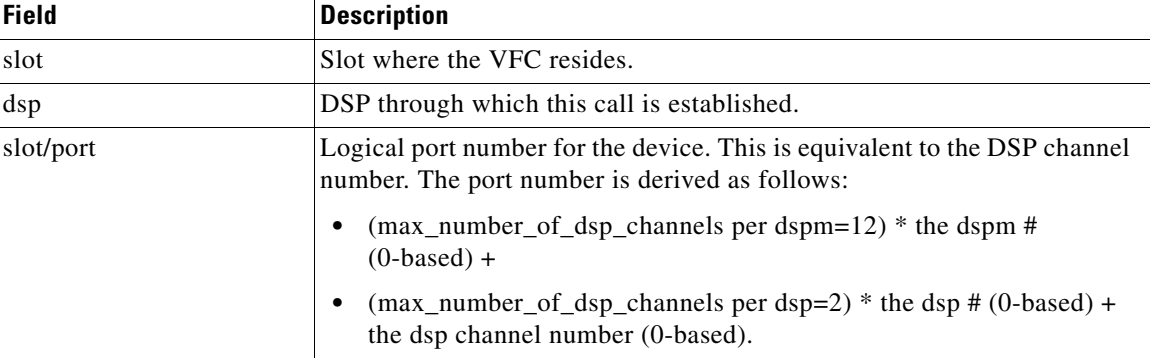

#### <span id="page-84-0"></span>*Table 96 show csm voice Field Descriptions*

 $\mathbf{I}$ 

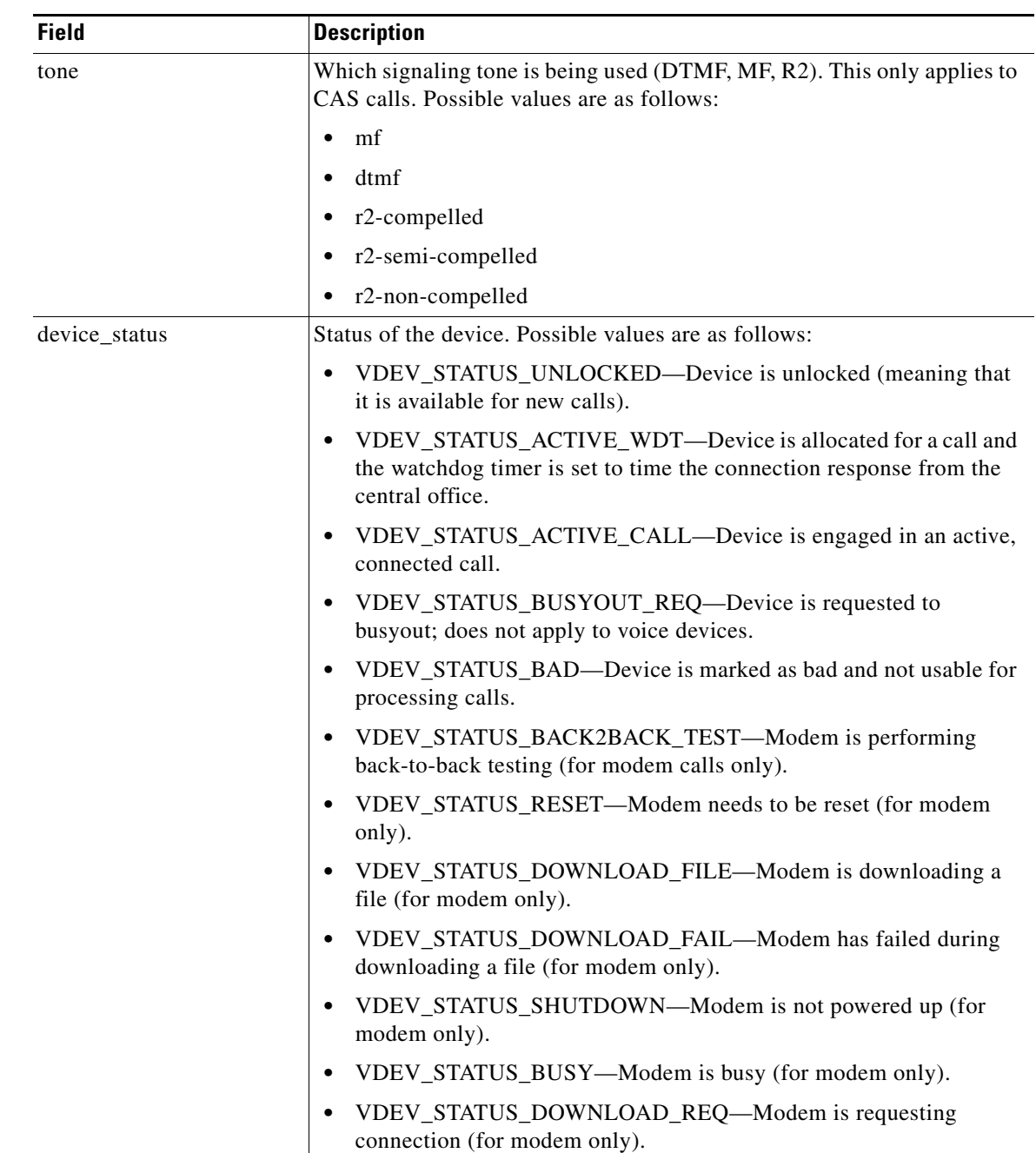

#### *Table 96 show csm voice Field Descriptions (continued)*

### **VR-1991**

 $\mathcal{L}_{\mathcal{A}}$ 

| <b>Field</b> | <b>Description</b>                                                                                                    |
|--------------|----------------------------------------------------------------------------------------------------|
| csm_state    | CSM call state of the current call (PRI line) associated with this device.<br>Possible values are as follows:                                                                                                    |
|              | CSM_IDLE_STATE-Device is idle.<br>٠                                                                                                    |
|              | CSM_IC_STATE—A device has been assigned to an incoming call.                                                                                                    |
|              | CSM_IC1_COLLECT_ADDR_INFO—A device has been selected<br>to perform ANI/DNIS address collection for this call. ANI/DNIS<br>address information collection is in progress. The ANI/DNIS is used<br>to decide whether the call should be processed by a modem or a voice<br>DSP.                                                        |
|              | CSM_IC2_RINGING—The device assigned to this incoming call has<br>been told to get ready for the call.                                                                                                    |
|              | CSM_IC3_WAIT_FOR_SWITCH_OVER—A new device is selected<br>to take over this incoming call from the device collecting the<br>ANI/DNIS address information.                                                                                                    |
|              | CSM_IC4_WAIT_FOR_CARRIER—This call is waiting for the<br>$\bullet$<br>CONNECT message from the carrier.                                                                                                    |
|              | CSM_IC5_CONNECTED—This incoming call is connected to the<br>$\bullet$<br>central office.                                                                                                    |
|              | CSM_IC6_DISCONNECTING—This incoming call is waiting for a<br>DISCONNECT message from the VTSP module to complete the<br>disconnect process.                                                                                                    |
|              | CSM_OC_STATE - An outgoing call is initiated.<br>٠                                                                                                    |
|              | CSM_OC1_REQUEST_DIGIT—The device is requesting the first<br>digit for the dial-out number.                                                                                                    |
|              | CSM_OC2_COLLECT_1ST_DIGIT—The first digit for the dial-out<br>number has been collected.                                                                                                    |
|              | CSM_OC3_COLLECT_ALL_DIGIT—All the digits for the dial-out<br>٠<br>number have been collected.                                                                                                    |
|              | CSM_OC4_DIALING—This call is waiting for a dsx0 (B channel) to<br>be available for dialing out.                                                                                                    |
|              | CSM_OC5_WAIT_FOR_CARRIER-This (outgoing) call is waiting<br>for the central office to connect.                                                                                                    |
|              | CSM_OC6_CONNECTED—This (outgoing) call is connected.<br>٠                                                                                                    |
|              | CSM_OC7_BUSY_ERROR—A busy tone has been sent to the device<br>٠<br>(for VoIP call, no busy tone is sent; just a DISCONNECT<br>INDICATION message is sent to the VTSP module), and this call is<br>waiting for a DISCONNECT message from the VTSP module (or<br>ONHOOK message from the modem) to complete the disconnect<br>process. |
|              | CSM_OC8_DISCONNECTING—The central office has<br>$\bullet$<br>disconnected this (outgoing) call, and the call is waiting for a<br>DISCONNECT message from the VTSP module to complete the<br>disconnect process.                                                                                                    |

*Table 96 show csm voice Field Descriptions (continued)*

 $\mathbf{I}$ 

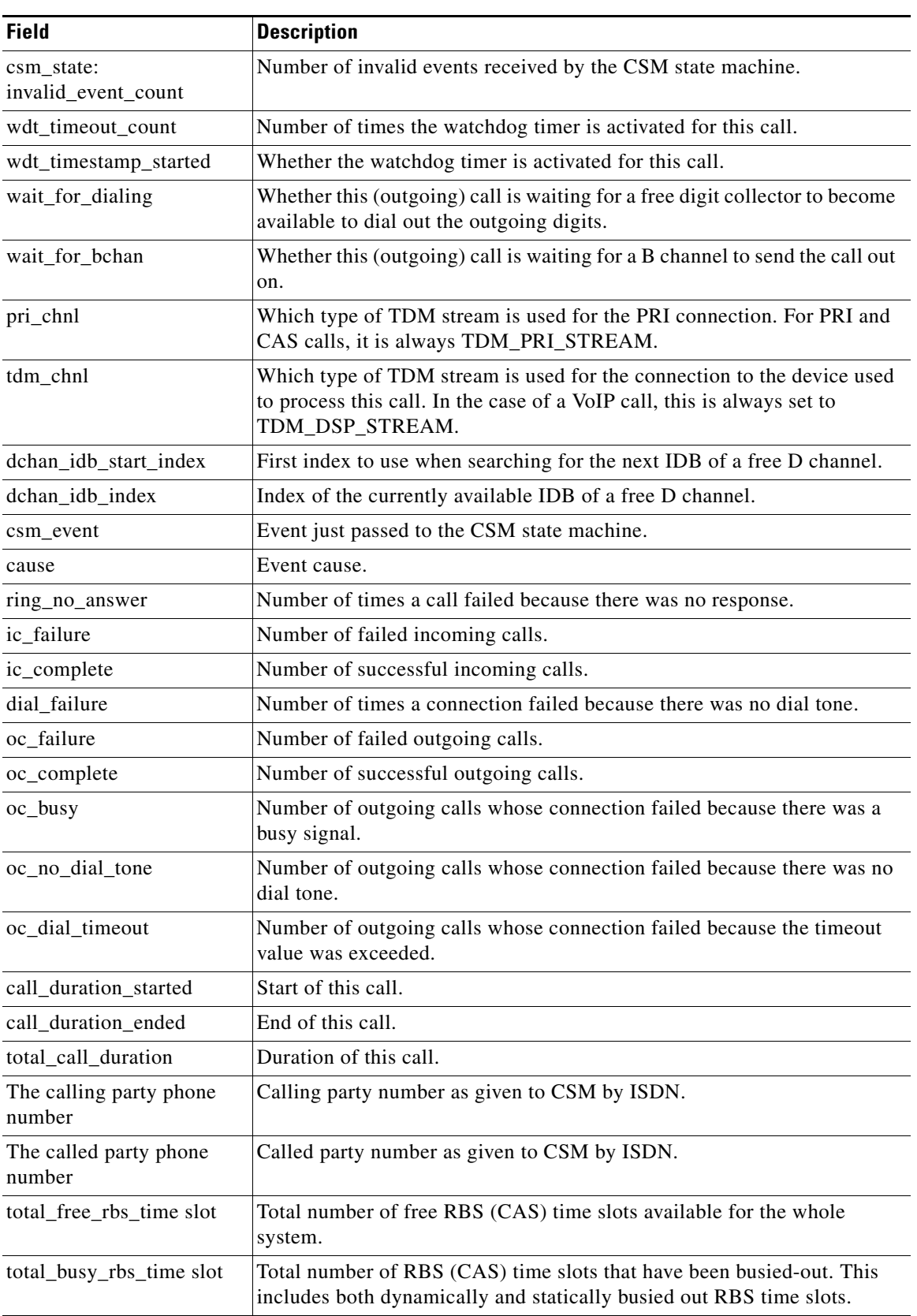

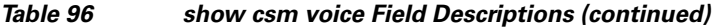

 $\mathbf{r}$ 

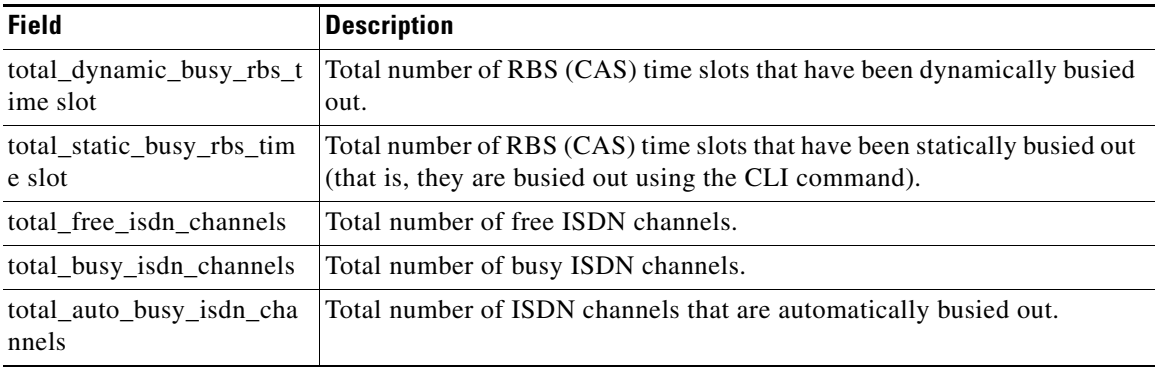

#### *Table 96 show csm voice Field Descriptions (continued)*

### **Related Commands**

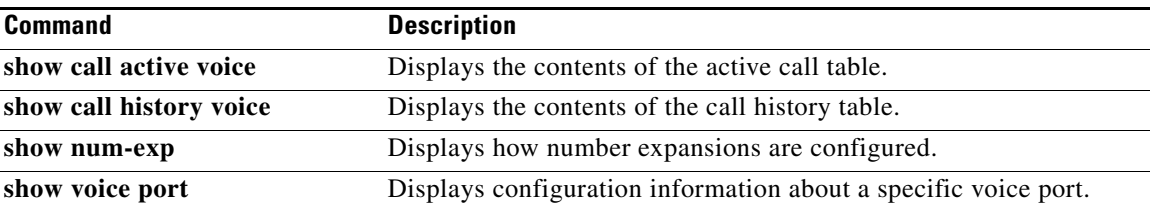

# **show csm call**

 $\mathbf{I}$ 

To view the call switching module (CSM) call statistics, use the **show csm call** command in privileged EXEC mode

**show csm call** {**failed** | **rate** | **total**}

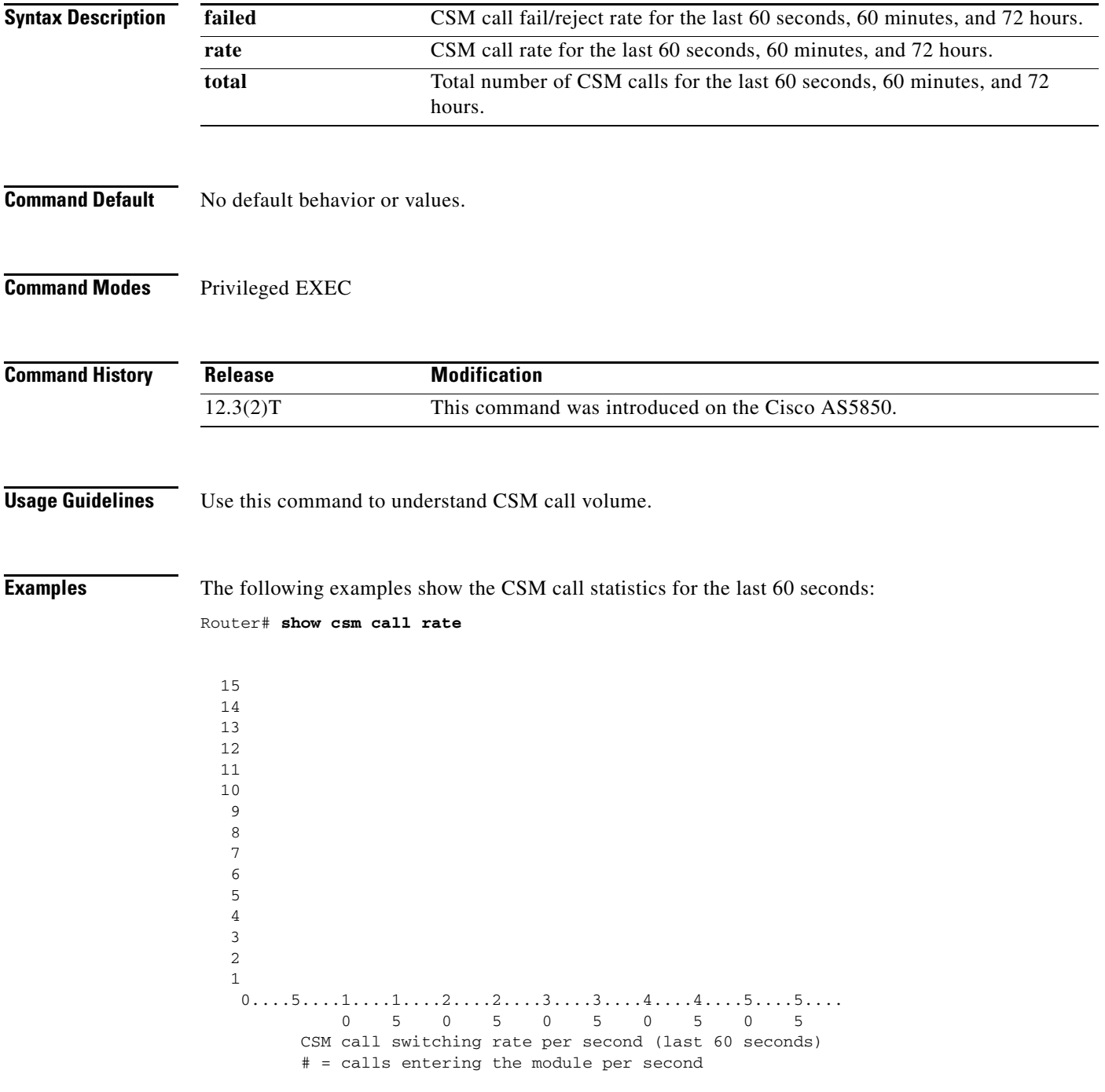

Router# **show csm call failed**

```
 15 
  14 
  13 
  12 
  11 
  10 
   9 
   8 
   7 
   6 
   5 
   4 
   3 
   2 
   1 
0...5...1...1...1...2...2...3...3...3...4...4...5...5...5... 0 5 0 5 0 5 0 5 0 5 
        CSM call fail/reject rate per second (last 60 seconds)
          # = calls failing per second
```
Router# **sh csm call total**

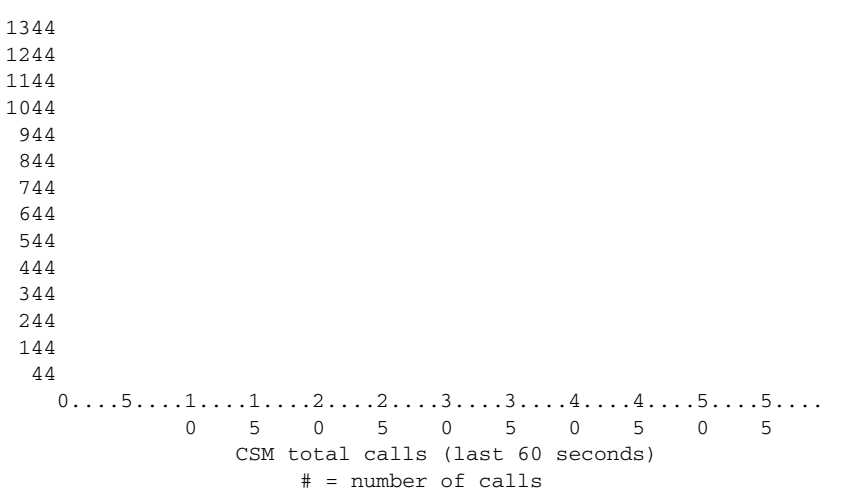

Field descriptions should be self-explanatory.

# **show debug condition**

To display the debugging filters that have been enabled for VoiceXML applications, ATM-enabled interfaces, or Frame Relay interfaces, use the **show debug condition** command in privileged EXEC mode.

#### **show debug condition**

**Syntax Description** This command has no arguments or keywords.

**Command Modes** Privileged EXEC

I

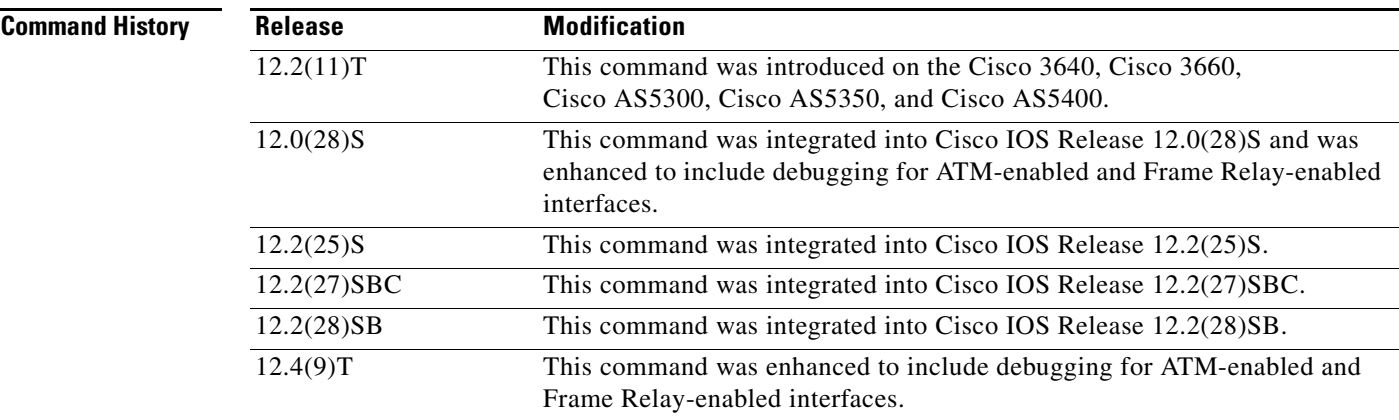

#### **Usage Guidelines** This command displays the debugging filter conditions that have been set for VoiceXML applications by using the **debug condition application voice** command.

**Examples** The following is sample output from this command when it is used with the VoiceXML application: Router# **show debug condition** Condition 1: application voice vmail (1 flags triggered) Flags: vmail Condition 2: application voice myapp1 (1 flags triggered) Flags: myapp1 The following is sample output from this command when an ATM interface is being debugged: Router# **show debug condition** Condition 1: atm-vc 0/56784 AT2/0 (0 flags triggered) Condition 2: atm-vc 255/45546 AT2/0 (0 flags triggered) Condition 3: atm-vc 0/266 AT6/0 (1 flags triggered)

#### **VR-1997**

[Table 97](#page-92-0) describes the significant fields shown in the display.

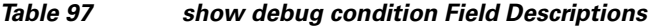

<span id="page-92-0"></span>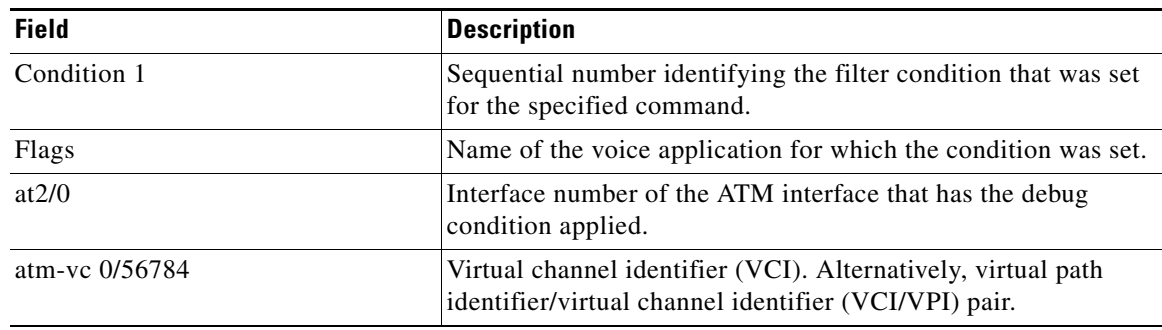

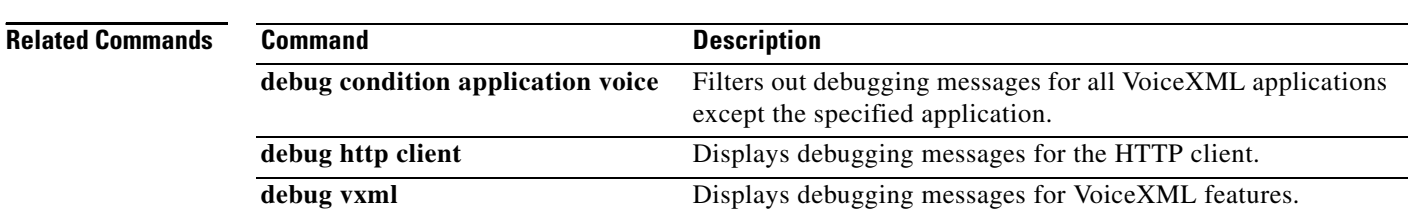